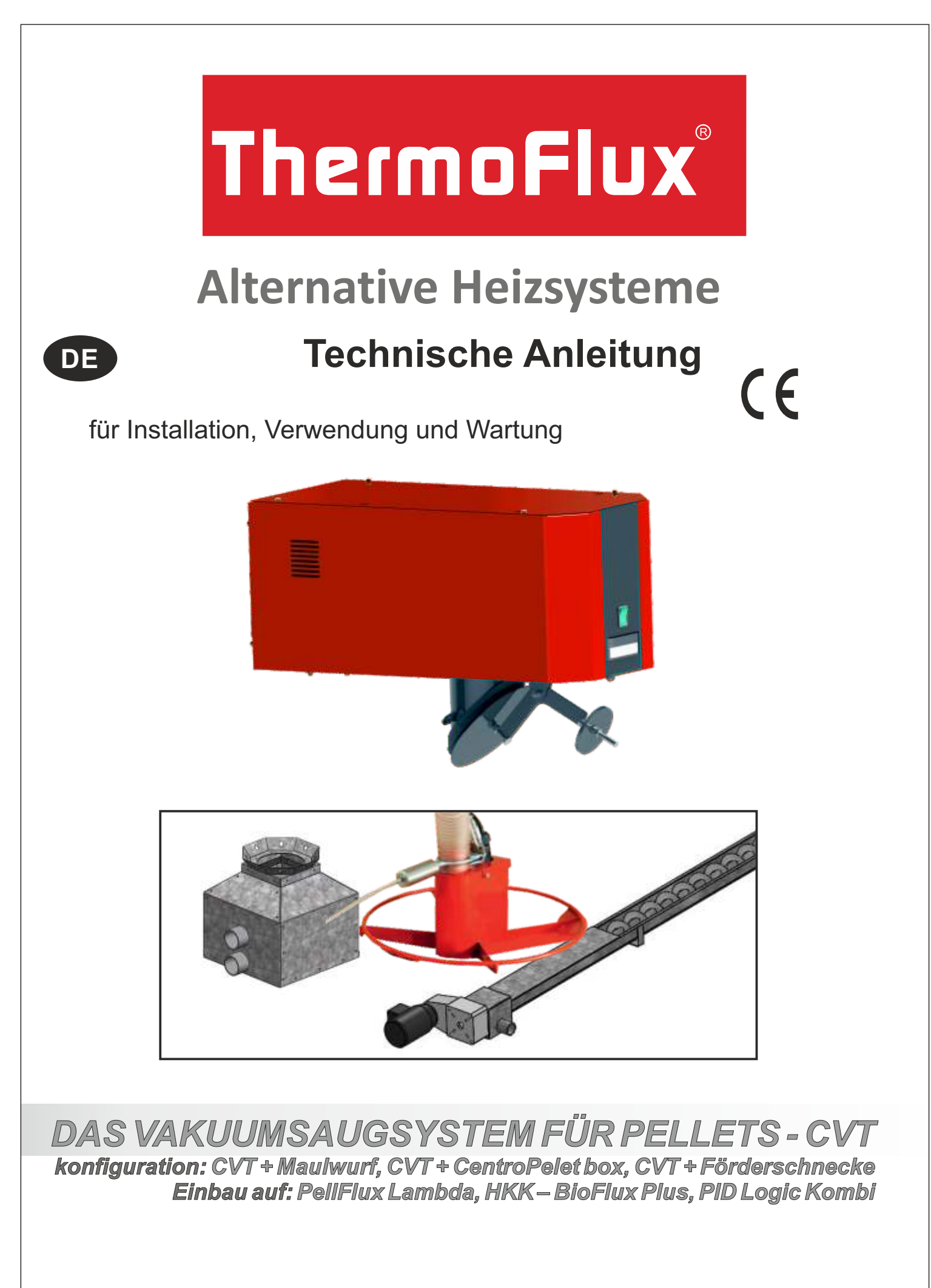

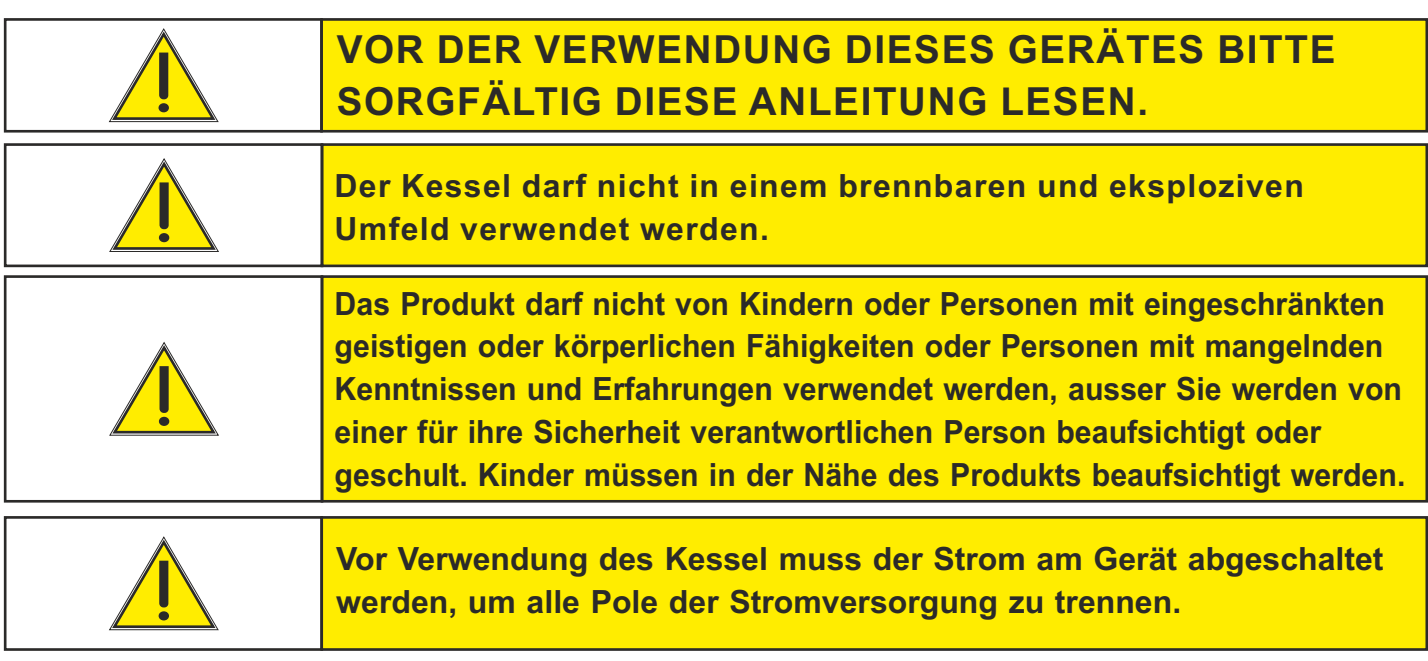

#### **1. ALLGEMEIN**

Die Vakuumsaugsystem ist für Pelletheizung bis 99 kW vorgesehen, bei denen die Pelletlagerung nicht unmittelbar beim Kessel liegt und eine automatische Förderung erforderlich ist. Mit Hilfe von flexiblen Rohren mit einer maximalen Länge von bis zu 10 Metern in eine Richtung werden die Pellets von einem größeren Lager zu einem Vorratsbehälter neben dem Kessel transportiert, um eine kontinuierliche Versorgung des Kessels mit Pellets sicherzustellen.

Die Vakuumsaugsystem besteht aus einer Turbine, die an einem Pellets-Vorratsbehälter in der Nähe des Kessels montiert wird, und einem Füllstandssensor im Vorratsbehälter neben dem Kessel (PellFlux Lambda hat ihn bereits integriert), flexible Rohre mit Erdung, maximaler Länge bis zu 10 Metern in einer Richtung und maximalem Höhenunterschied von 2,5 bis 5 Metern, abhängig von der Gesamtlänge des Rohrs und einem größeren Pelletlager. Die Vakuumsaugsystem wird von der Kesselsteuerung gesteuert, die den Betrieb der Vakuumförderung gemäß dem Füllstandssensor im Vorratsbehälter und Turbine und den eingestellten Betriebszeiten gesteuert wird. Das Vakuumsaugsystem kann an drei verschiedene Arten der Pelletlagerung angeschlossen werden: Pelletlagerung mit Maulwurf, großer CentroPelet-Box Pelletbehälter und Pelletlagerung mit Förderschnecke.

**Das System wurde auf die Lieferung von Holzpellets mit einem Durchmesser von 6 mm nach DINplus oder ENplusA1 mit einem maximalen Staubgehalt <0,7% getestet.**

#### **1.1. TECHNISCHE DATEN**

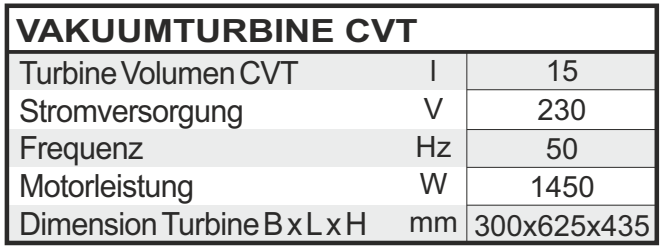

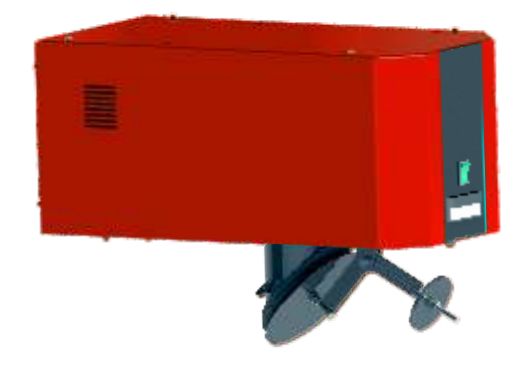

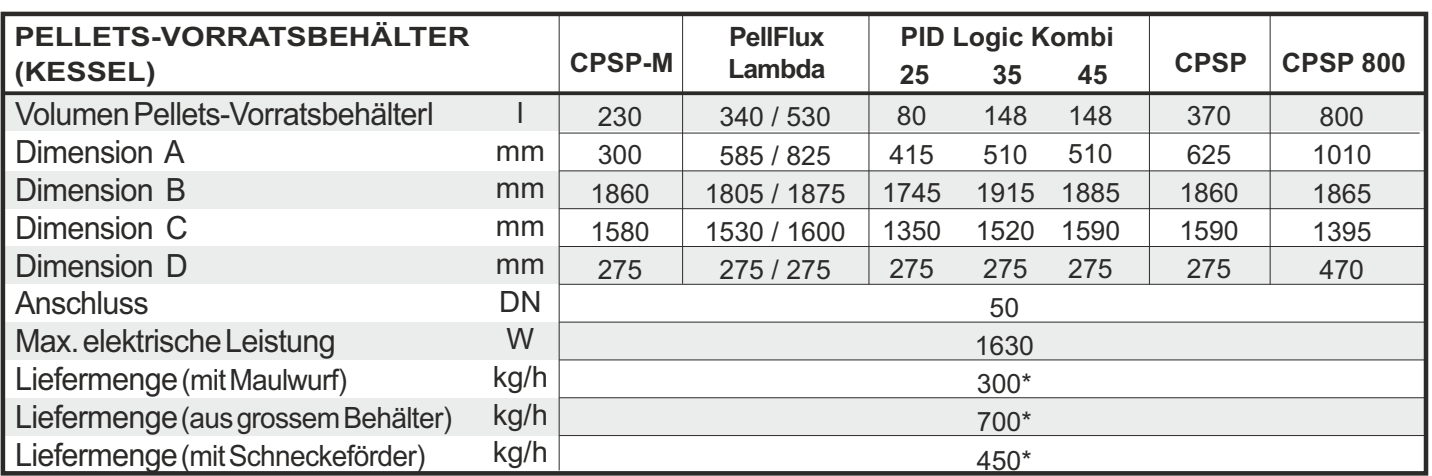

\*Die Menge der Pelletzufuhr hängt von der Länge der flexiblen Rohre, der Anzahl und dem Radius der Kurven und dem Höhenunterschied ab und kann vom angegebenen Wert abweichen.

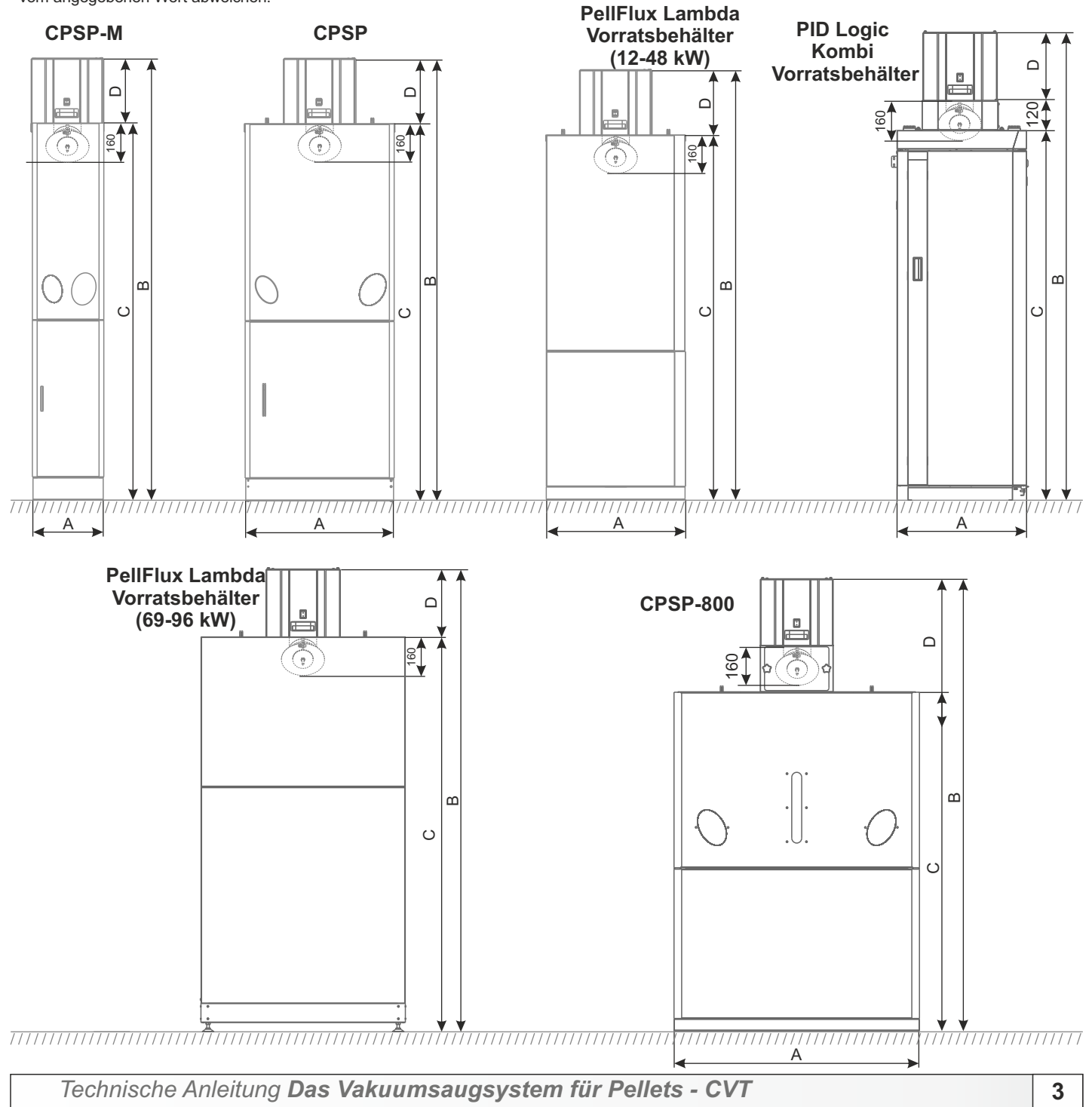

#### **1.2. KONFIGURATION**

#### **1.2.1. KONFIGURATION: CVT + MAULWURF**

Der Maulwurf ist eine innovative Technik zur Zufuhr von Holzpellets aus dem Pelletslager zum Pellets-Vorratsbehälter. Klassische Förderungsysteme liefern Pellets vom Boden des Tanks (die Pellets bewegen sich nach unten), während der Maulwurf das Pellet immer von der Oberseite des Pelletslagers nimmt (die Pellets ruhen, der Maulwurf bewegt sich). In herkömmlichen Förderungsystem muss der Pelletlager geneigte Seiten haben, die wertvollen Speicherplatz beanspruchen, während der Maulwurf fast das gesamte Speichervolumen verbraucht (die verbleibenden max. 10%). Der Maulwurf ist für die Lagerung mit einer Grundrissgröße von maximal 2,5 x 2,5 Metern und einer Lagerhöhe von 1,8 bis 2,5 Metern vorgesehen. In diesen Dimensionen kann der Pelletslager kreisförmig oder rechteckig sein. Für größere Grundrissflächen des Lagers ist es erforderlich, die Oberfläche des Raums auf das Maximum einzustellen, das durch abfallende Seiten in einem Winkel von 45° zulässig ist. Der Pelletslager darf maximal 30 cm unter der Decke gefüllt werden. Es wird empfohlen, das Lager mit einem Pellet-Lieferwagen zu füllen, der das Lager gleichmäßig mit dem geringsten Staubanteil füllt (es ist erforderlich, einen Satz Rohre zu installieren, um den Raum mit Pellets und einem Gummischutzvorhang zu füllen). Der Behälter muss trocken sein und über eine eingebaute Revisionstür (mindestens 80 x 80 cm) verfügen, durch die der Maulwurf in die Position gebracht werden kann, in der der Behälter gefüllt und der Behälter von Staub gereinigt werden kann. Der Pelletslager muss luftdicht sein, damit Staub von der Turbine zurückgeführt werden kann. Wenn die Lagerung nicht luftdicht ist, muss ein Staubbeutel am Rücklaufrohr angebracht werden. Die maximale Gesamtlänge (Vorlauf + Rücklauf) der Pelletzuleitung beträgt 20 m + 5 m im Lager (Abstand der Lagerung zum Kessel ca. 10 m der Zuleitungslänge), die maximale Differenz der Zuleitungshöhe (H) hängt von der Gesamtrohrlänge (L) ab. (Vorlauf + Rücklauf): L = 15 m, H = 5 m; oder L = 20 m, H = 2,5 m. Der Höhenunterschied des Versorgungsrohrs von mehr als 3 Metern muss durch mindestens 1 Meter horizontal verlegtes Rohr unterbrochen werden. Die Rohre müssen mit den maximal möglichen Bögen verlegt werden. Der Biegeradius muss mindestens 30 cm betragen. Als Zubehör kann ein System zum manuellen Anheben des Maulwurfs im Tank über Riemenscheiben bestellt werden. Die Vakuumsaugsystem von Pellets mit einem Maulwurf ist für Pelletkessel bis 90 kW vorgesehen. Das System wurde auf die Lieferung von Holzpellets mit einem Durchmesser von 6 mm getestet, hergestellt nach **DINplus** oder **ENplusA1** mit einem maximalen Staubgehalt <0,7%.

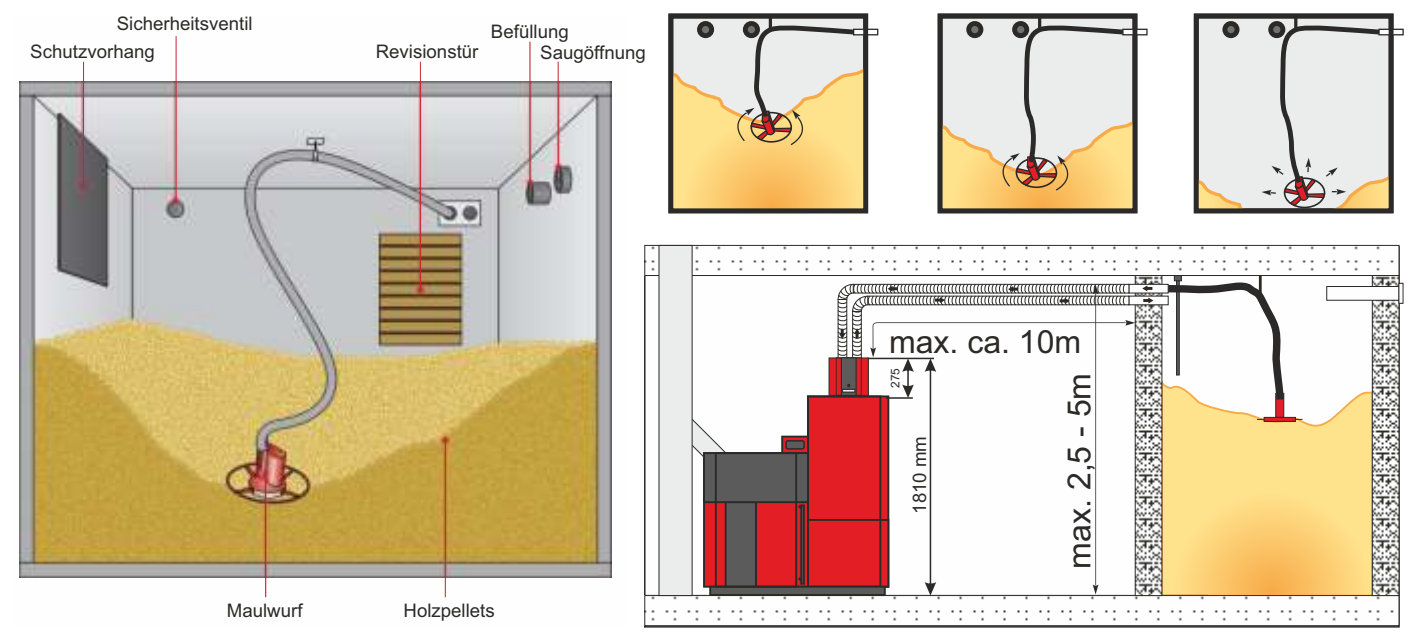

**Einbau auf:** PellFlux Lambda, HKK – BioFlux Plus, PID Logic Kombi

#### **1.2.2. KONFIGURATION: CVT + CentroPelet Box**

In Pelletheizung muss sich neben dem Kessel ein Pellets-Vorratsbehälter befinden. Abhängig von der Leistung des Kessels und um die gewünschte Betriebsautonomie zu erreichen, muss der Pelletbehälter manchmal größer sein, was dann auch größere Kesselräume erfordert. Um das Problem kleinerer Kesselräume, dh des Mangels an Stauraum für Pellets neben dem Kessel zu lösen und gleichzeitig den Komfort der Pelletheizung zu erhöhen, können Pellets bis zu 10 Meter transportiert werden, indem der Vakuumsaugsystem von einem großen Pelletbehälter zu einem Vorratsbehälter neben dem Kessel verwendet wird. Die Pelletbehälter können unterschiedlichen Volumen haben, CentroPelet-Box 1,5 m<sup>3</sup>, 2,7 m<sup>3</sup>, 3,4 m<sup>3</sup> und 4 m<sup>3</sup>, mit einer eingebauten Box zur Vakuumförderung von Pellets. Mit eingebauten Kesselkaskaden ist es möglich, eine Box zum Vakuumförderung von Pellets für bis zu 4 Turbinen in einem CentroPelet-Box zu installieren, die gleichzeitig mit Pellets von bis zu 4 Kesseln fördern kann. Der Abstand der CentroPelet-Box vom Kessel darf maximal 10 m des flexiblen Rohrs für die Pelletsförderung betragen. An der Unterseite großer Pelletbehälter (CentroPelet-Box) muss eine Box für die Vakuumförderung von Pellets installiert sein, an der der Vorlauf und der Rücklauf des flexiblen Rohrs angebracht sein müssen. CentroPelet-Box können die folgenden Größen haben: 1,5 m<sup>3</sup>, 2,7 m<sup>3</sup>, 3,4 m<sup>3</sup> und 4 m<sup>3</sup>, die ca. 900 kg, 1.700 kg, 2.200 kg und 2.600 kg Pellets aufnehmen können. Behälter können mit Jumbo-Beuteln von jeweils 1.000 kg und Pelletsäcken von jeweils 15 kg gefüllt werden. Die maximale Gesamtlänge der Zuleitung (Vorlauf + Rücklauf) beträgt 20 m (Abstand des Behälters zum Kessel ca. 10 m), der maximale Unterschied in der Höhe der Leitung (H) der Zufuhr hängt von der Gesamtlänge der Leitung (L) ab (Vorlauf und Rücklauf): L = 15 m, H = 5 m; oder L = 20 m, H = 2,5 m. Der Höhenunterschied von flexiblen Rohren für eine Förderung von mehr als 3 Metern muss durch mindestens 1 Meter horizontal verlegtes Rohr unterbrochen werden. Die Rohre müssen mit den maximal möglichen Bögen verlegt werden. Der Biegeradius muss mindestens 30 cm betragen. Die Vakuumförderung von Pellets aus Pelletbehältern ist für Pelletkessel bis 90 kW vorgesehen. Die maximale Turbinenbetriebszeit an einem Tag beträgt 5 Stunden. Das System wurde für die Lieferung von Holzpellets mit einem Durchmesser von 6 mm nach **DINplus** oder **ENplusA1** mit maximalem Staubgehalt getestet<0,7%.

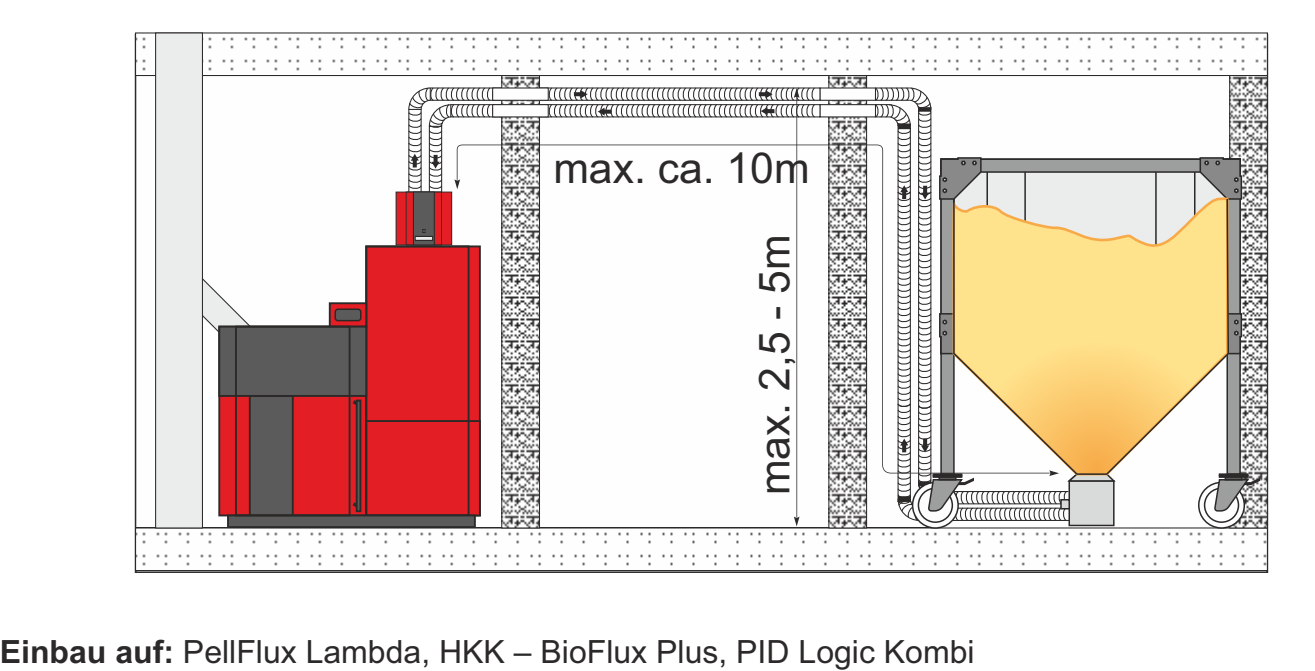

#### **1.2.3. KONFIGURATION: CVT + Pellet-Förderschnecke**

Um das Problem kleinerer Kesselräume zu lösen, dh den Platzmangel für die Pelletlagerung neben dem Kessel und gleichzeitig den Heizkomfort mit Pellets zu erhöhen, indem die Pellets durch Vakuumförderung vom Raum zum Vorratsbehälter neben dem Kessel bis zu einer Entfernung von 10 Metern entlang der Länge des flexiblen Rohrs transportiert werden können. Die Länge des Förderschnecke zum Herausziehen von Pellets aus dem Raum kann 2 m, 3 m, 4 m und 5 m betragen. Daher müssen die Neigungen im Raum mit einer Neigung von 45° eingestellt werden. Der Abstand des Raumes zum Kessel darf maximal 10 m des flexiblen Rohrs für die Pelletförderung betragen. Im Pelletlager muss ein Pellet-Förderschnecke mit einer Aufnahme-Box und einem Motor mit einem Reduzierstück und einer Schrägboden (Winkel 45°) zum Förderschnecke installiert werden. Der Raum kann mit einem Pellet-Lieferwagen (ein Rohr-Satz zum Befüllen des Raums mit Pellets und ein Gummischutzvorhang muss im Raum installiert werden), Jumbo-Beuteln oder kleinen Beuteln gefüllt werden. Die Aufnahme-Box ist über flexible Rohre mit dem Vakuumsaugsystem verbunden. Die maximale Gesamtlänge der Zuleitung (Vorlauf + Rücklauf) beträgt 20 m (Raumabstand zum Kessel ca. 10 m), der maximale Höhenunterschied der Zuleitung (H) hängt von der Gesamtlänge der Zuleitung (L) ab (Durchfluss und Rücklauf): L = 15 m, H = 5 m; oder L = 20 m, H = 2,5 m. Der Höhenunterschied von flexiblen Rohren für eine Förderung von mehr als 3 Metern muss durch mindestens 1 Meter horizontal verlegtes Rohr unterbrochen werden. Die Rohre müssen mit den maximal möglichen Bögen verlegt werden. Der Biegeradius muss mindestens 30 cm betragen. Die Vakuumförderung der Pellets aus dem Pelletbehälter ist für Pelletkessel bis 90 kW vorgesehen. Die maximale Turbinenbetriebszeit an einem Tag beträgt 5 Stunden. Das System wurde auf die Lieferung von Holzpellets mit einem Durchmesser von 6 mm getestet, hergestellt nach dem **DINplus**-Standard oder **ENplusA1** mit maximalen Staubgehalt getestet <0,7%.

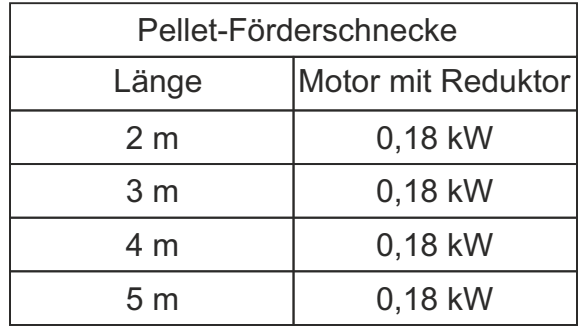

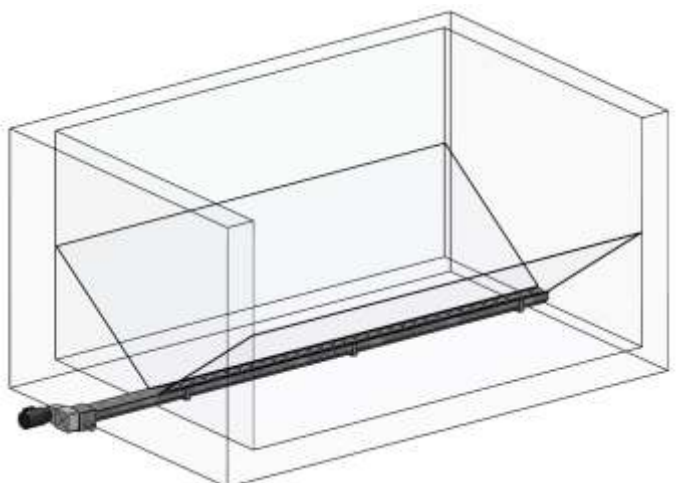

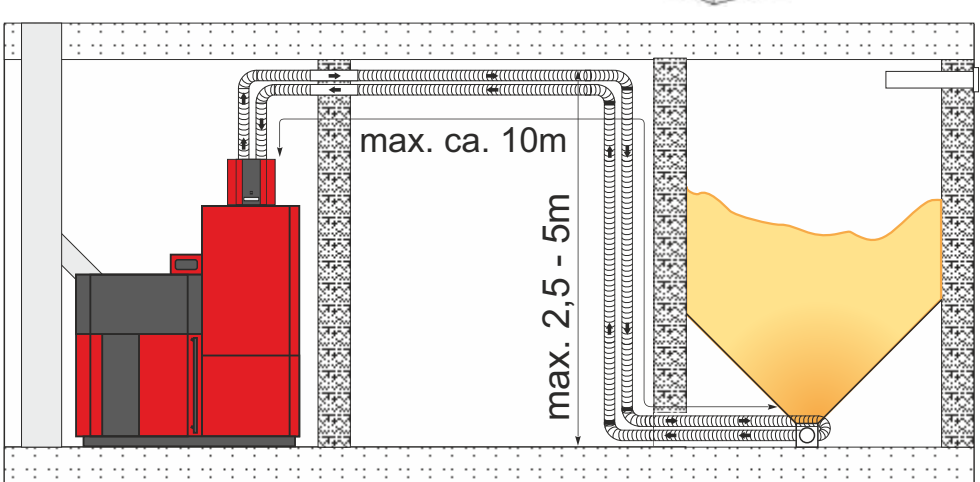

**Einbau auf:**PellFlux Lambda, HKK – BioFlux Plus

#### **1.3. LIEFERINHALT - CVT**

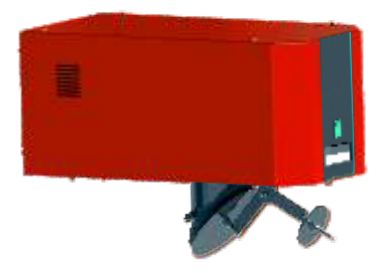

Vorratsbehälter-Deckel mit Montageort für \* Turbine und Seitenwand mit Revisionstür. (PellFlux Lambda-Vorratsbehälter, CPSP-M, CPSP-370)

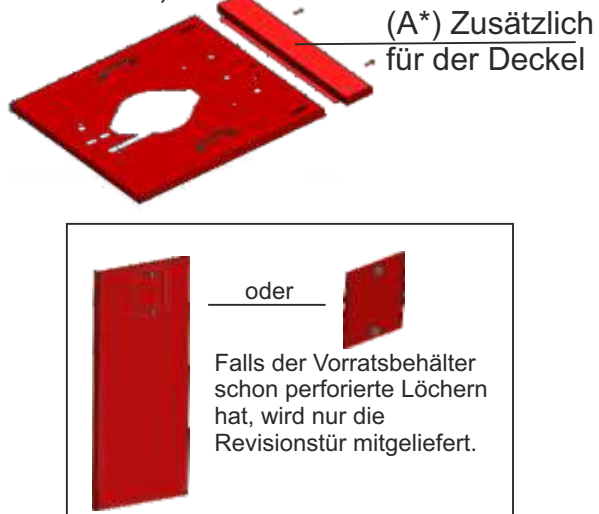

\*\*\* Mittelabdeckung mit Montageort für Turbine, linker und rechter Vorratsbehälter-Deckel für CPSP-800. Pellet-Füllstandssensor CMSR-100 mit Schutzbox (nur für CPSP-800).

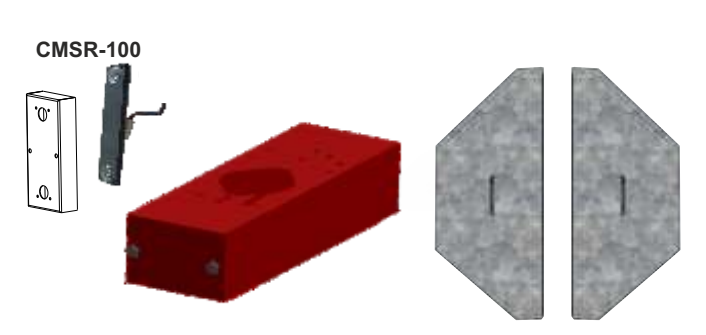

Turbine mit Klappe und Regelung. 20 Meter flexible antistatische Förderrohr mit Erdungskabel, Klemmen und gummiertem Netzkabel.

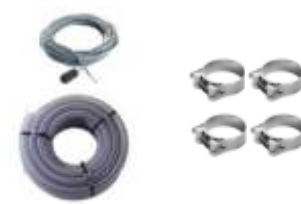

Rückseite mit perforierten Löchern um einen \*\* Pellet-Füllstandssensor zu installieren. Pellet-Füllstandssensor CMSR-100 im Vorratsbehälter. (CPSP-M, CPSP-370).

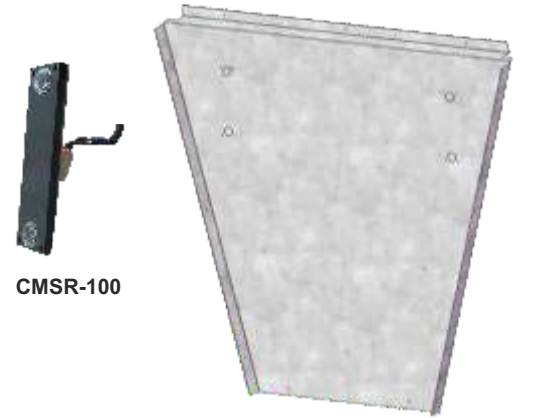

\*\*\*\* Mittelabdeckung mit Montageort für Turbine, (nur für PID Logic Kombi ).

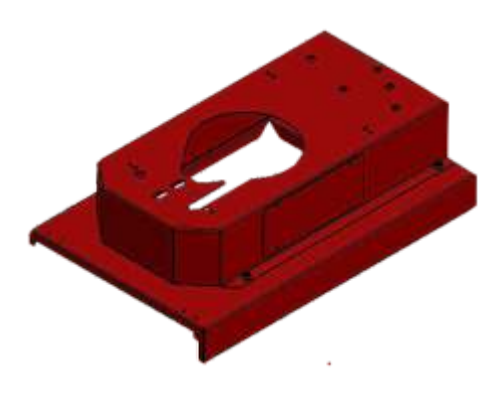

- \* Der Pufferdeckel und die Seitenwand unterscheiden sich je nach Art des Pellets-Vorratsbehälters (PellFlux Lambda-Vorratsbehälter, CPSP-M, CPSP-370). (A\*) Zusätzlich für den Deckel geht nur zum Vorratsbehälter PellFlux Lambda 12-48
- \*\* Nur für Vorratsbehälter CPSP-M, CPSP-370
- \*\*\* Nur für Vorratsbehälter CPSP-800
- \*\*\*\* Nur für PID Logic Kombi Vorratsbehälter.

#### **1.3.1. LIEFERINHALT (CVT + MAULWURF)**

Elektrisch angetriebener Maulwurf. 5 Meter flexibel Antistatische Förderrohr, gummiertes Netzkabel und IP67-Stecker. Wanddurchbruch mit 2 DN50-Anschlüssen für Saug- und Rücklaufleitung - für Wände mit Dicke bis 24 cm. Material (Schrauben, Klammern, ...)

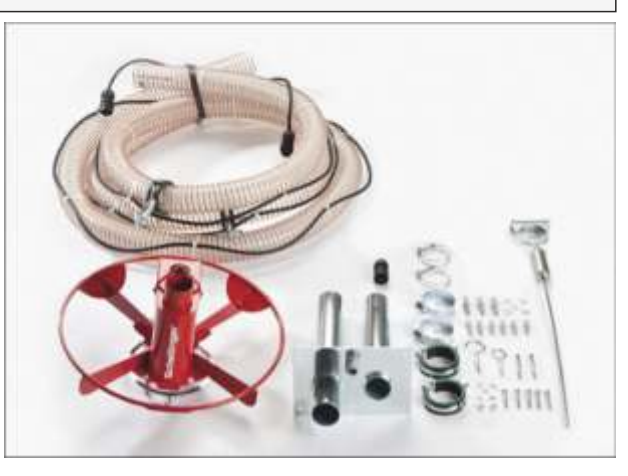

Bild: Maulwurfslieferung

#### **1.3.2. LIEFERINHALT (KONFIGURATION: CVT + CentroPelet Box)**

#### **Bild: CentroPelet Box - Lieferinhalt.**

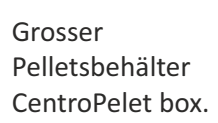

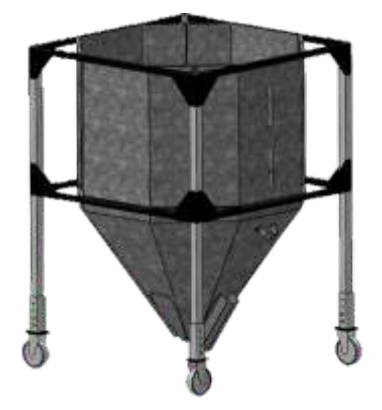

Pellet-Aufnahme-Box. Material (Schrauben ...).

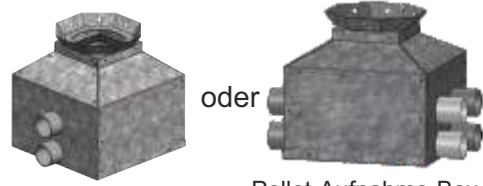

Pellet-Aufnahme-Box für bis zu 4 Turbinen

### **1.3.3. LIEFERINHALT (KONFIGURATION: CVT + PELLET-FÖRDERSCHNECKE)**

Bild: Pellet-Förderschnecke - Lieferinhalt

Pellet-Förderschnecke mit Aufnahme-Box und Schneckenmotor

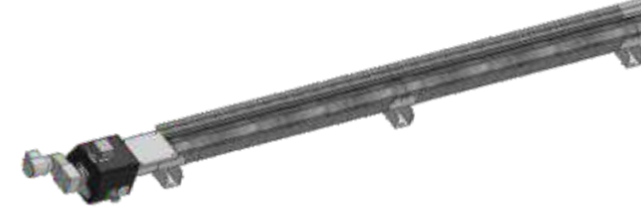

#### **1.3.3.1. VERFAHREN ZUR INSTALLATION DER FÖRDERSCHNECKE IM PELLET-LAGERRAUM**

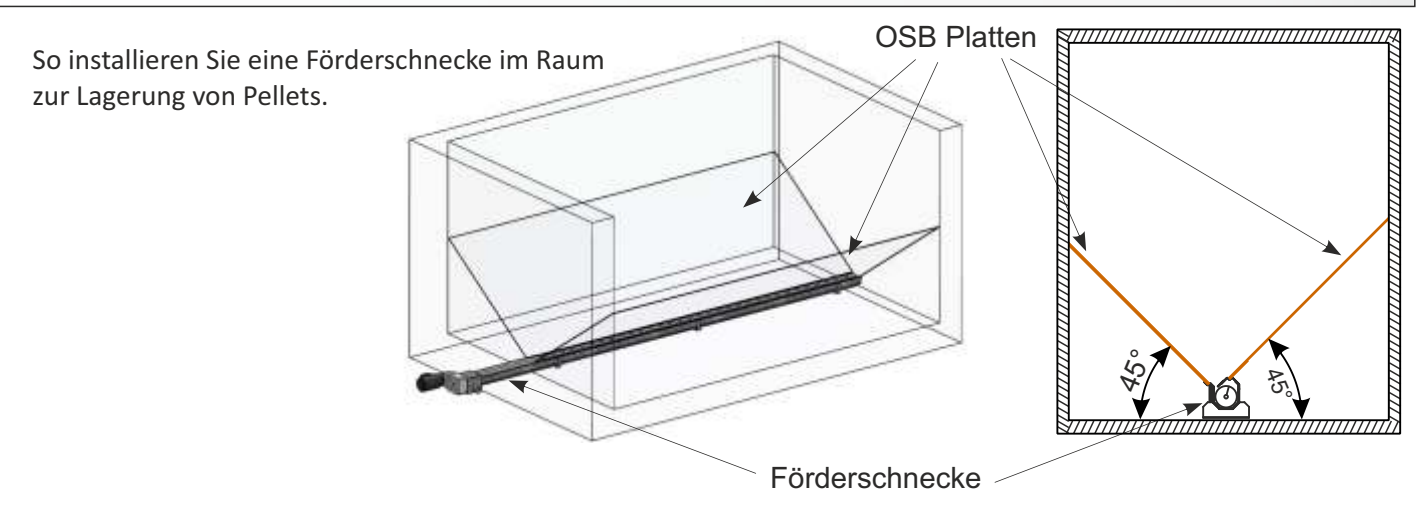

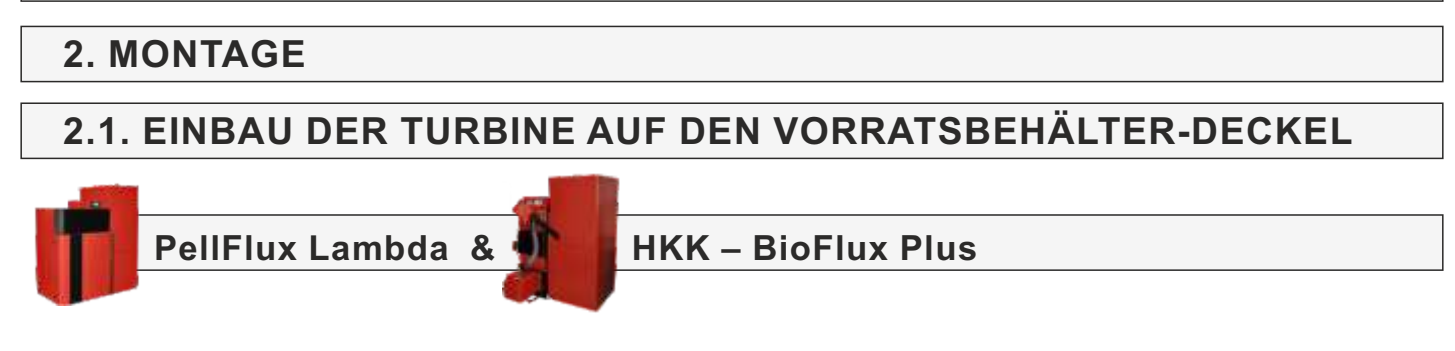

Der obere Deckel des Vorratsbehälters muss wie in den folgenden Abbildungen mit 4 Schrauben an der Unterseite befestigt werden. (Der Vorratsbehälter-Deckel kann je nach Tanktyp unterschiedlich sein.)

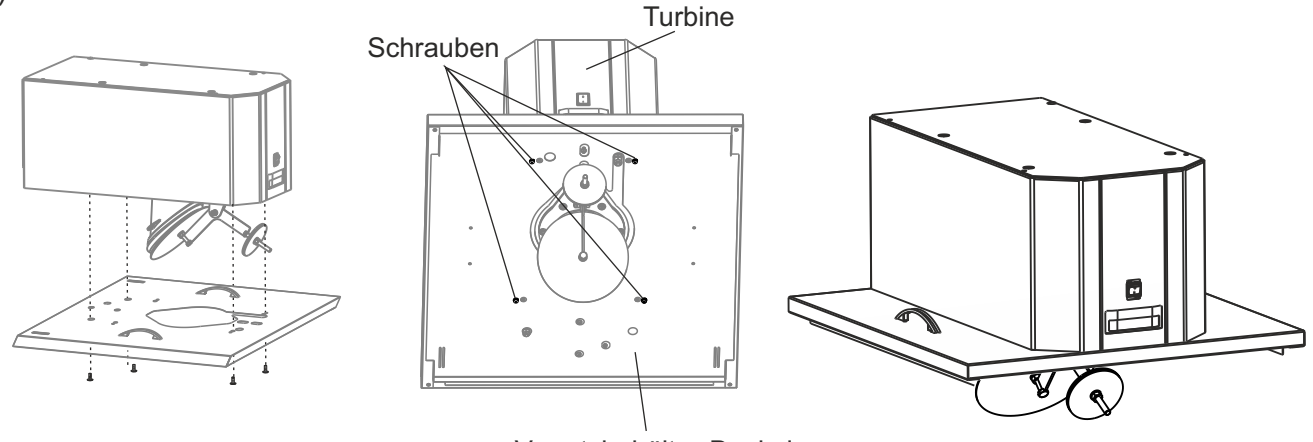

Vorratsbehälter-Deckel

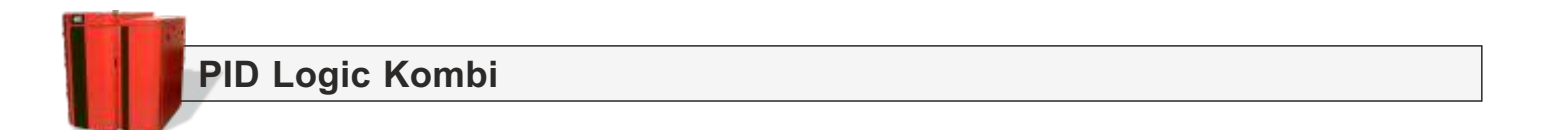

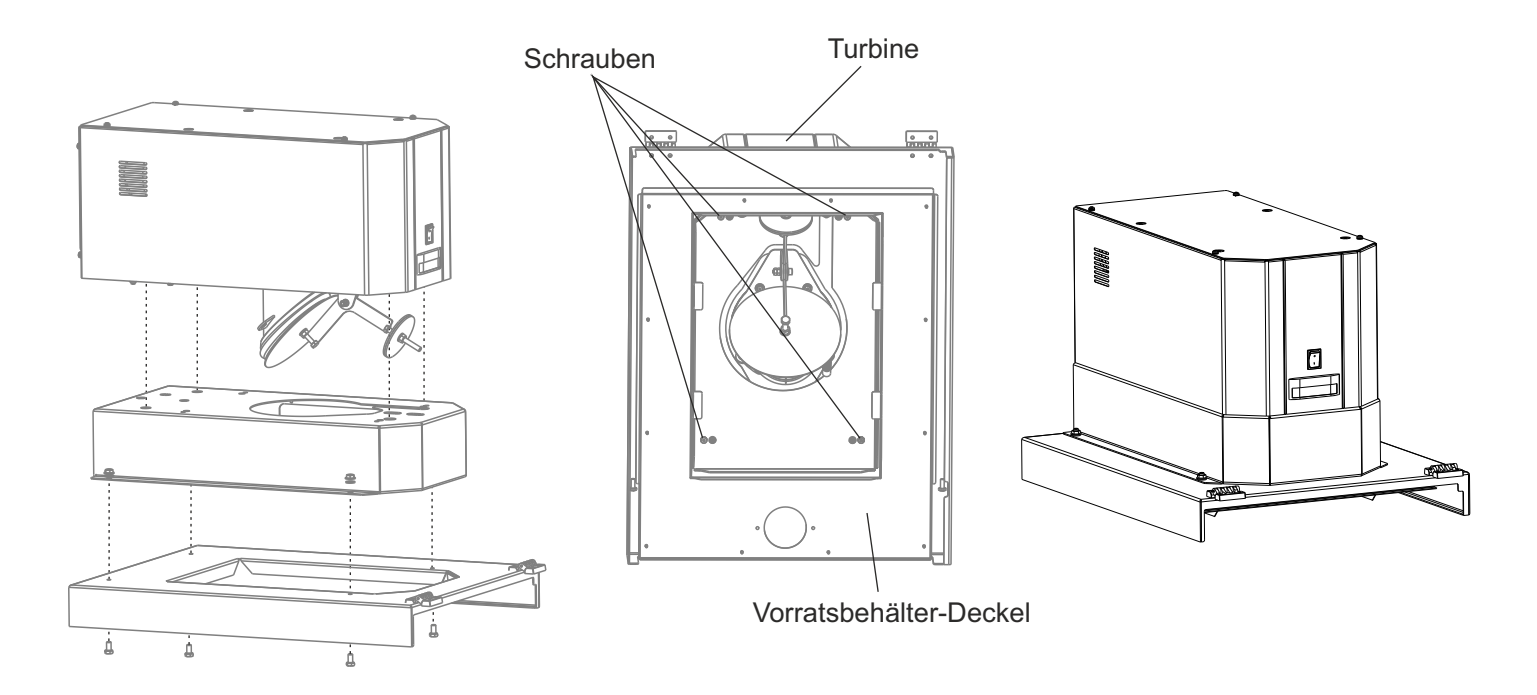

#### **2.2. ANSCHLUSS UND ERDUNG DER ROHRE AN DIE TURBINE**

Um die Rohre mit der Turbine verbinden zu können, müssen zunächst die hintere und die obere Abdeckung der Turbine entfernt werden. Lösen Sie die Schrauben und entfernen Sie die hintere und obere Turbinenabdeckung wie unten angezeigt

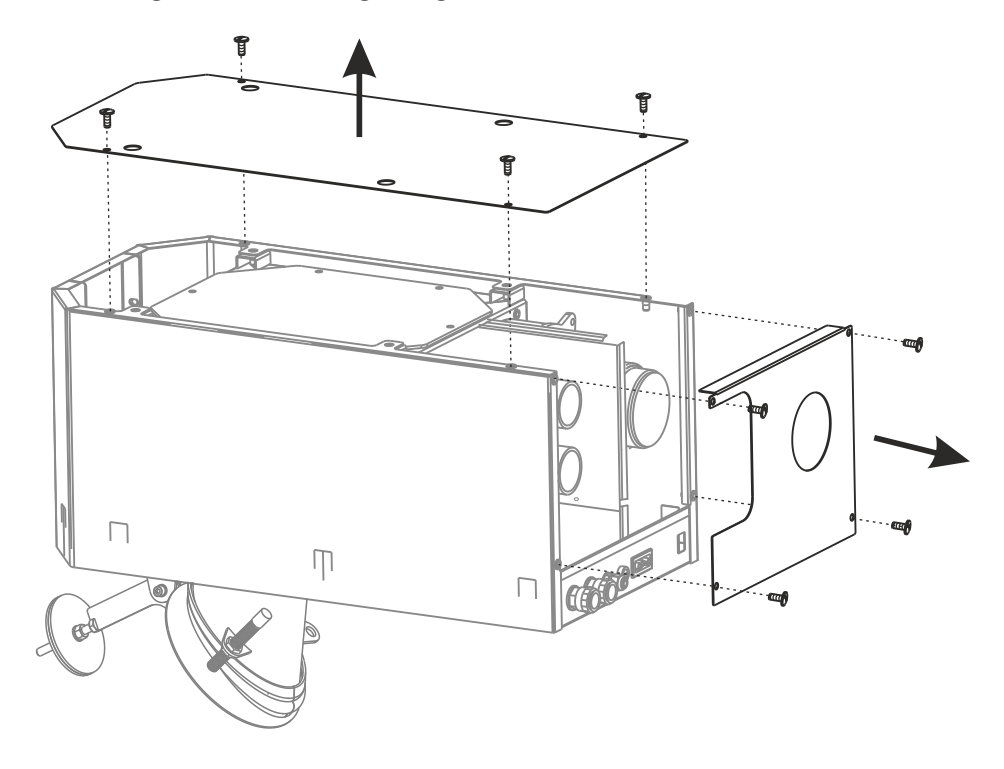

Die Rohre werden mit einer Rohrschelle (1) an der Turbine befestigt. Nach dem Befestigen der Rohre, stellen Sie sicher, dass das Erdungskabel in den Rohren angeschlossen ist (2). Die Erdung wird an die werkseitig vorbereiteten gelbgrünen Drähte angeschlossen. Das obere Rohr ist der Pelleteinlass zum Turbinentank. Das untere Rohr der Turbine ist für den Luft- und Staubaustritt vorgesehen und muss entweder an einen anderen Anschluss eines großen Pelletbehälters oder an einen Staubbeutel angeschlossen werden.

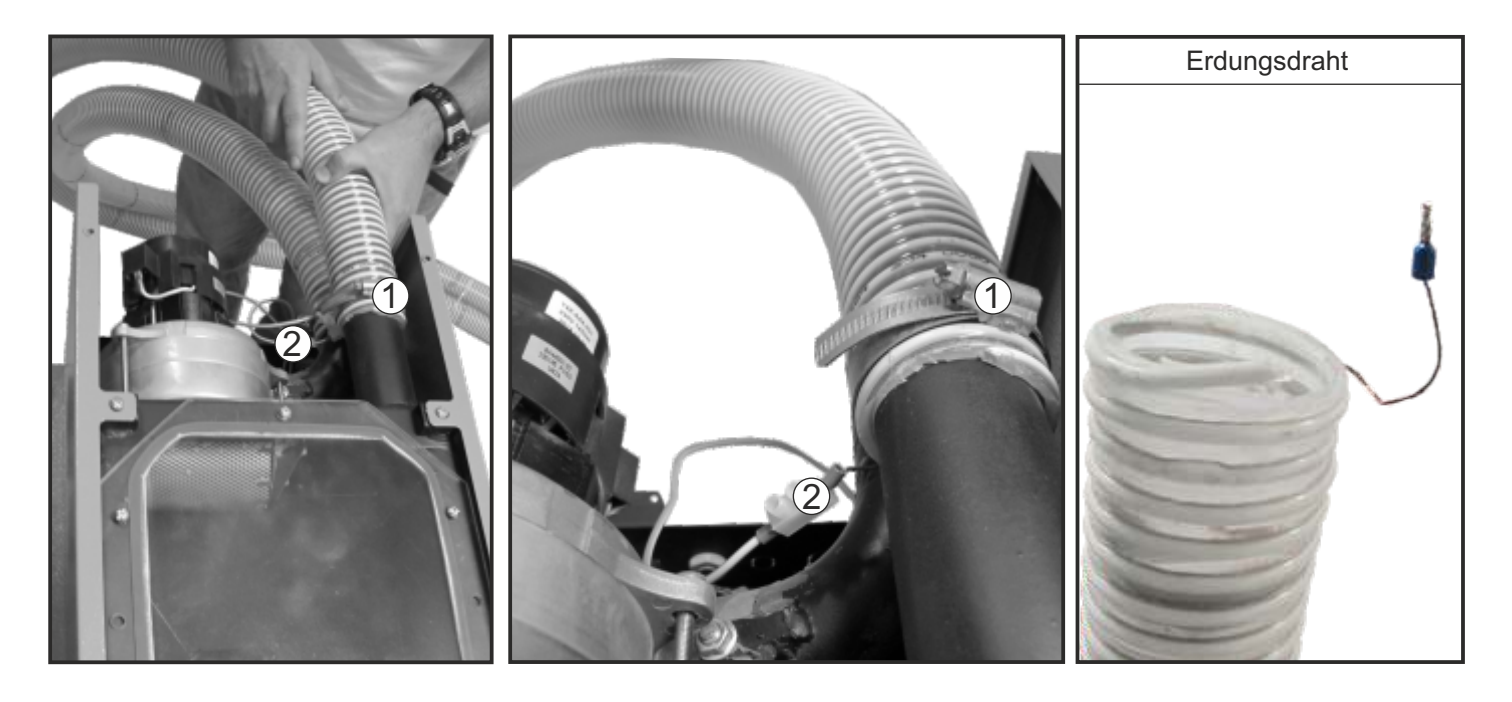

**10** *Technische Anleitung Das Vakuumsaugsystem für Pellets - CVT*

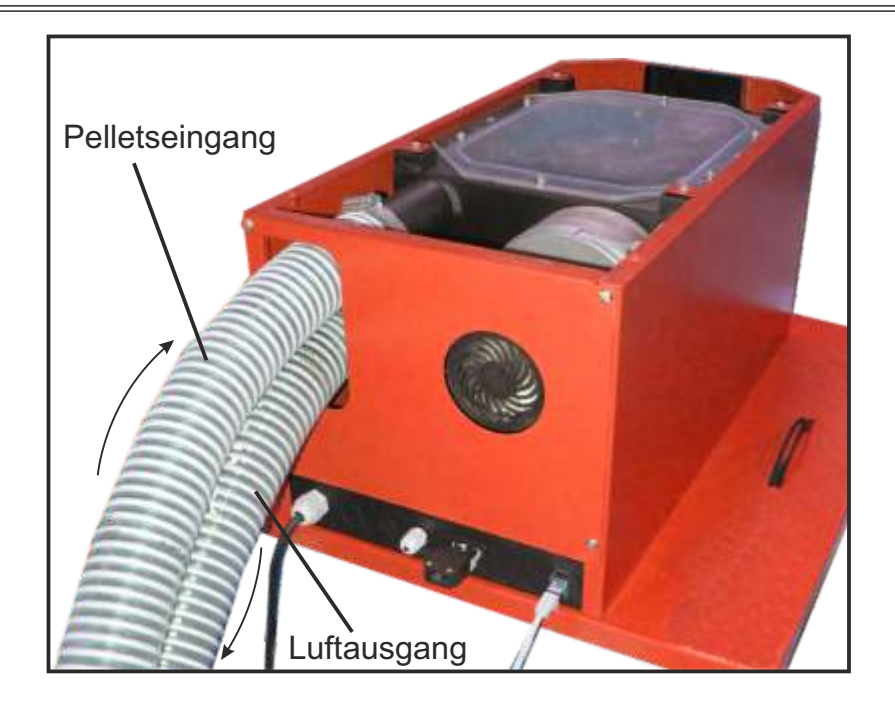

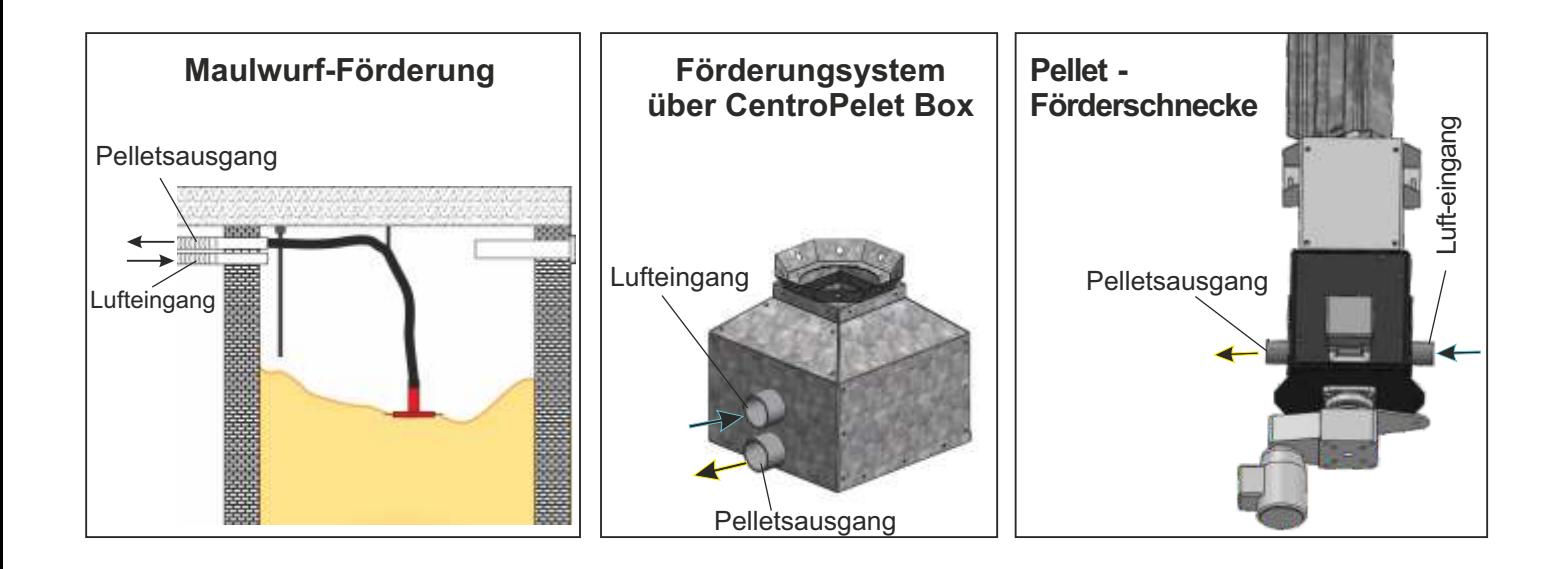

#### **3. ELEKTRISCHER ANSCHLUSS**

**Vor Arbeiten am Pelletkessel muss der Strom am Gerät abgeschaltet werden, um alle Pole der Stromversorgung zu trennen.**

#### **3.1. ELEKTRO ANSCHLUSS DER TURBINE**

Die Turbine mit Klappe ist werkseitig verdrahtet und erforderlich an 230V / 50Hz Netzteil (1) anzuschließen. Die Turbine muss über ein UTP-Kabel (2) an die Kesselsteuerung (PellFlux Lambda, PID Logic Kombi, BioFlux Plus) angeschlossen werden. Beim Maulwurf-Förderungssystem oder über Pellet-Förderschnecke ist es zusätzlich erforderlich den Maulwurf oder Schnecke an die Turbine über Konnektor anzuschliessen (3). Dieser Anschluss wird nicht verwendet, wenn Pellets aus einem großen Vorratsbehälter (CentroPelet-Box) geliefert werden.

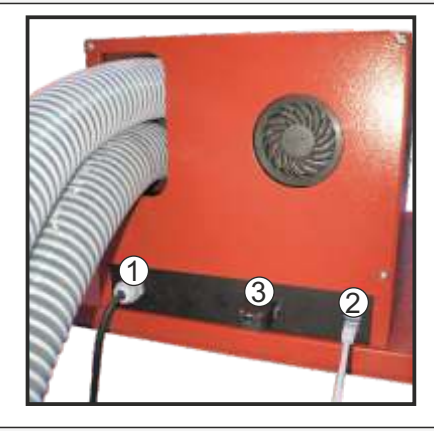

#### **3.2 KLAPPE UND INDUKTIVER KLAPPE-SENSOR**

Die Klappe und der Klappe-Sensor sind werkseitig voreingestellt. Nach Fertigstellung des Vakuumsaugsystem muss die Einstellung der Klappe und des Sensors überprüft werden. Um einen ordnungsgemäßen Betrieb der Vakuumförderung zu gewährleisten, muss die Öffnung zwischen Klappe und Zufuhrleitung in Ruhestand 15 bis 20 mm betragen (Detail A). Wenn der Abstand größer oder kleiner ist, kann der Abstand durch Bewegen der Gewichte angepasst werden.

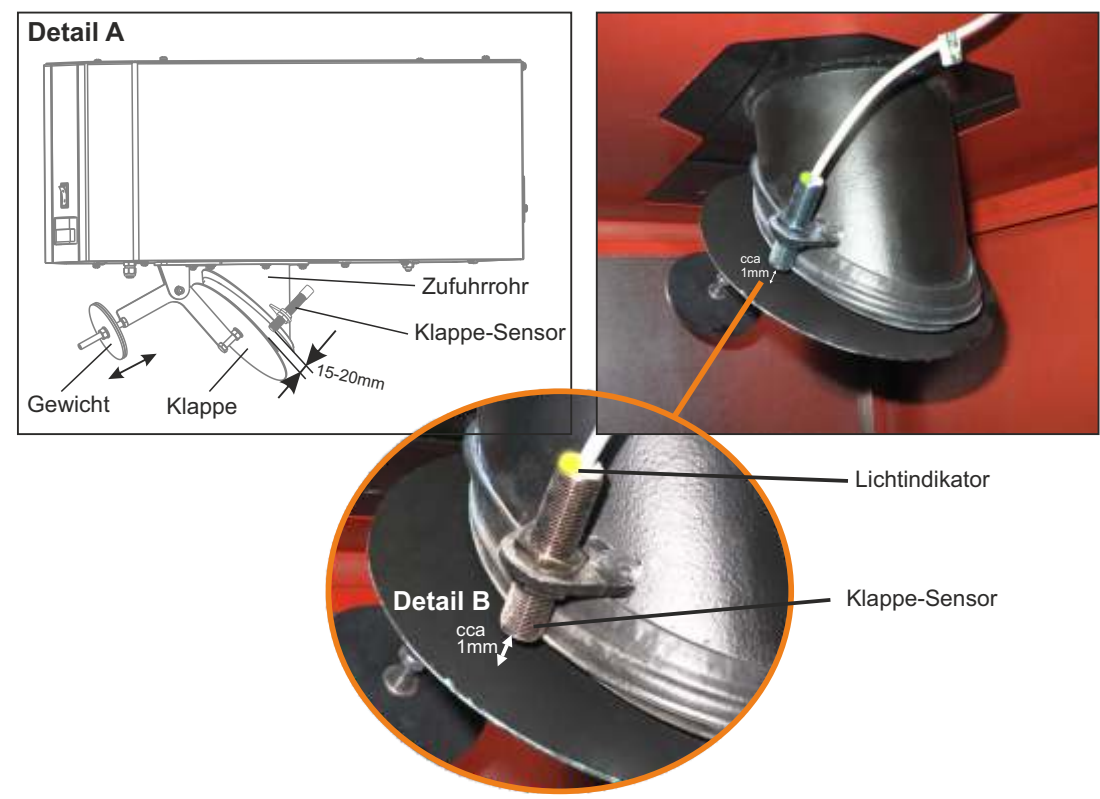

Der Klappe-Sensor muss an der Seite der Revisionsöffnung an der Seite der Schalung montiert sein (der ist werkseitig an der rechten Seite montiert, kann bei Bedarf durch Lösen der Muttern nach links verschoben werden). Oben am Sensor befindet sich ein Lichtindikator, die das Schließen der Klappe durch Beleuchtung signalisiert. Der Abstand des Sensors von der Klappe muss bei laufender Turbine ca. 1 mm betragen (Detail B). Wenn die Turbine läuft, muss Lichtindikator am Sensor leuchten, um ein Vakuum im System und den korrekten Betrieb der Steuerung sicherzustellen.

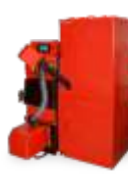

### **HKK – BioFlux Plus**

**Einbau des Füllstandsensors CMSR-100 auf die Pelletsbehälter CPSP-M und CPSP-370** Mitgeliefert ist eine hintere Innenseite mit perforierten Löchern für die Installation des Füllstandsensors. Der Füllstandsensor muss je nach Position und Einbaurichtung des Schneckenförderers auf der linken oder rechten Seite des Behälters (perforierte Löcher) installiert werden. Mit dem BioFlux Plus der Füllstandsensor an die Kesselsteuerung angeschlossen wird.

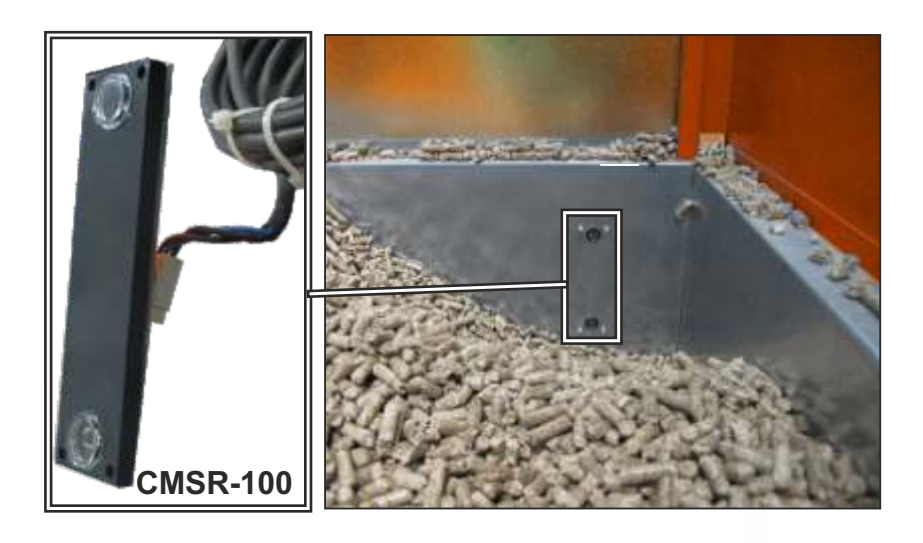

Der CMSR-100 Füllstandsensor wird je nach Ausrichtung des Schneckenförderers und der geneigten Seite des Behälters auf der linken oder rechten Seite des Behälters montiert (der Sensor muss auf der gegenüberliegenden Seite von der geneigten Seite angeordnet wird).

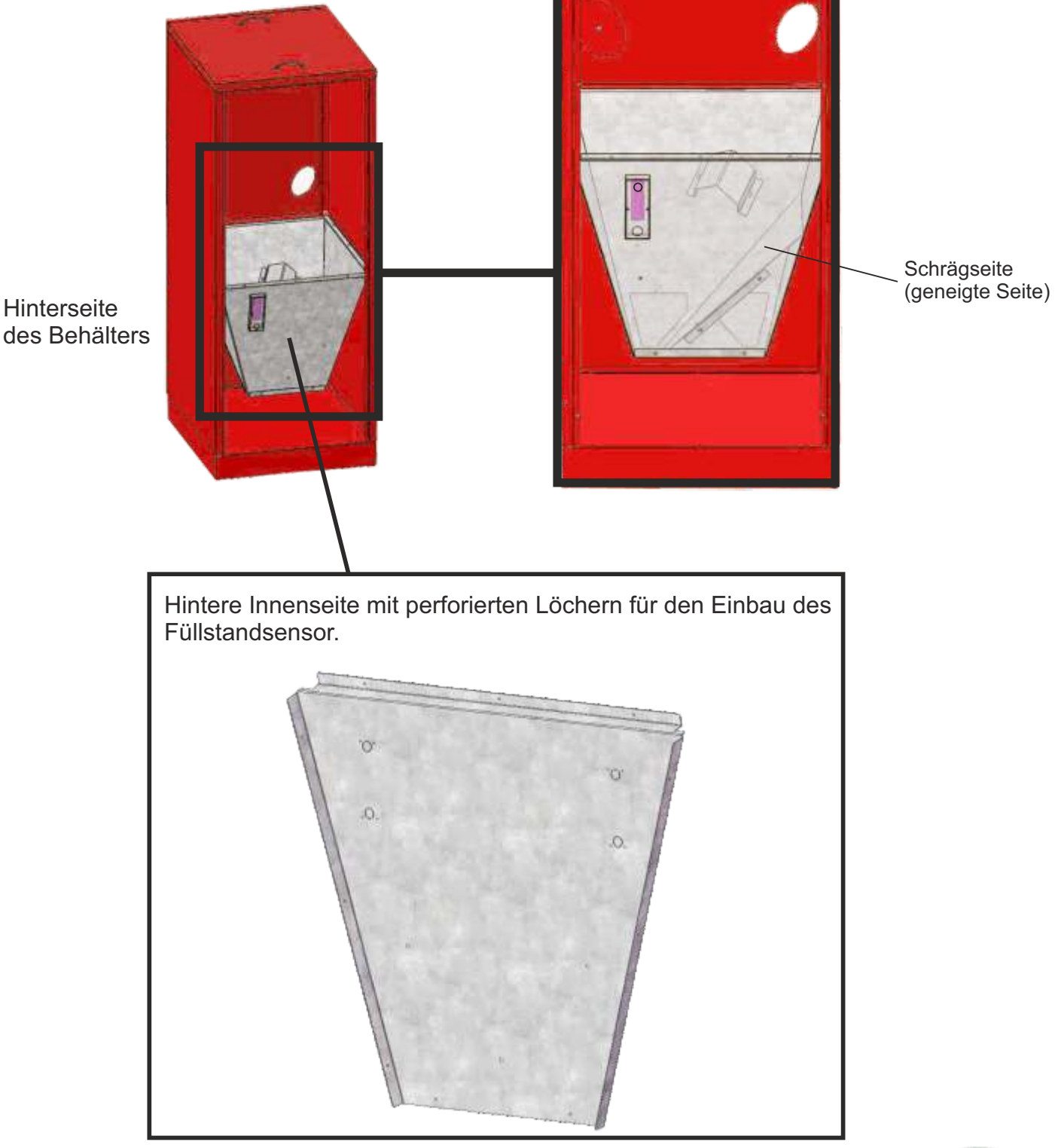

An die Rückseite des Pelletbehälters muss ein Loch mit einem Durchmesser von 13 mm gebohrt werden – dann installieren Sie die PG-7-Kunststoffverschraubung, durch die das CMSR-100 Sensorkabel austritt. Kunststoffverschraubung

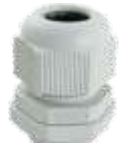

#### **Einbau des Füllstandsensor CMSR-100 auf Behälter CPSP-800**

Der CMSR-100 Füllstandsensor muss zuerst in seine Schutzbox eingesetzt werden. Befestigen Sie den CMSR-100-Sensor wie gezeigt mit 4 Ø2,9x13 mm Schrauben an der Schutzbox. Der CMSR-100-Sensorkonnektor muss nach oben zeigen.

Sensor Anschluss  $\hat{\mathbb{O}}$ nach oben  $\Omega$ .

Der Füllstandsensor CMSR-100 wird zusammen mit der Box mit Schrauben Ø4,2x32mm an die obere Rückseite des Behälters CPSP-800 befestigt (zwei Löcher Ø3,5 mm für Schrauben Ø4,2x32 mm bohren). Vertikal 210 mm vom Anfang der hinteren oberen Seite (siehe Bild unten) und horizontal in der Mitte der Seite. Bohren Sie ein Ø13mm-Loch direkt hinter der Sensorbox auf der Rückseite und installieren Sie eine PG-7-Kunststoffverschraubung, durch die das CMSR-100-Sensorkabel austritt.

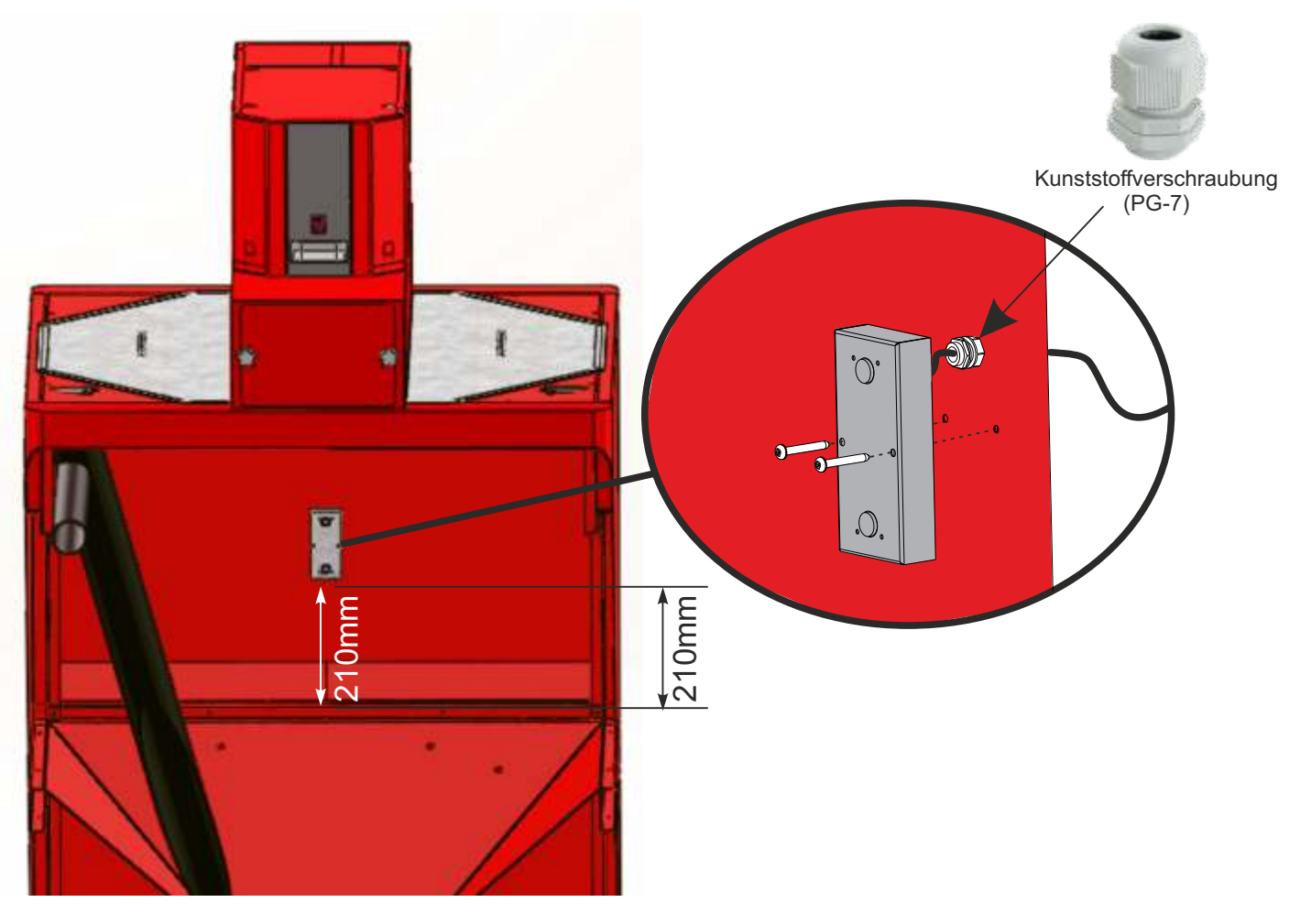

#### **HKK – BioFlux Plus**

Der Füllstandsensor muss an den entsprechenden Anschluss an der Kesselsteuerung angeschlossen werden

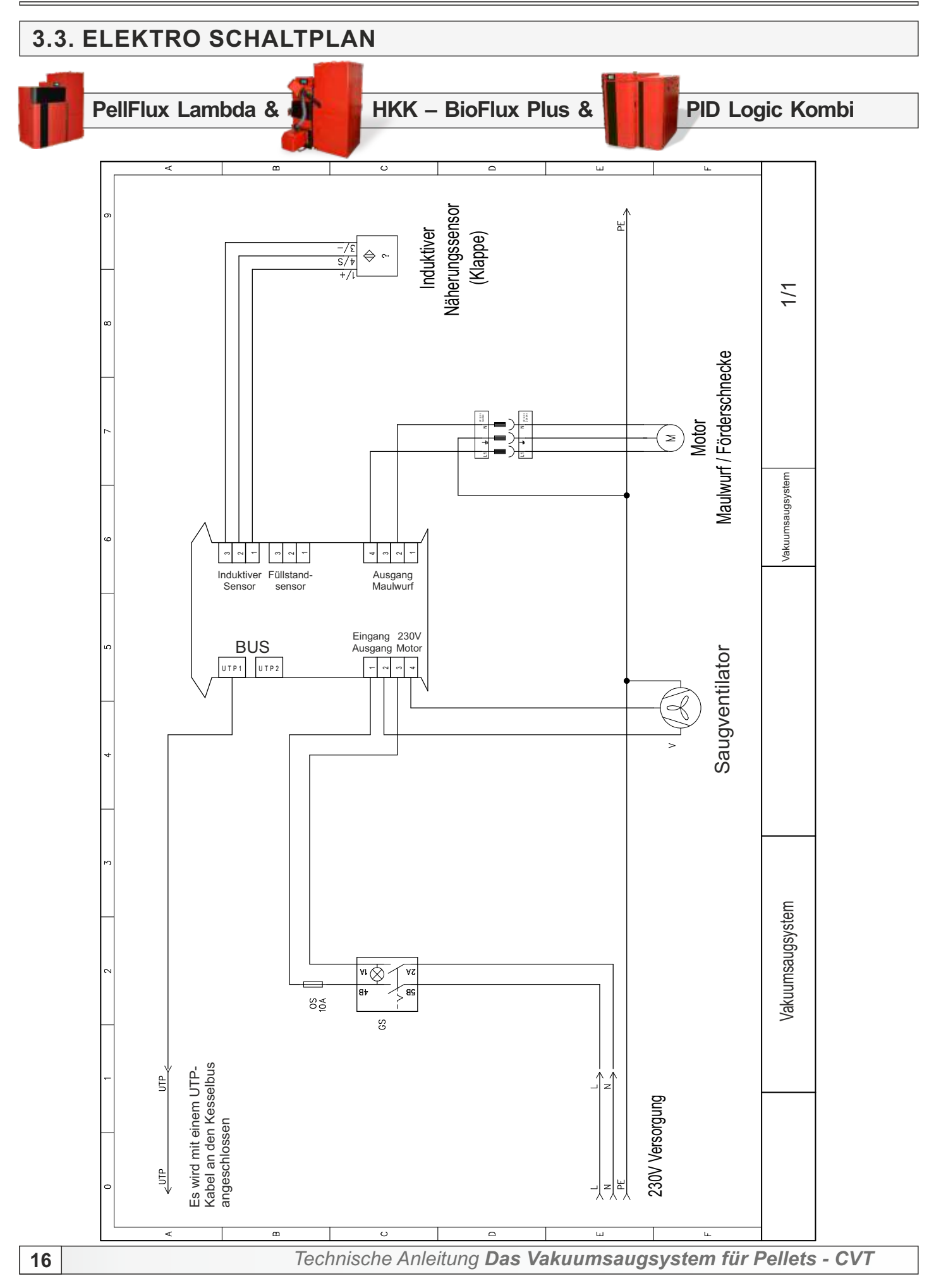

#### **4. BETRIEB**

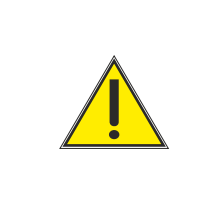

**Das Produkt darf nicht von Kindern oder Personen mit eingeschränkten geistigen oder körperlichen Fähigkeiten oder Personen mit mangelnden Kenntnissen und Erfahrungen verwendet werden, es sei denn, Sie werden von einer für ihre Sicherheit verantwortlichen Person beaufsichtigt oder geschult. Kinder müssen in der Nähe des Produkts beaufsichtigt werden.** 

#### **PellFlux Lambda**

Wenn das Vakuumsaugssystem konfiguriert ist, erscheint auf der Hauptseite unter dem Symbol Füllstandsensor ein neuer Indikator, der anzeigt, ob die Vakuumförderung funktioniert oder nicht. Wenn das Vakuumförderungsystem funktioniert, wird > Indikator angezeigt, und wenn es nicht funktioniert wird angezeigt **.** Wenn die Vakuumförderung eingeschaltet ist, aber derzeit nicht funktioniert weil der Vorratsbehältert voll ist, wird **||** Anzeige auf dem Bildschirm angezeigt. Um eine detaillierte Anzeige der Vakuumförderung zu sehen drücken Sie die Taste

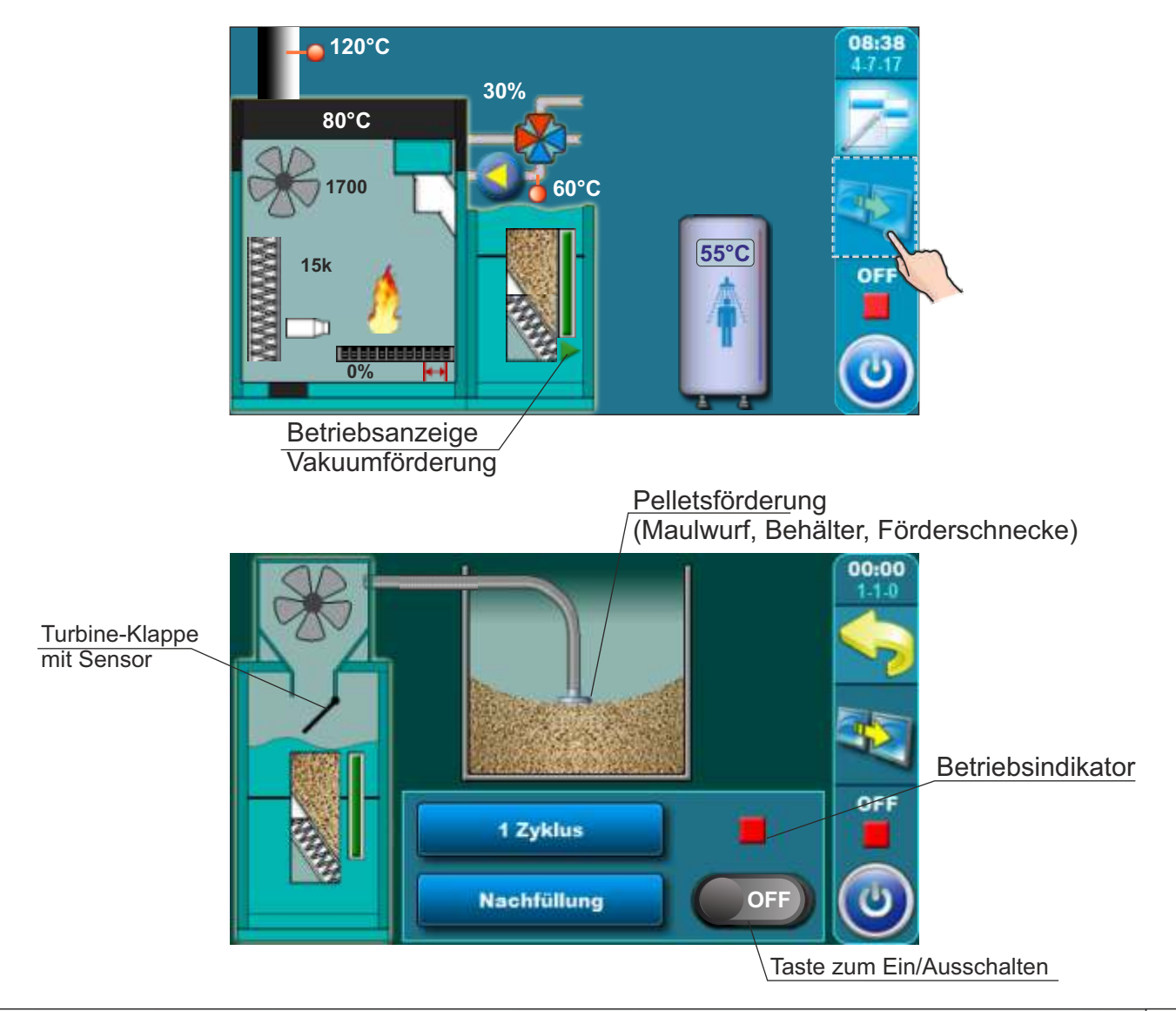

*Technische Anleitung Das Vakuumsaugsystem für Pellets - CVT* **17**

#### **4.1.a. BENUTZERMENÜ**

Der Benutzer kann den Betrieb der Vakuumförderung über das Menü "Modus" > "Saugsystem" steuern.

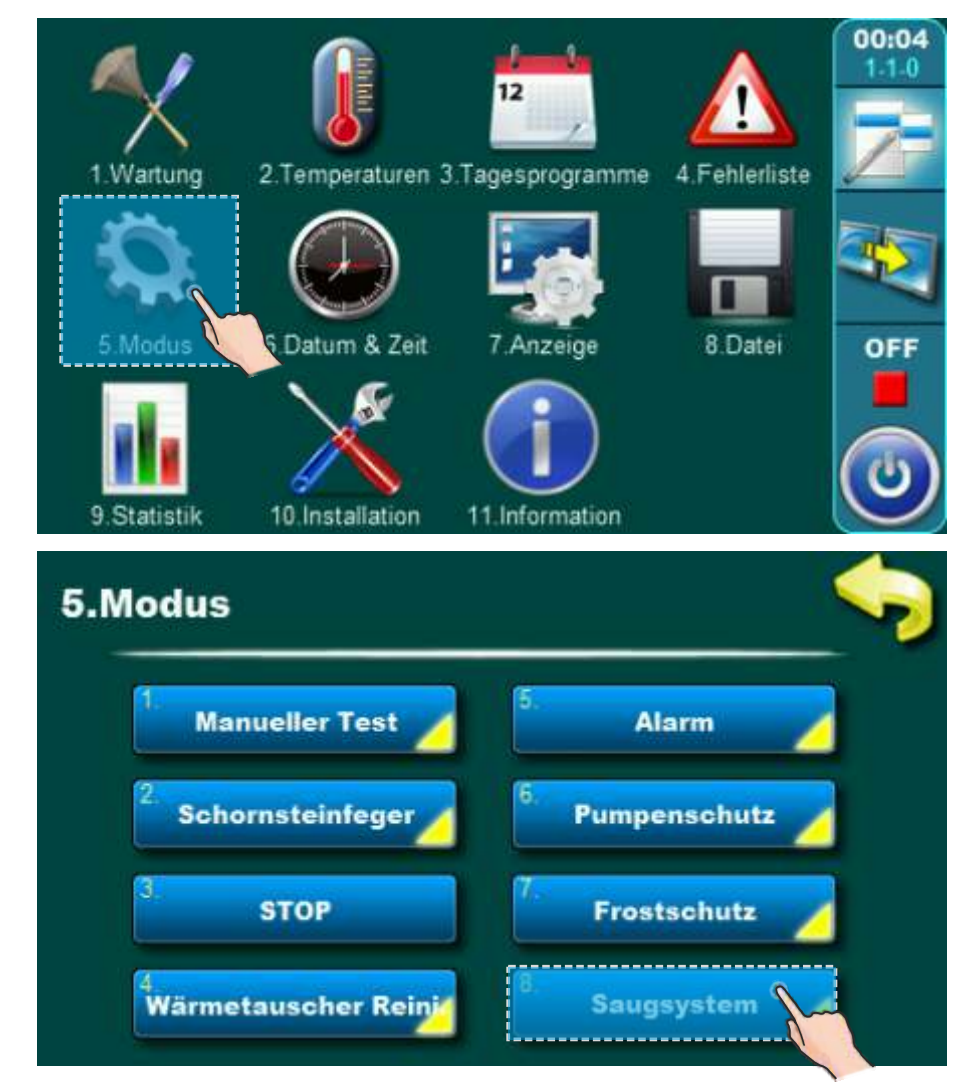

#### **4.1.1.a. SAUGSYSTEM EIN/AUS**

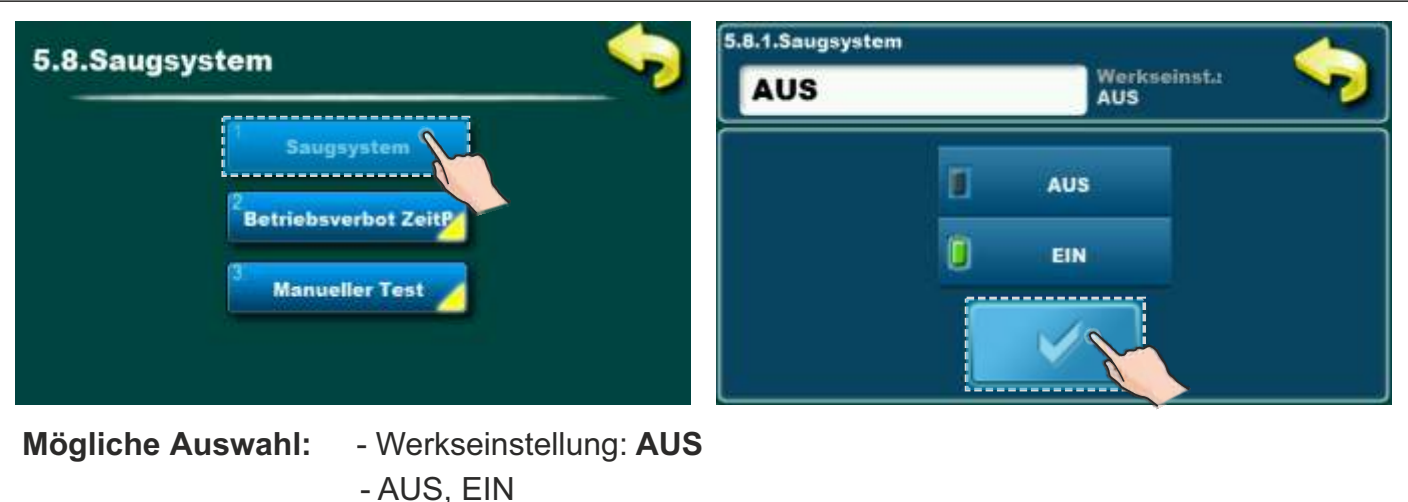

Diese Option ermöglicht das Ein- und Ausschalten des Pellets-Vakuumsaugsystem.

#### **4.1.2.a. BETRIEBSVERBOT ZEITP EIN/AUS**

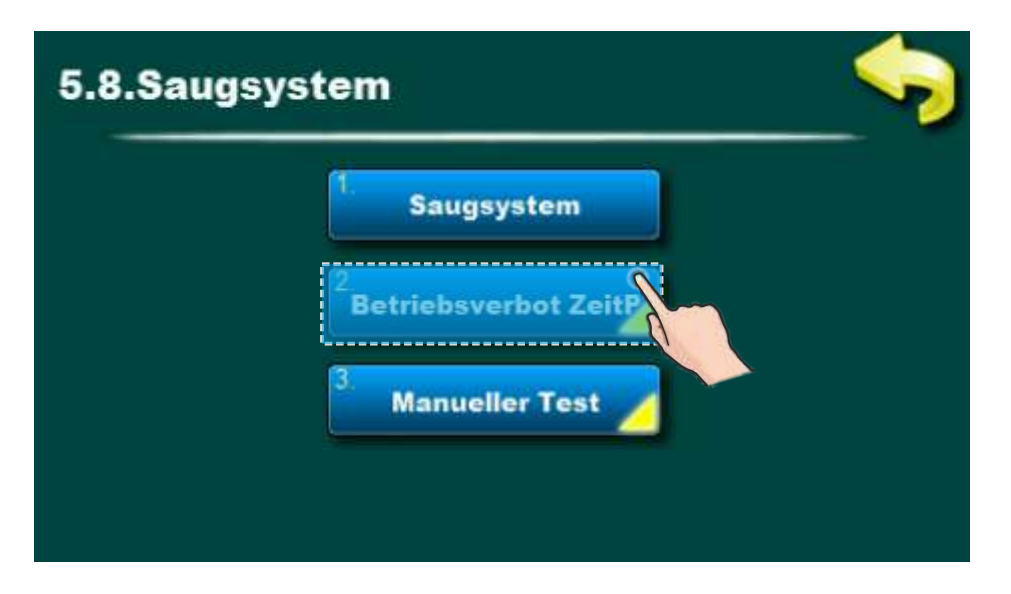

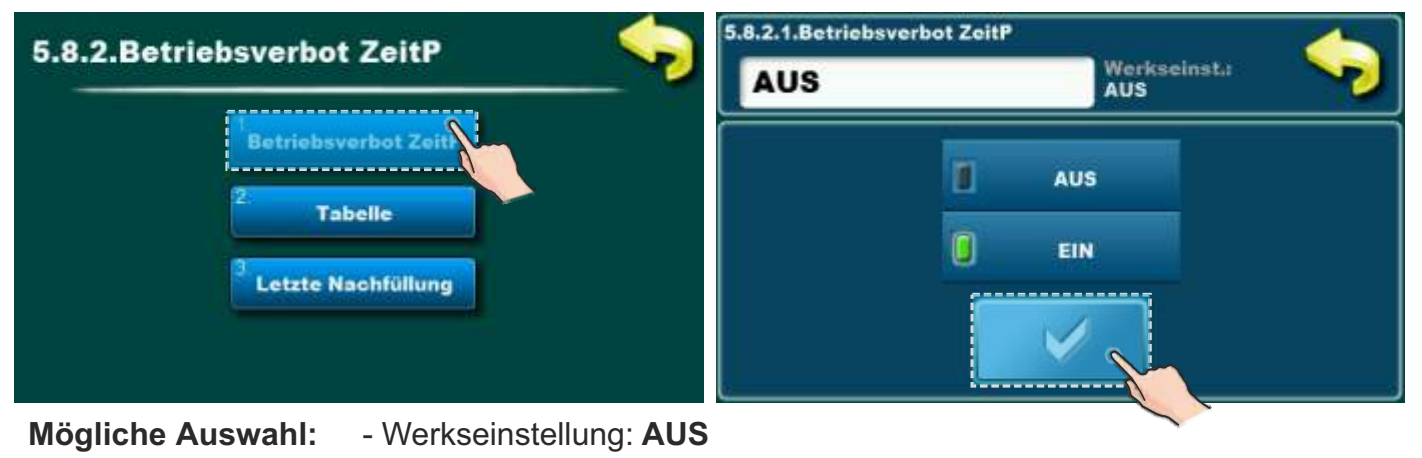

- AUS, EIN

Betriebsverbot ist eine Option die ermöglicht Verbot des Betriebs der Vakuumförderung wegen Lärmschutz (z.B. Nachts ist die Option eingeschaltet und die Vakuumförderung ist ausgeschaltet). Siehe Tabelle 3.1.3. wie man diese Option Ein/Ausschaltet.

#### **4.1.3.a. TABELLE (ZEITPLAN DES BETRIEBSVERBOT VAKUUMFÖRDERUNG)**

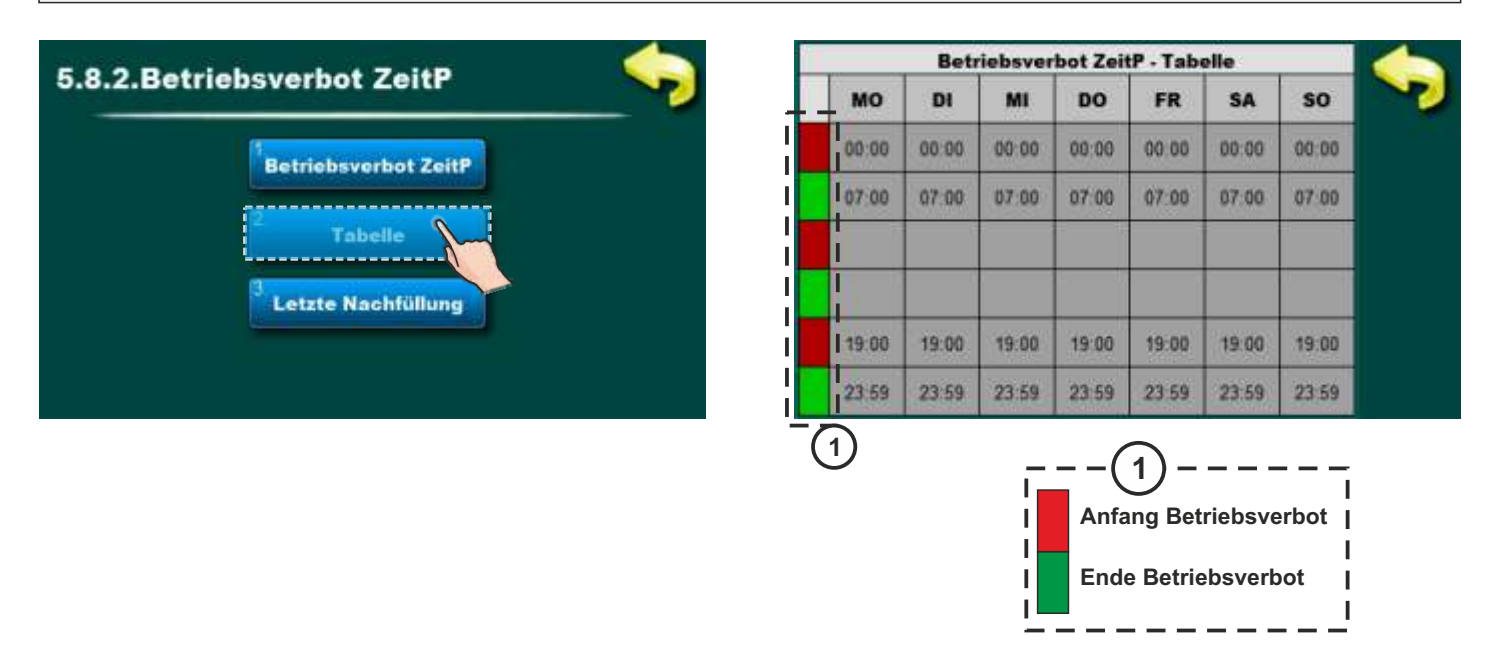

Gemäß der oben angezeigten Tabelle beginnt das Betriebsverbot der Vakuumförderung am Montag von 00:00 Uhr bis 07:00 Uhr, wenn das Betriebsverbot endet. Die Vakuumförderung funktioniert nicht also am Montag von 00: 00h bis 07:00h. Um 19:00 Uhr fängt das Betriebsverbot wieder an und dauert bis 23:59 Uhr. Für jeden Wochentag kann ein anderer Betriebsverbot festgelegt werden, in diesem Fall ist für alle Wochentage der gleiche Zeitplan eingestellt.

#### **4.1.4.a, LETZTE NACHFÜLLUNG** 5.8.2.3. Letzte Nachfüllung 5.8.2. Betriebsverbot ZeitP Werksein-ta **AUS** AUS **Betriebsverbot ZeitP** п **AUS Tabelle** EIN tzte Nachfüllung **Mögliche Auswahl:** - Werkseinstellung: **AUS**

Wenn diese Option aktiviert ist, füllt die Vakuumförderung zum Zeitpunkt der Aktivierung des Betriebsverbots den Pelletsvorratsbehälter erneut bis zum Voll, damit die Pellets zum Zeitpunkt der Aktivierung des Vakuumnachfüllvorgangs nicht ausgehen.

- AUS, EIN

#### **4.1.5.a. MANUELLER TEST**

Ein manueller Test ist eine Option um technische Korrektheit auf Teilen der Vakuumförderung zu überprüfen. Es können separat Turbine der Vakuumförderung und der Maulwurf- / Förderschnecke getestet werden, wenn diese Elemente zur Versorgung von Pellets verwendet werden. Wenn Sie das Menü für manuellen Test aufrufen, müssen Sie die Taste "START" drücken, um den Betrieb zu überprüfen.

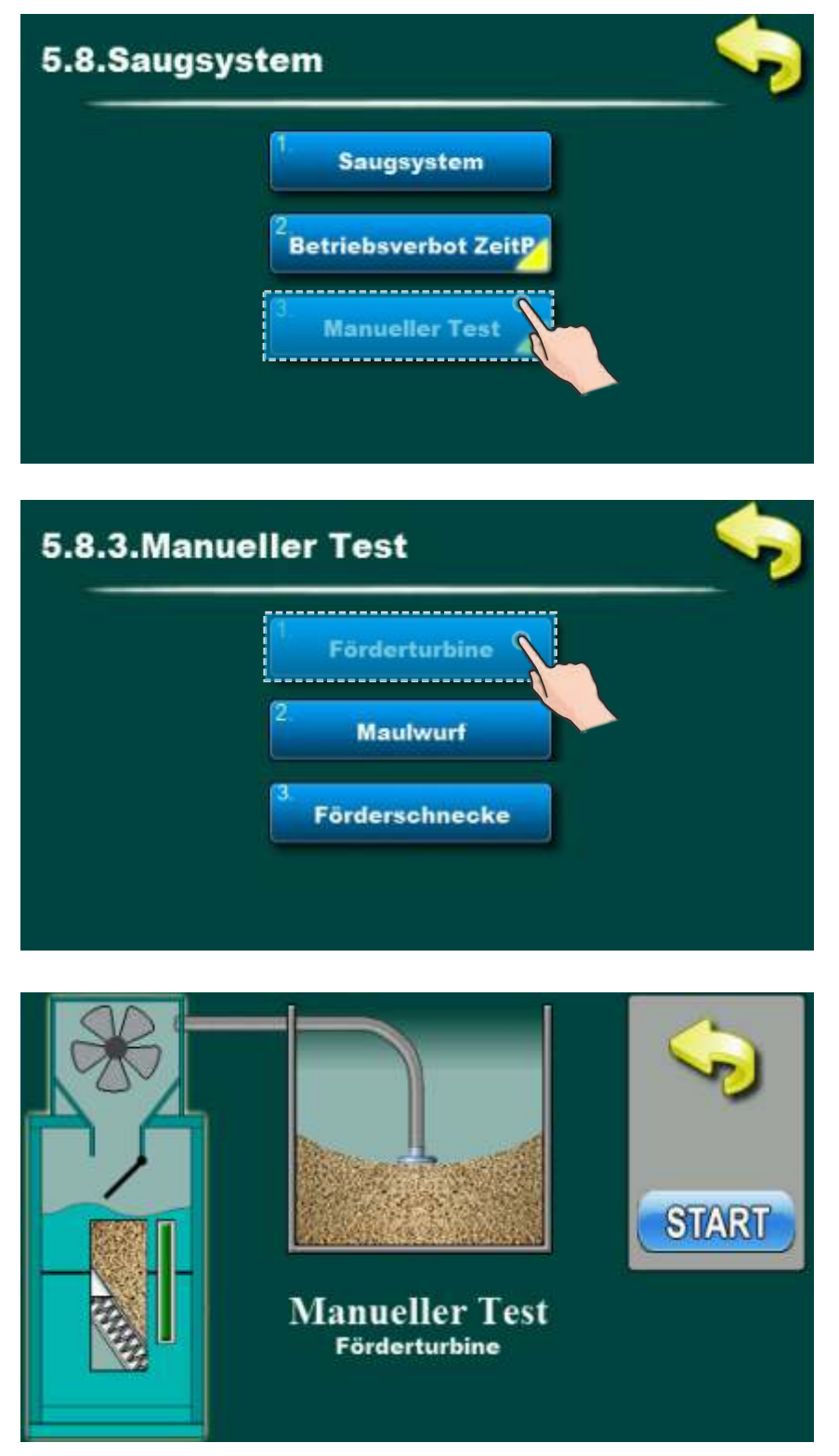

#### **HKK – BioFlux Plus**

Wenn das Vakuum-Pelletförderungssystem konfiguriert ist, mit Klick auf "Kesselbetriebsanzeige" auf der Vorderseite, ist zu sehen und auch zu öffnen die Anzeige für die Vakuumförderung von Pellets.

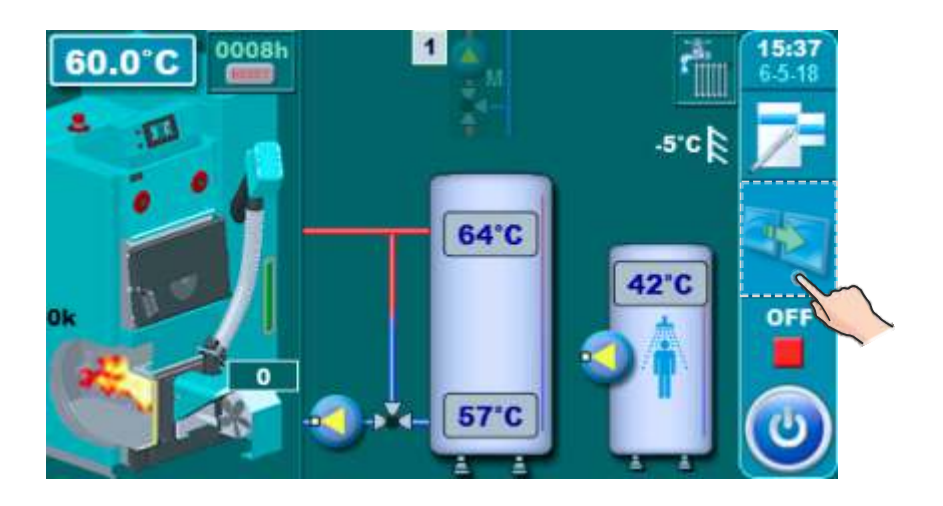

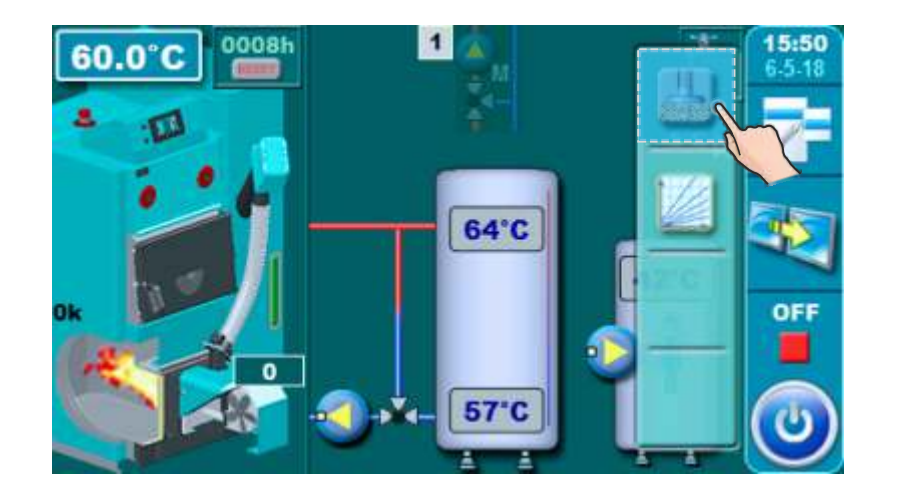

Pelletsförderung (Maulwurf, Behälter, Förderschnecke)

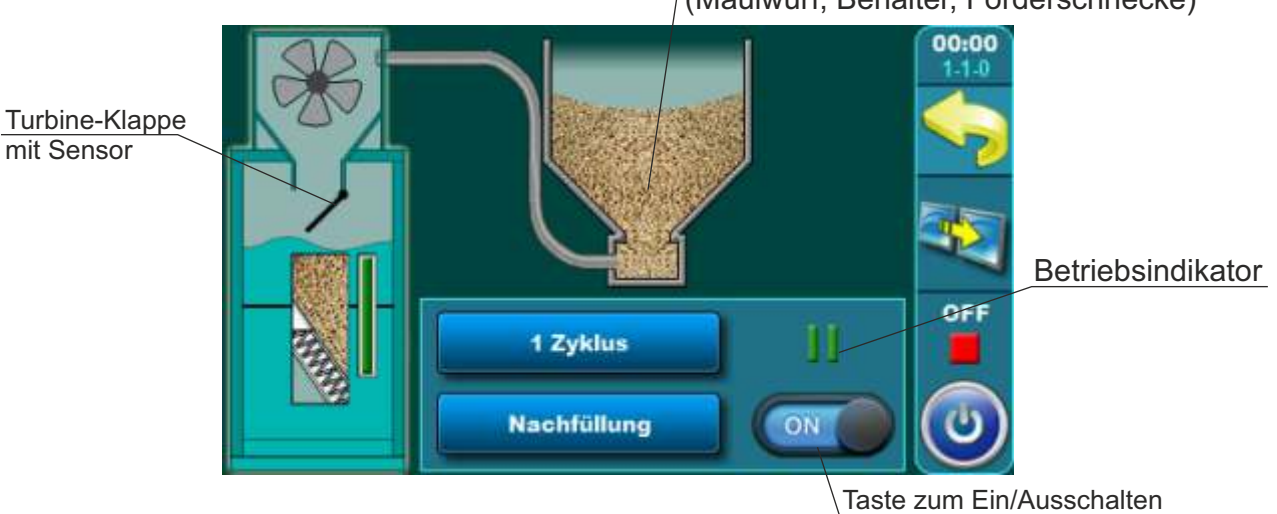

**22** *Technische Anleitung Das Vakuumsaugsystem für Pellets - CVT*

#### **4.1.b. BENUTZERMENÜ**

Der Benutzer kann den Betrieb der Vakuumförderung über das Menü "Modus" > "Saugsystem" steuern.

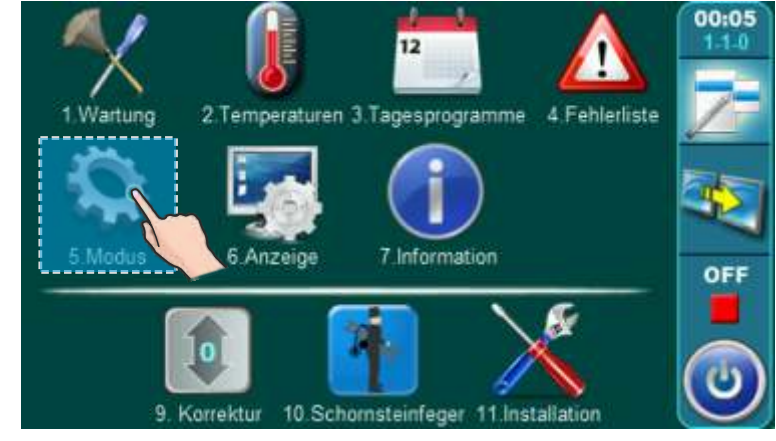

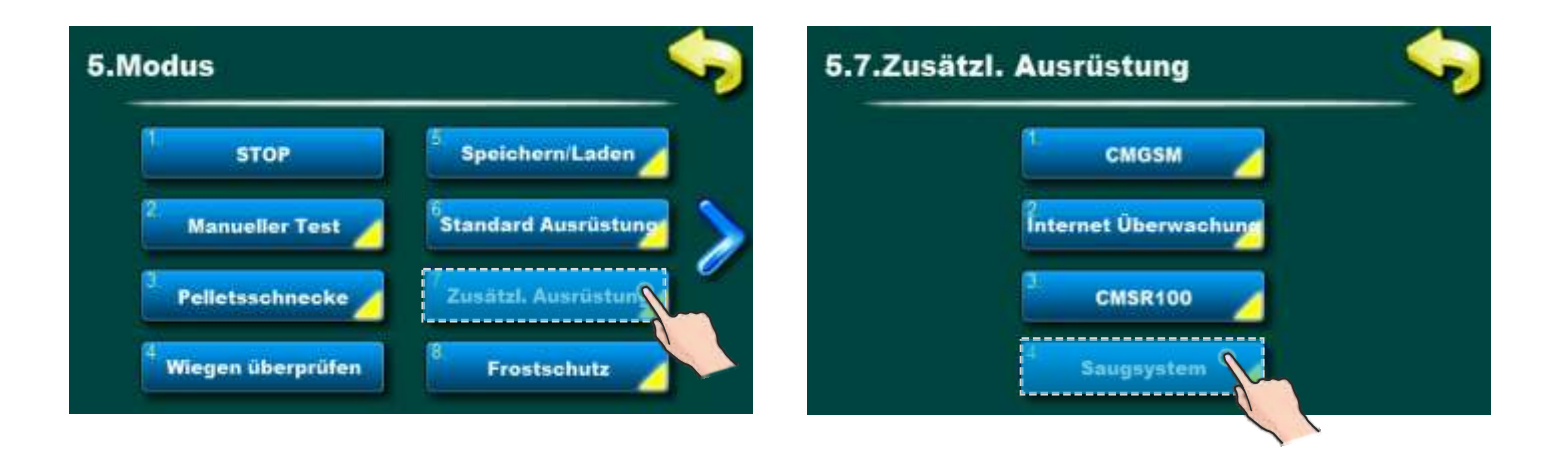

#### **4.1.1.b SAUGSYSTEM EIN/AUS**

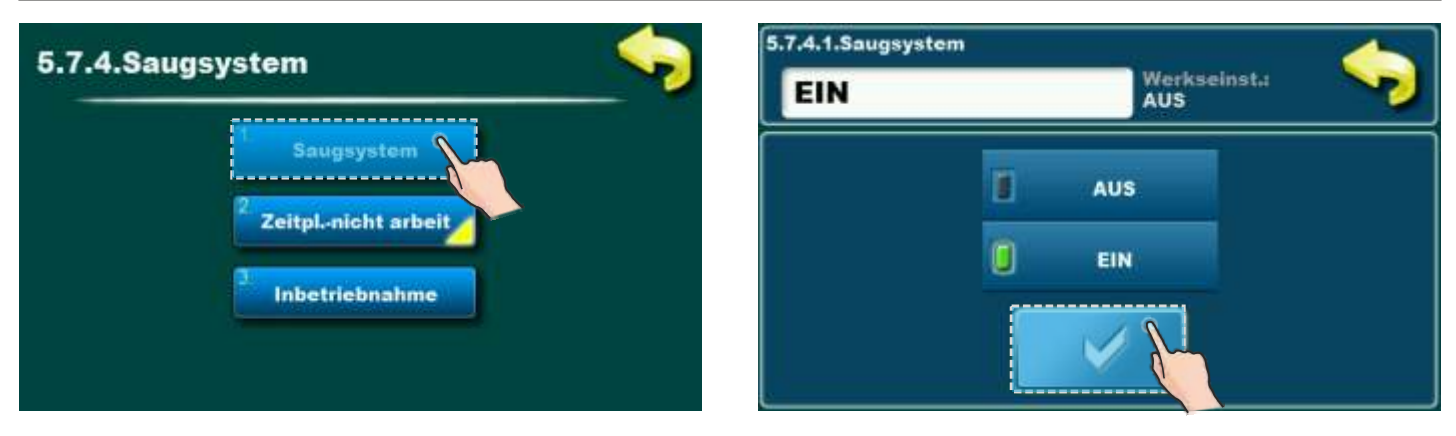

**Mögliche Auswahl:** - Werkseinstellung: **AUS** - AUS, EIN

Diese Option ermöglicht das Ein- und Ausschalten des Pellets-Vakuumsaugsystem.

*Technische Anleitung Das Vakuumsaugsystem für Pellets - CVT* **23**

#### **4.1.2.b. ZEITPLAN-NICHT ARBEIT EIN/AUSSCHALTEN**

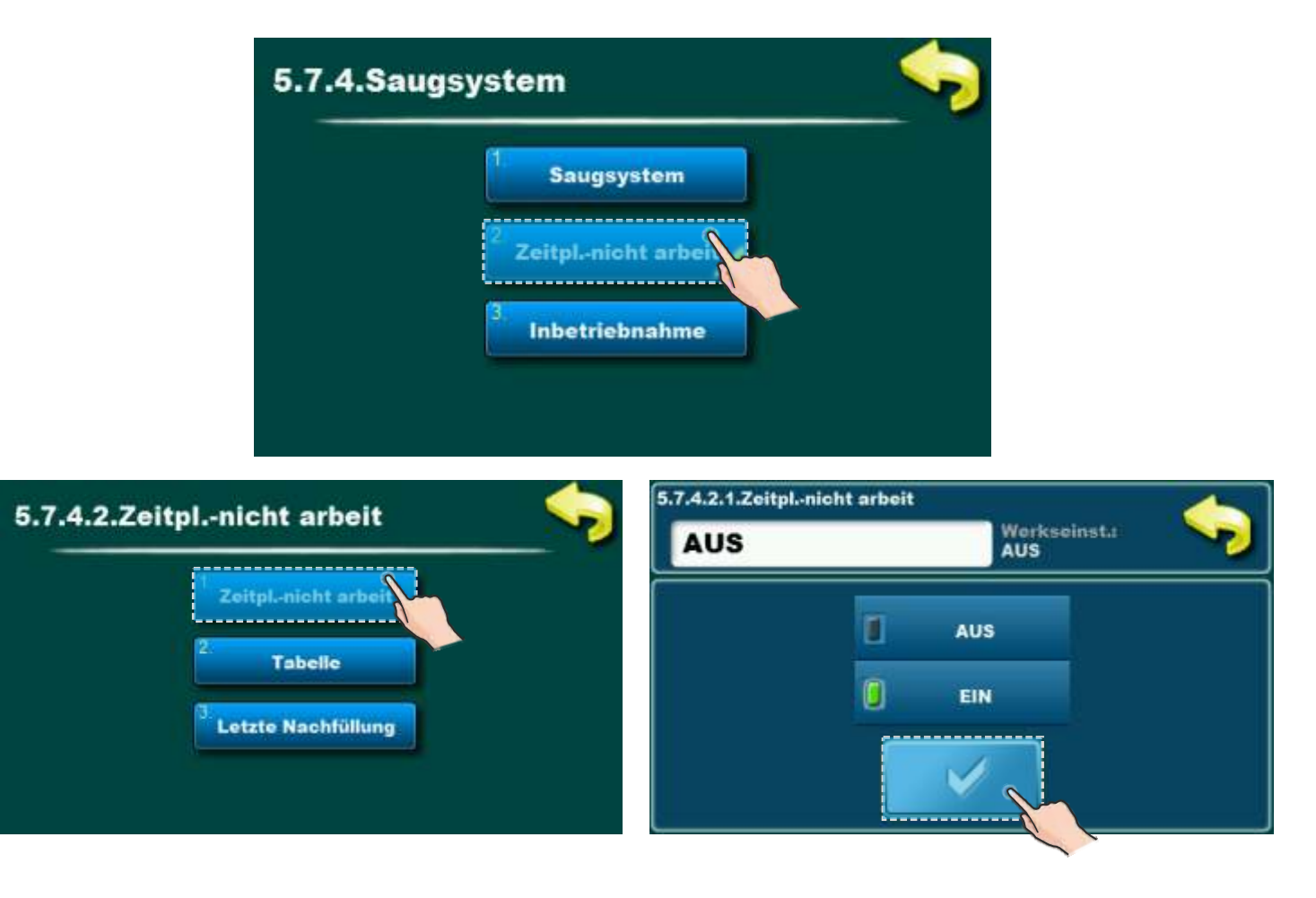

**Mögliche Auswahl:** - Werkseinstellung: **AUS** - AUS, EIN

Verbotsplan ist eine Option die ermöglicht Verbot des Betriebs der Vakuumförderung wegen Lärmeschutz (z.B. Nachts ist die Option eingeschaltet und die Vakuumförderung ist ausgeschaltet). Siehe Tabelle 3.1.3. wie man diese Option Ein/Ausschaltet.

#### **4.1.3.b. TABELLE (ZEITPLAN DES BETRIEBSVERBOT VAKUUMFÖRDERUNG)**

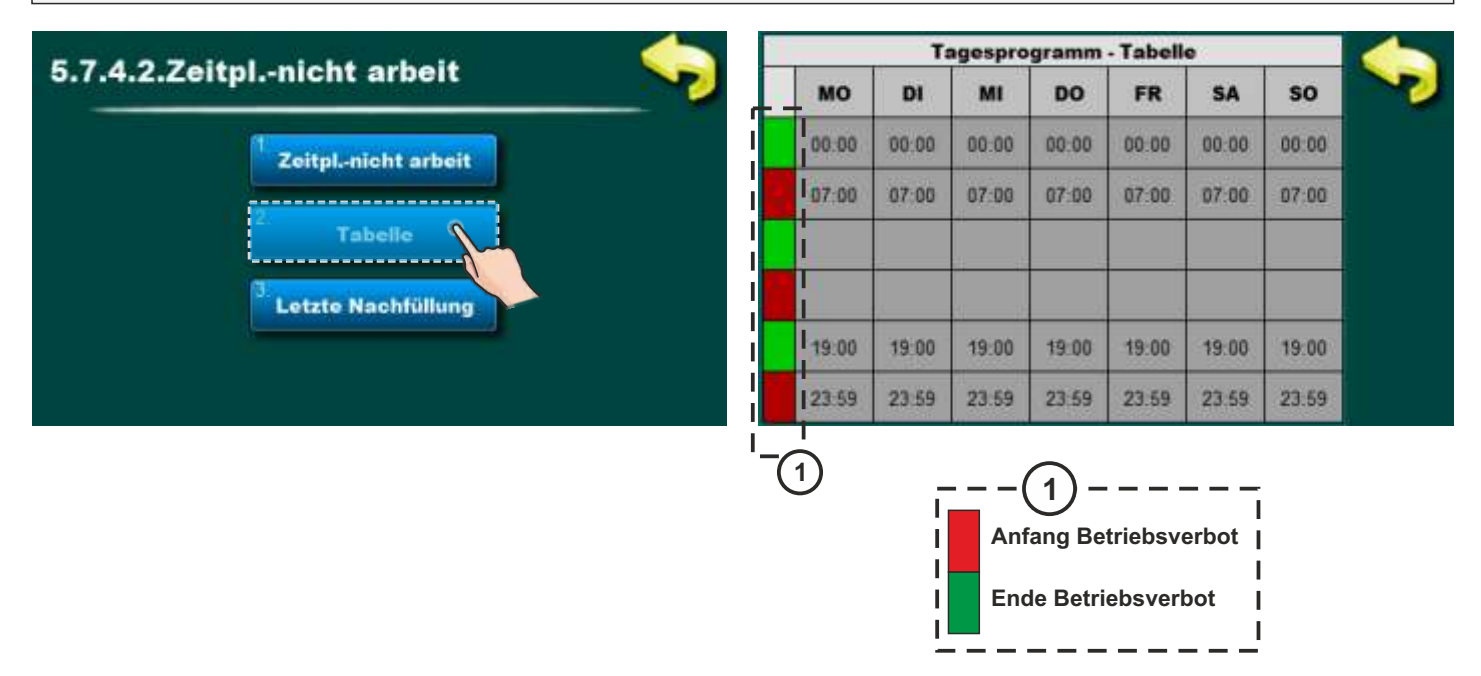

Gemäß der oben angezeigten Tabelle beginnt das Betriebsverbot der Vakuumförderung am Montag von 00:00 Uhr bis 07:00 Uhr, wenn das Betriebsverbot endet. Die Vakuumförderung funktioniert nicht also am Montag von 00: 00h bis 07:00h. Um 19:00 Uhr fängt das Betriebsverbot wieder an und dauert bis 23:59 Uhr. Für jeden Wochentag kann ein anderer Betriebsverbot festgelegt werden, in diesem Fall ist für alle Wochentage der gleiche Zeitplan eingestellt.

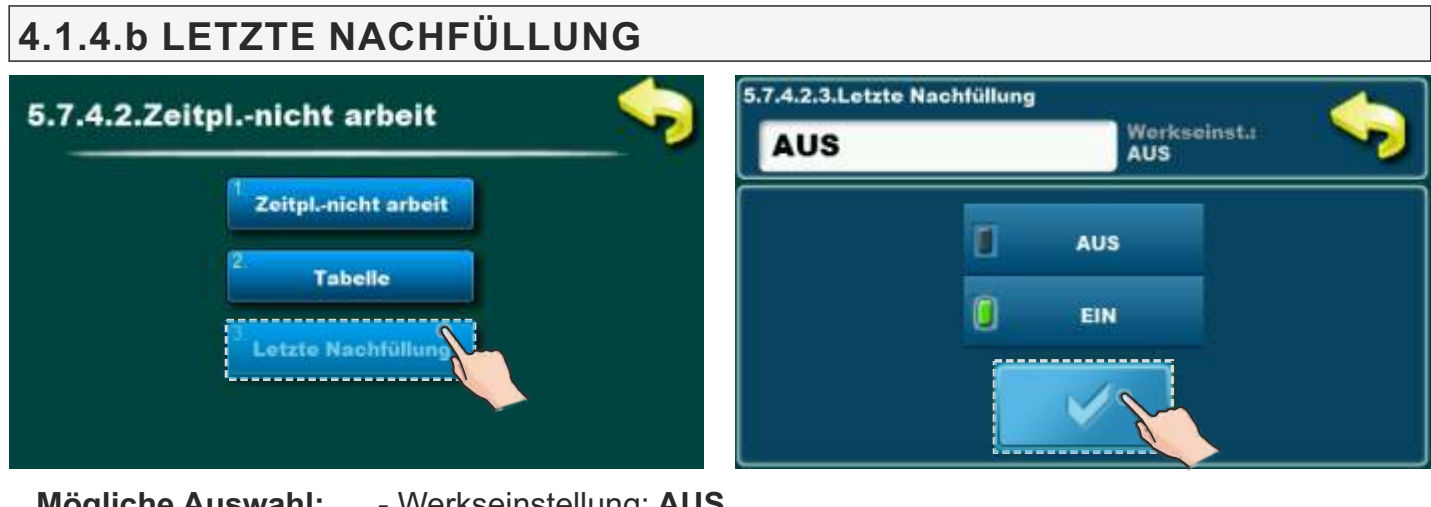

**Mögliche Auswahl:** - Werkseinstellung: **AUS** - AUS, EIN

Wenn diese Option aktiviert ist, füllt die Vakuumförderung zum Zeitpunkt der Aktivierung des Betriebsverbots den Pelletsvorratsbehälter erneut bis zum Voll, damit die Pellets zum Zeitpunkt der Aktivierung des Vakuumnachfüllvorgangs nicht ausgehen.

#### **4.1.5.b. MANUELLER TEST**

Ein manueller Test ist eine Option um technische Korrektheit auf Teilen der Vakuumförderung zu überprüfen. Es können separat Turbine der Vakuumförderung und der Maulwurf- / Förderschnecke getestet werden, wenn diese Elemente zur Versorgung von Pellets verwendet werden. Wenn Sie das Menü für manuellen Test aufrufen, müssen Sie die Taste "START" drücken, um den Betrieb zu überprüfen.

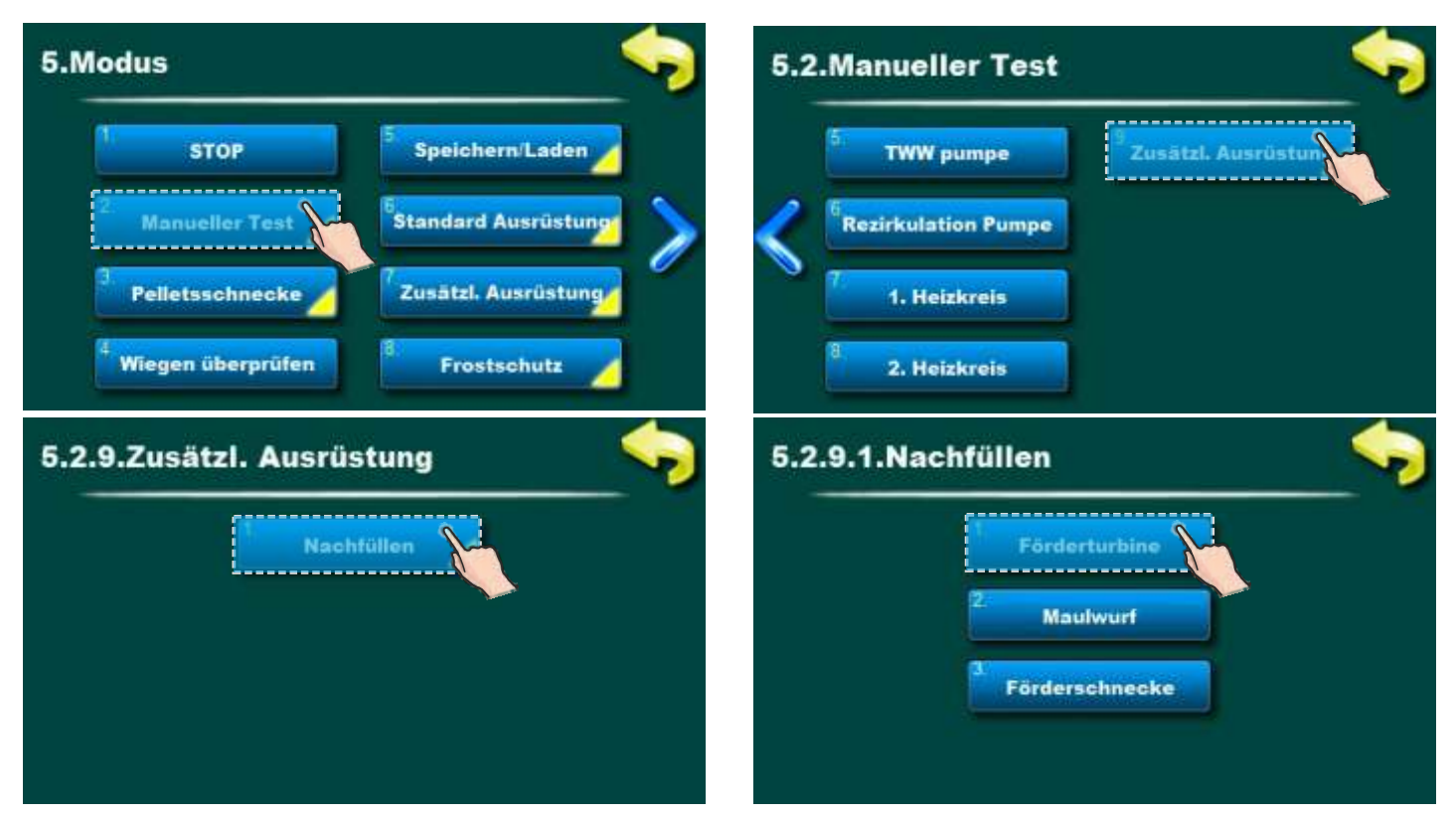

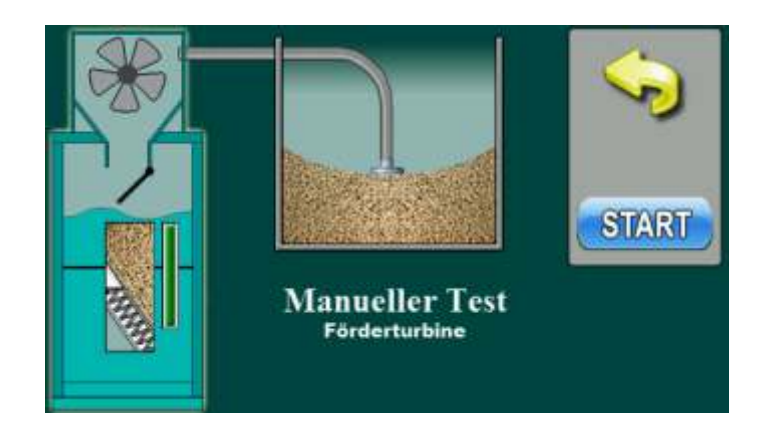

# **PID Logic Kombi**

Wenn das Vakuum-Pelletförderungssystem konfiguriert ist, mit Klick auf "Kesselbetriebsanzeige" auf der Vorderseite, ist zu sehen und auch zu öffnen die Anzeige für die Vakuumförderung von Pellets. Die Taste "Kesselbetriebsanzeige" muss mehr mal gedrückt werden bis auf dem Display Zusatzausstattung der Pellets Vakuumförderung wie unten auf dem Bild erscheint.

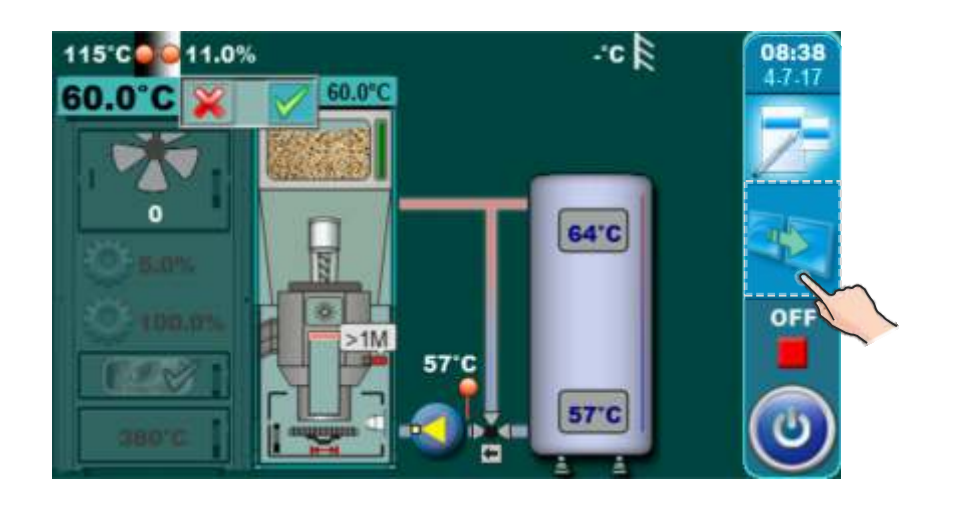

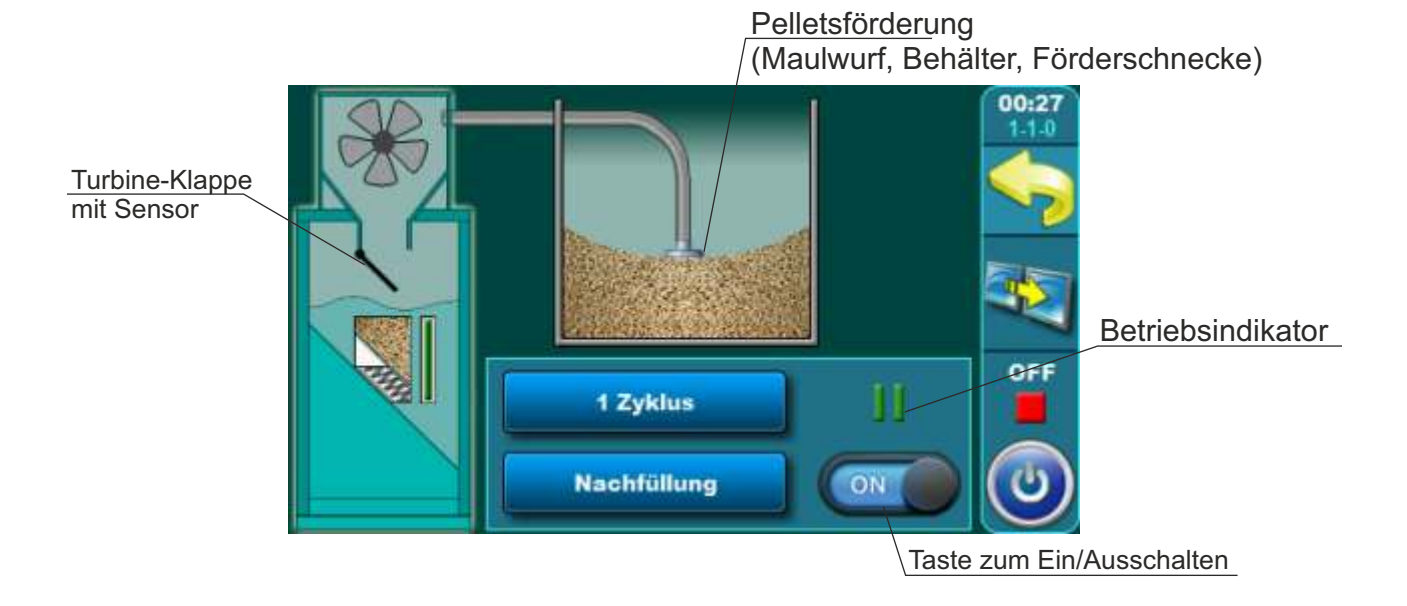

*Technische Anleitung Das Vakuumsaugsystem für Pellets - CVT* **27**

#### **4.1.c. BENUTZERMENÜ**

Der Benutzer kann den Betrieb der Vakuumförderung über das Menü "Modus" > "Saugsystem" steuern.

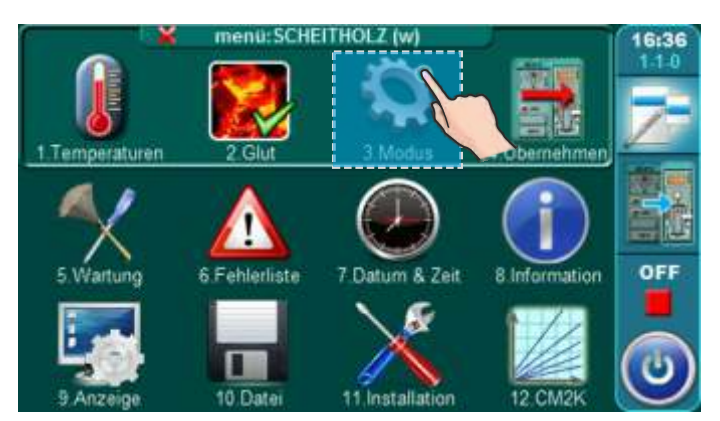

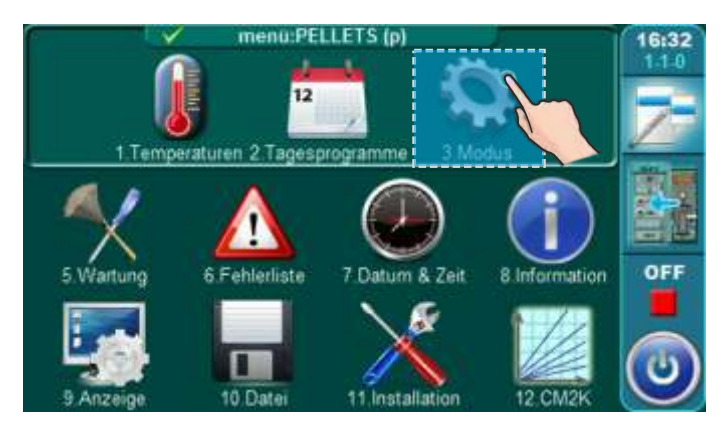

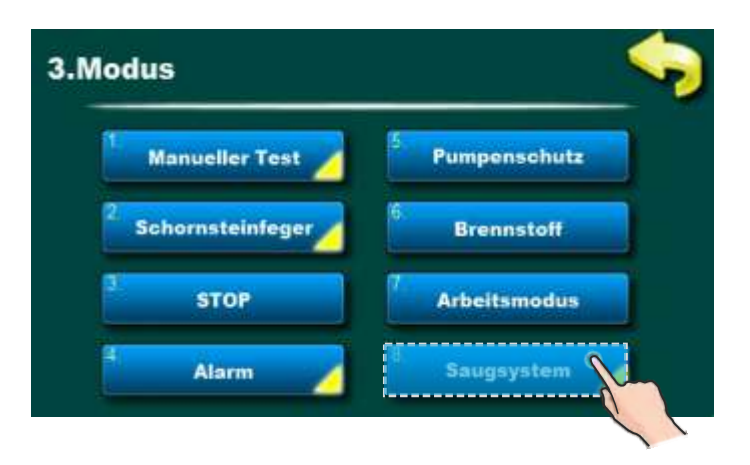

### **4.1.1.c. SAUGSYSTEM EIN/AUS**

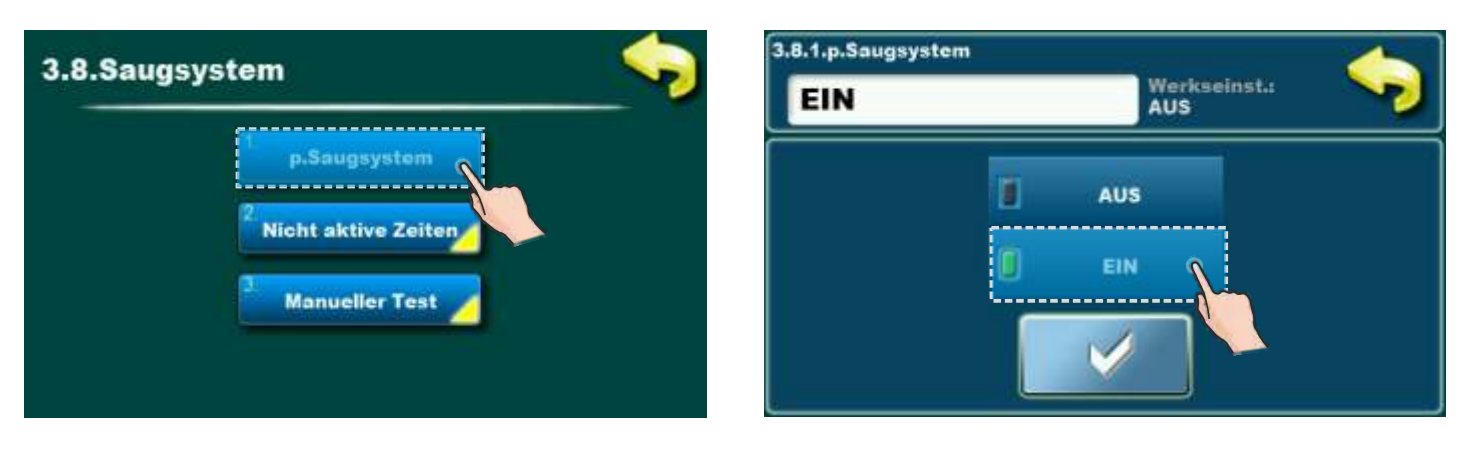

**Mögliche Auswahl:** - Werkseinstellung: **AUS** - AUS, EIN

Diese Option ermöglicht das Ein- und Ausschalten des Pellets-Vakuumsaugsystem.

#### **4.1.2.c. NICHT AKTIVE ZEITEN EIN/AUS**

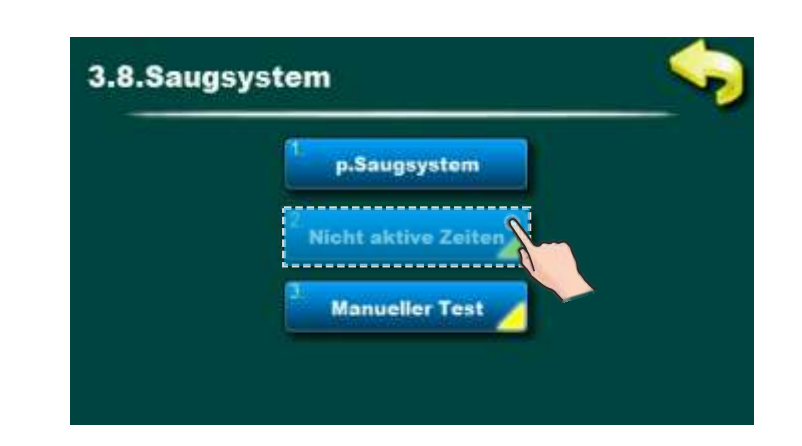

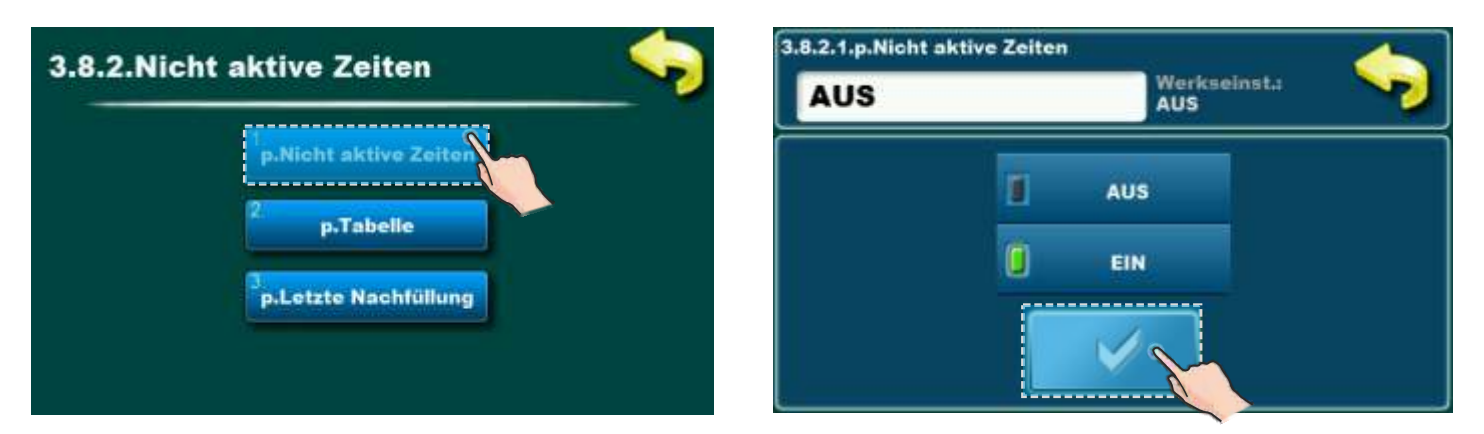

**Mögliche Auswahl:** - Werkseinstellung: **AUS** - AUS, EIN

Verbotsplan ist eine Option die ermöglicht Verbot des Betriebs der Vakuumförderung wegen Lärmeschutz (z.B. Nachts ist die Option eingeschaltet und die Vakuumförderung ist ausgeschaltet). Siehe Tabelle 3.1.3. wie man diese Option Ein/Ausschaltet.

#### **4.1.3.c. TABELLE (ZEITPLAN DES BETRIEBSVERBOT VAKUUMFÖRDERUNG)**

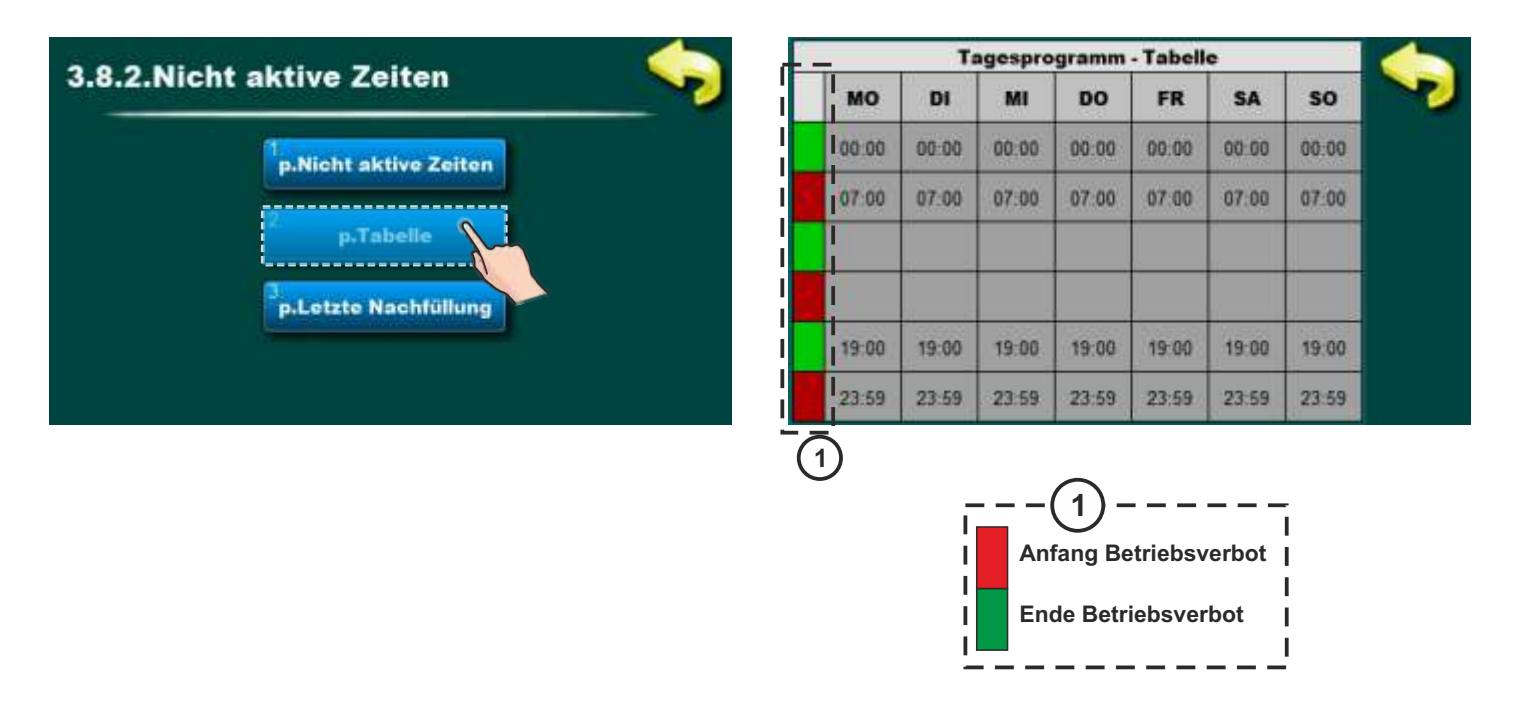

Gemäß der oben angezeigten Tabelle beginnt das Betriebsverbot der Vakuumförderung am Montag von 00:00 Uhr bis 07:00 Uhr, wenn das Betriebsverbot endet. Die Vakuumförderung funktioniert nicht also am Montag von 00: 00h bis 07:00h. Um 19:00 Uhr fängt das Betriebsverbot wieder an und dauert bis 23:59 Uhr. Für jeden Wochentag kann ein anderer Betriebsverbot festgelegt werden, in diesem Fall ist für alle Wochentage der gleiche Zeitplan eingestellt.

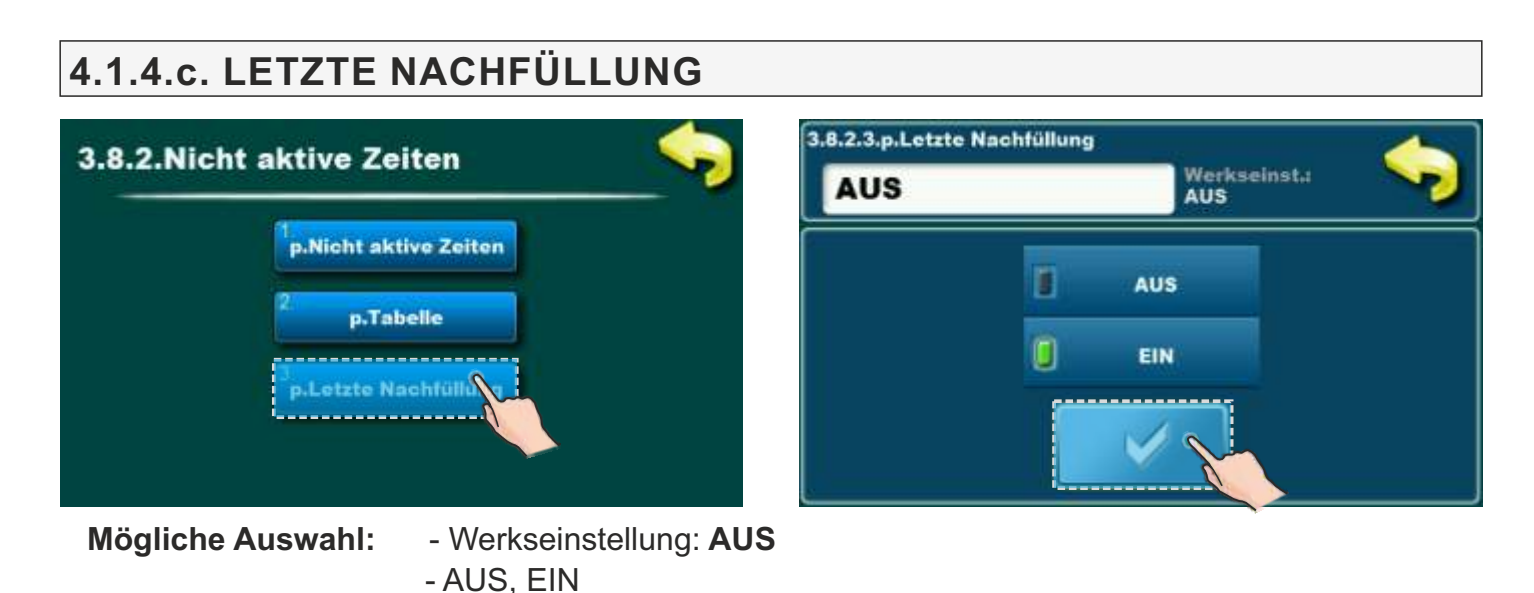

Wenn diese Option aktiviert ist, füllt die Vakuumförderung zum Zeitpunkt der Aktivierung des Betriebsverbots den Pelletsvorratsbehälter erneut bis zum Voll, damit die Pellets zum Zeitpunkt der Aktivierung des Vakuumnachfüllvorgangs nicht ausgehen.

#### **4.1.5.c. MANUELLER TEST**

Ein manueller Test ist eine Option um technische Korrektheit auf Teilen der Vakuumförderung zu überprüfen. Es können separat Turbine der Vakuumförderung und der Maulwurf- / Förderschnecke getestet werden, wenn diese Elemente zur Versorgung von Pellets verwendet werden. Wenn Sie das Menü für manuellen Test aufrufen, müssen Sie die Taste "START"

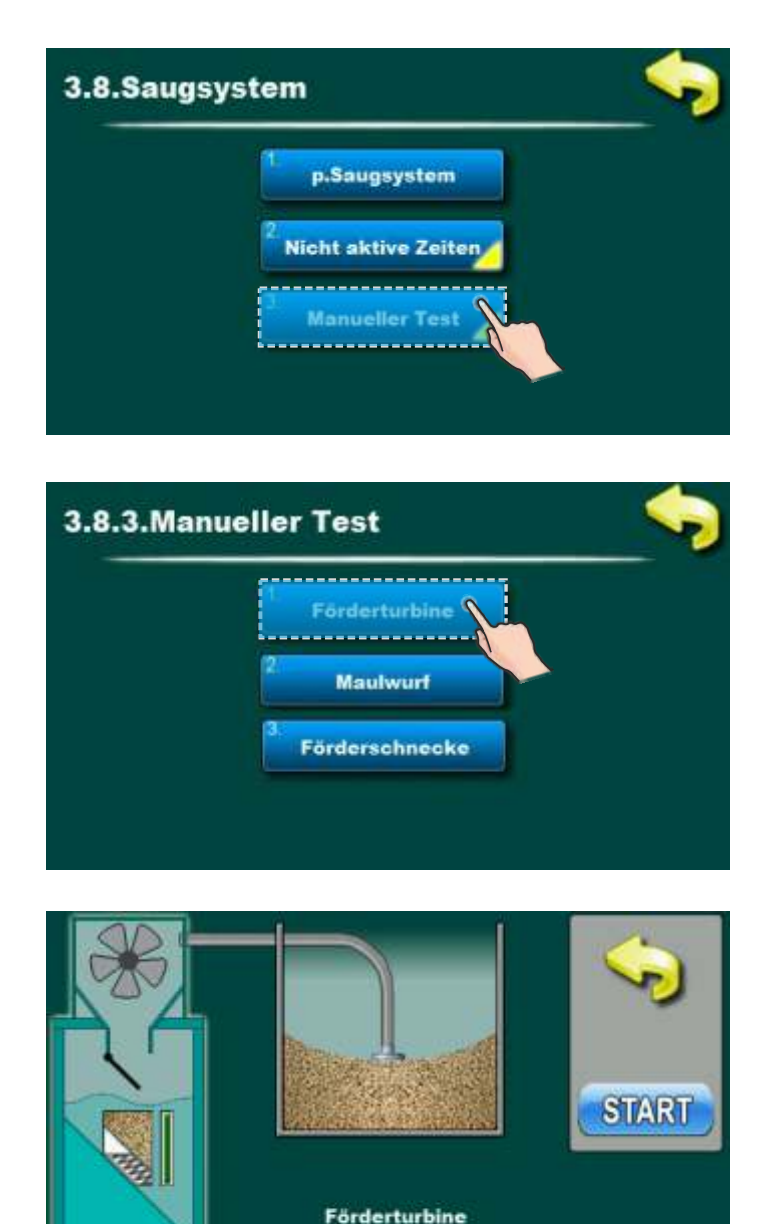

#### **5. WARTUNG**

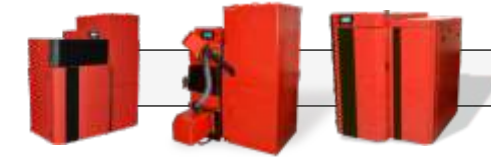

Minimum einmal pro Jahr (oder öfter wenn im Pelet mehr Staub ist) müssen Sie::

- Überprüfen und entstauben Sie das Netz vor dem Lüfter (Netz sichtbar) durch die Pelletabdeckung am Turbinenspeicher)
- Überprüfen und entstauben Sie den Turbinenspeicher
- Überprüfen und reinigen Sie die Klappe und die Ventildichtung sowie den Ventilschließsensor.
- Überprüfen Sie die Plexiglasdeckeldichtungen des Turbinentanks und des Lüfters sowie die Pelletrücklauf und Auslassanschlüsse
- Untersuchen Sie flexible Rohre auf Staub und Risse in den Rohren

#### **DIE VERWENDUNG DER SCHUTZHANDSCHUHEN IST PFLICHT!**

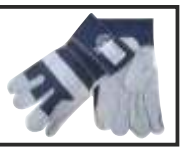

# **NUR FÜR AUTORISIERTE SERVICETECHNIKER**

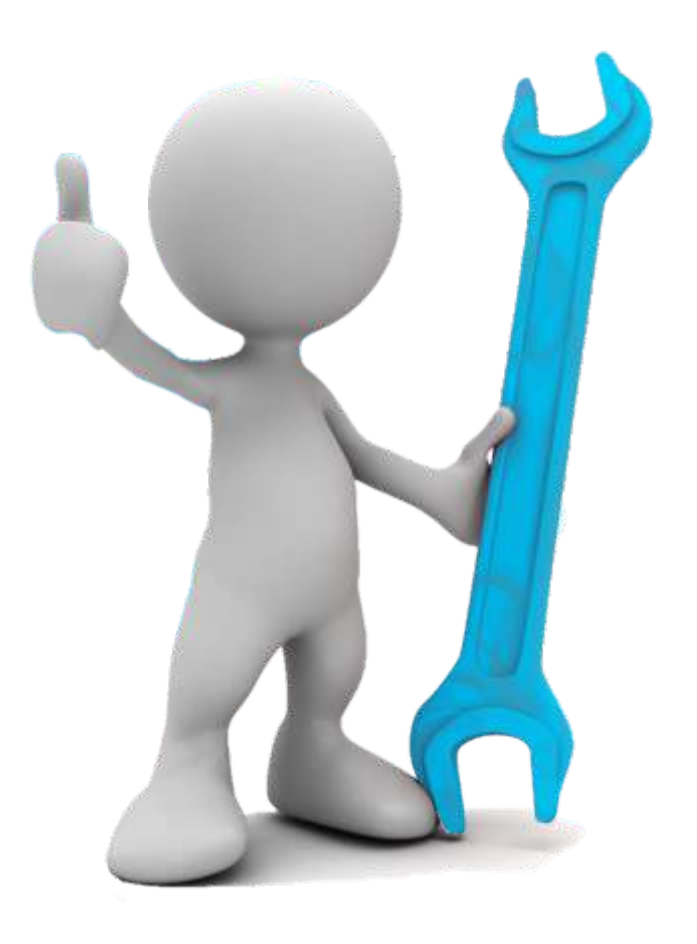

Die nächsten Seiten sind nur für autorisierte Servicetechniker.

#### **6. SERVICE MENÜ**

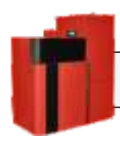

#### **PellFlux Lambda**

Um den Betrieb der Vakuumförderung zu ermöglichen, muss die Vakuumförderung in der Kesselsteuereinheit aktiviert werden. Diese Option kann in die Registerkarte Installation aufgenommen werden, auf die nur autorisierte Personen zugreifen können (durch Eingabe des PIN).

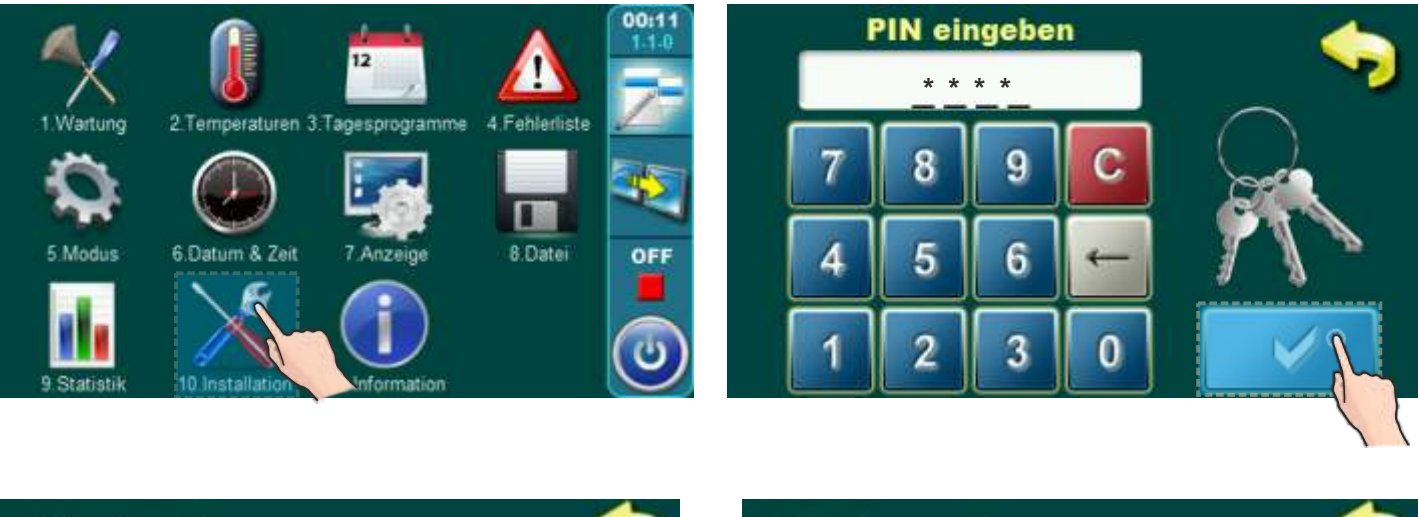

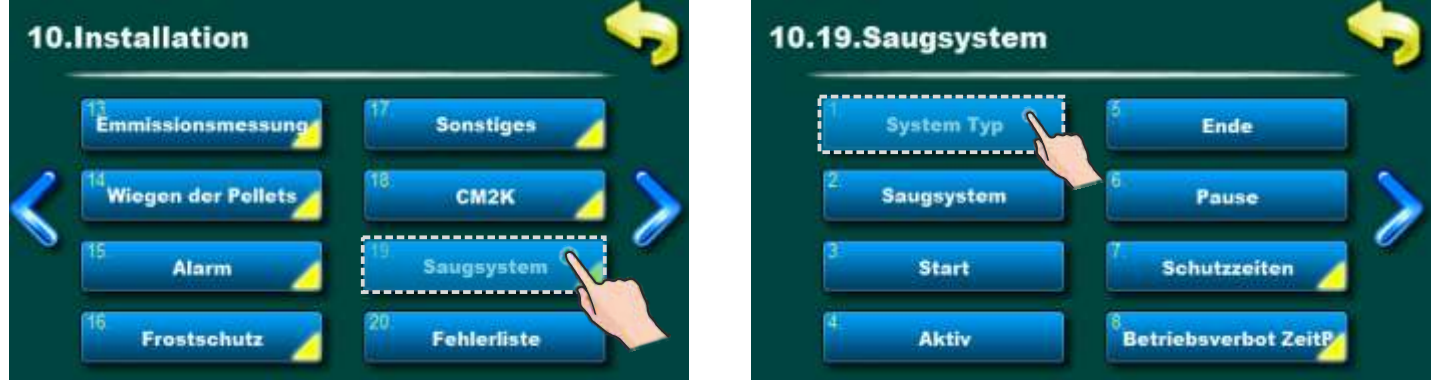

#### **6.1. SYSTEM TYP**

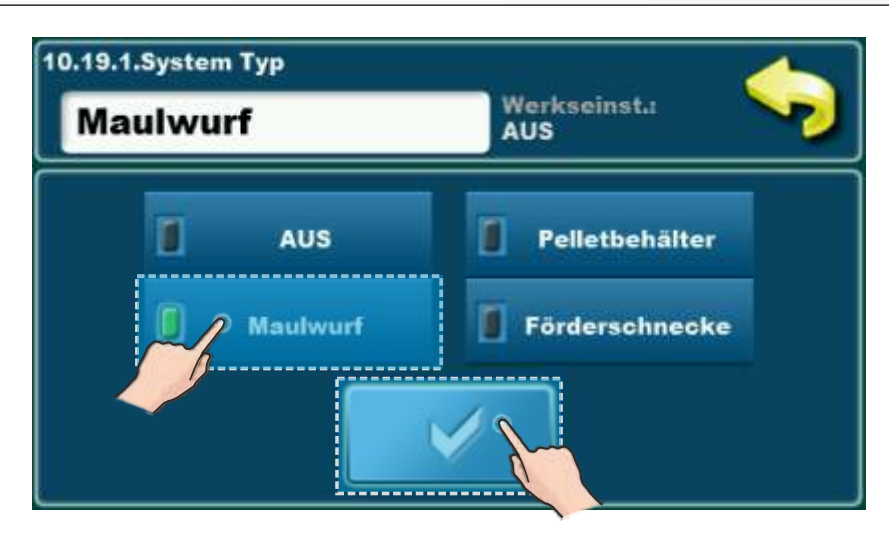

#### **BioFlux Plus**

Um den Betrieb der Vakuumförderung zu ermöglichen, muss die Vakuumförderung in der Kesselsteuereinheit aktiviert werden. Diese Option kann in die Registerkarte Installation aufgenommen werden, auf die nur autorisierte Personen zugreifen können (durch Eingabe des PIN).

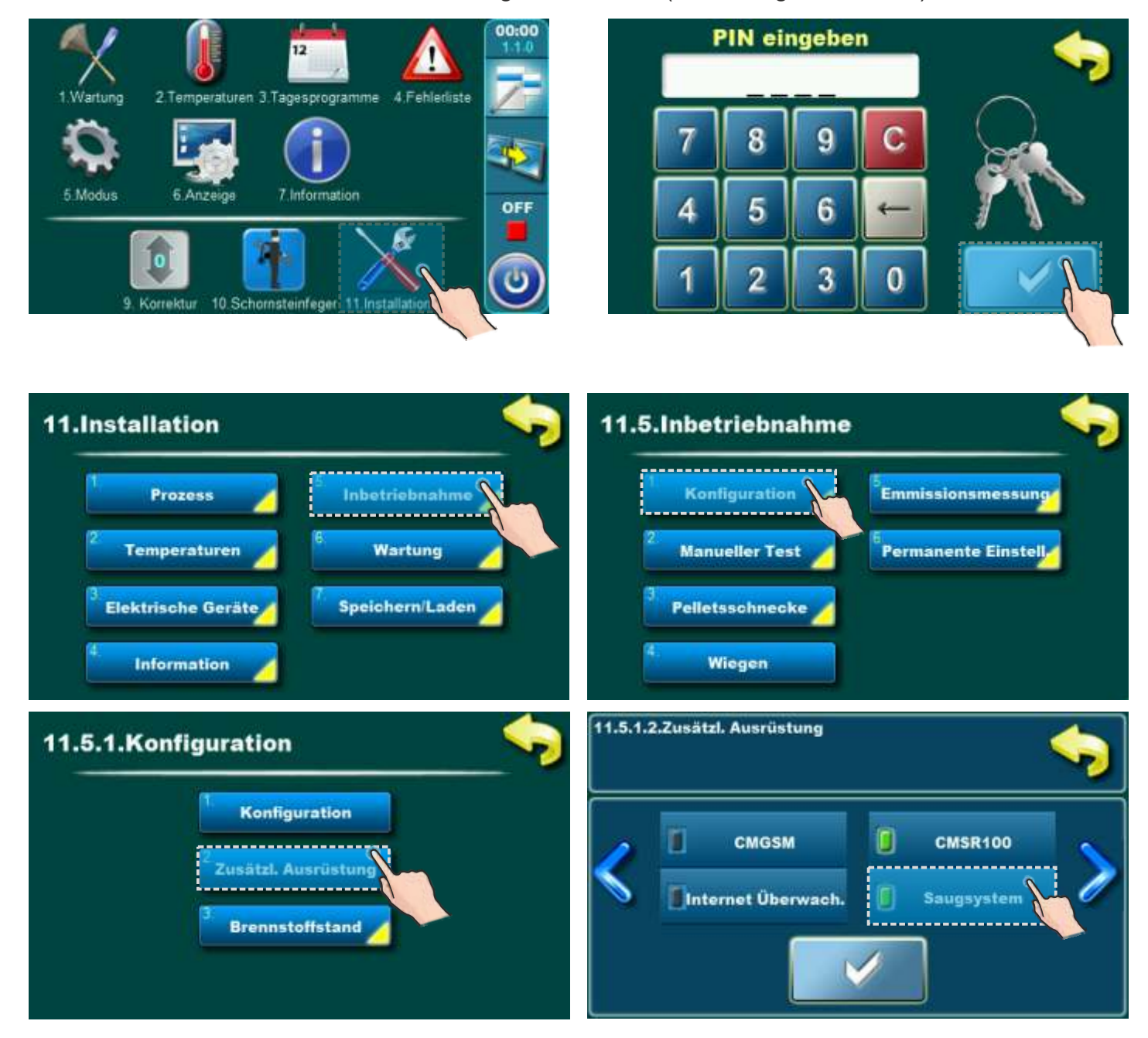

Nachdem die Vakuumförderung als Zusatzoption konfiguriert ist, müssen Sie den Systemtyp unter Menü "Elektrische Geräte > Zusätzl. Ausrüstung" einstellen.

#### *Service Menü*

Nachdem die Vakuumförderung als Zusatzoption konfiguriert ist, müssen Sie den Systemtyp unter Menü "Elektrische Geräte > Zusätzl. Ausrüstung" einstellen.

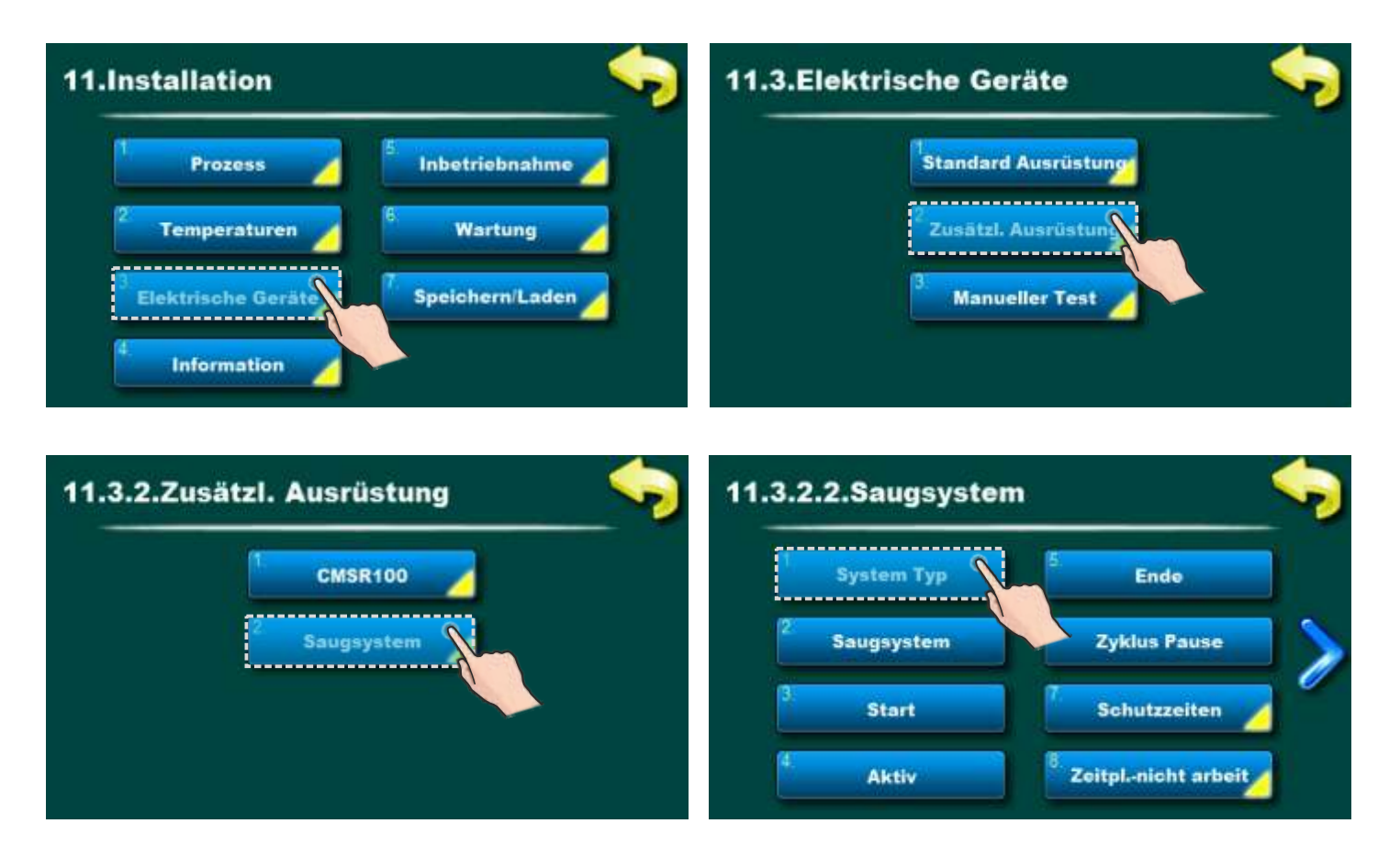

#### **6.1. SYSTEM TYP**

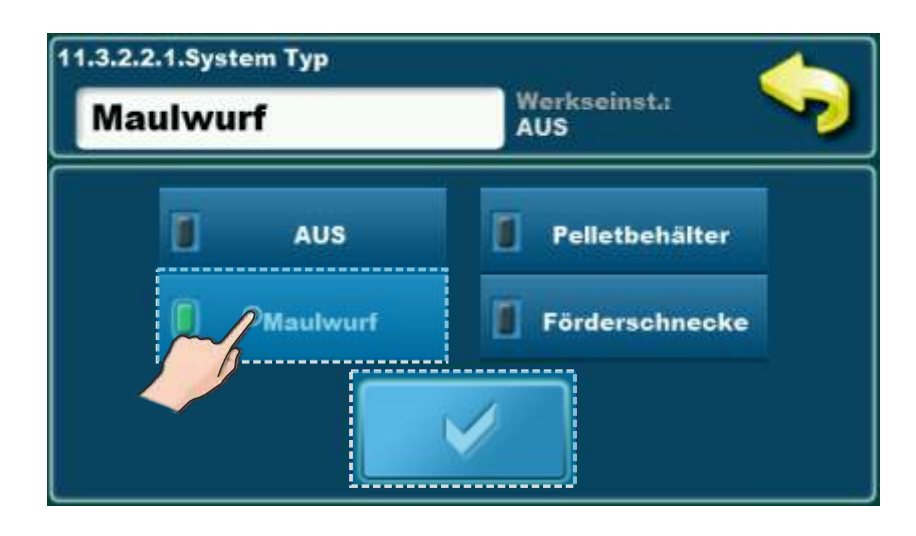

#### **PID Logic Kombi**

Um den Betrieb der Vakuumförderung zu ermöglichen, muss die Vakuumförderung in der Kesselsteuereinheit aktiviert werden. Diese Option kann in die Registerkarte Installation aufgenommen werden, auf die nur autorisierte Personen zugreifen können (durch Eingabe des PIN).

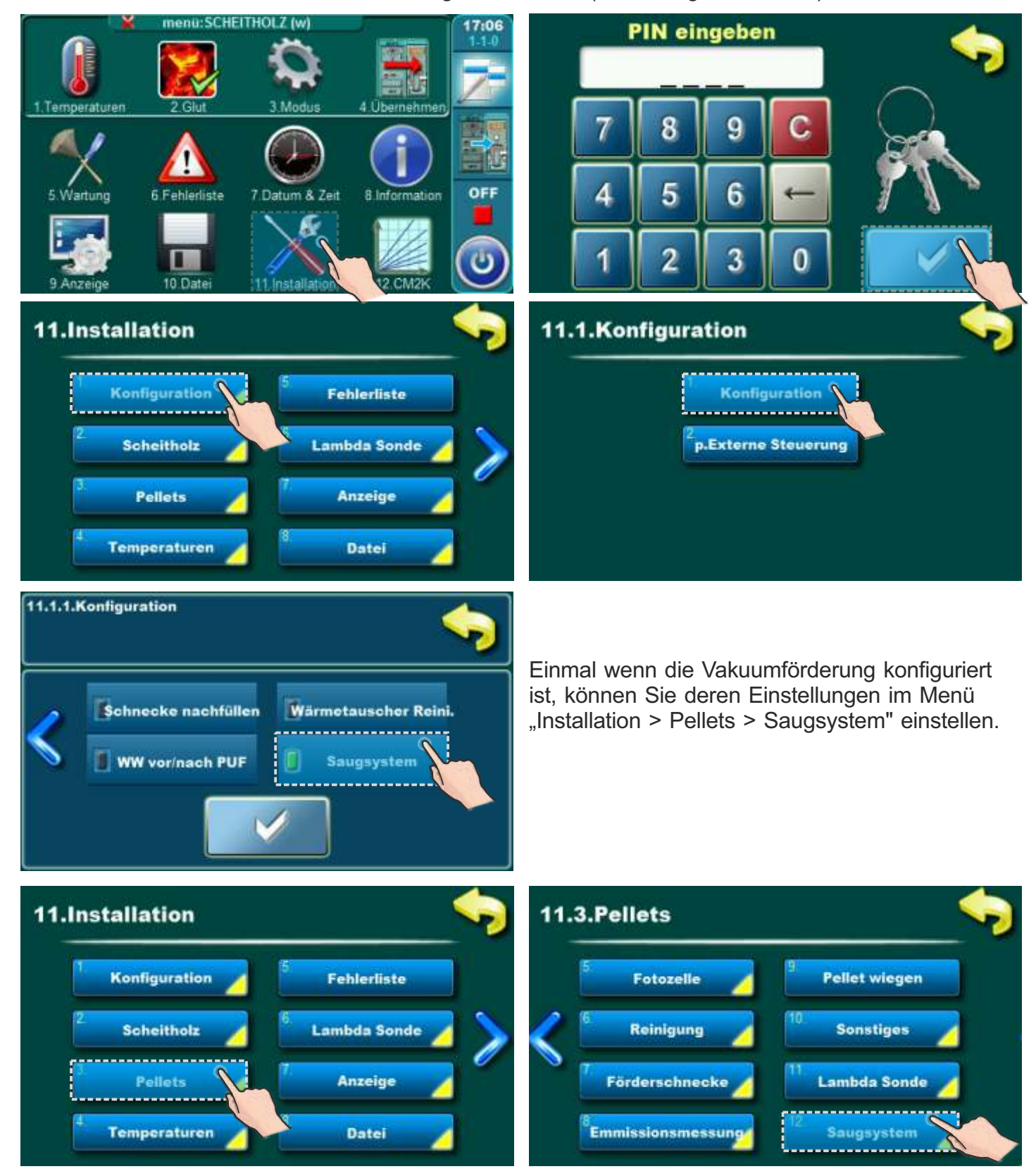

*Technische Anleitung Das Vakuumsaugsystem für Pellets - CVT* **37**

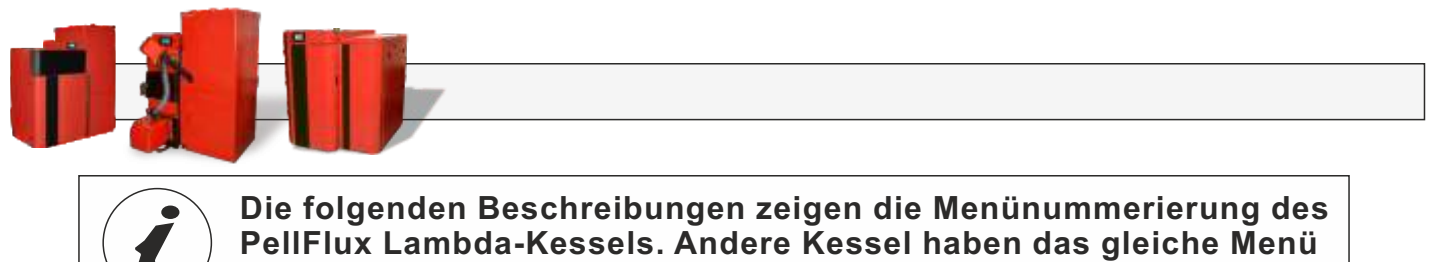

**mit unterschiedlicher Nummerierung.**

#### **6.2. ZEITPLAN BETRIEBSVERBOT EIN/AUSSCHALTEN**

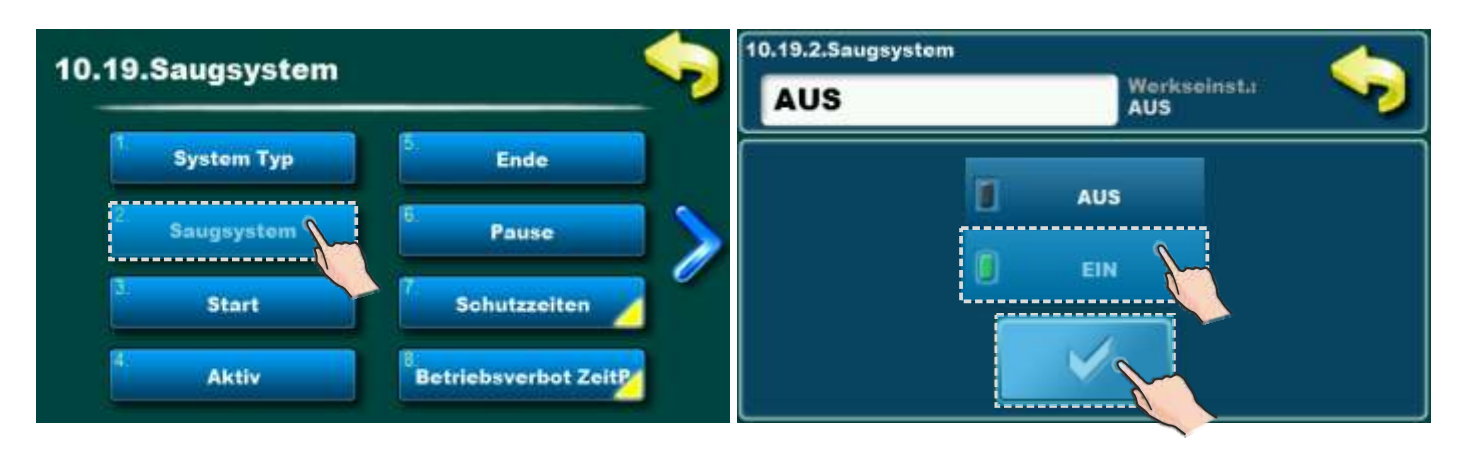

**Mögliche Auswahl:** - Werkseinstellung: **AUS**

- AUS, EIN

Diese Option ermöglicht das Ein- und Ausschalten der Vakuumnachfüllung von Pellets.

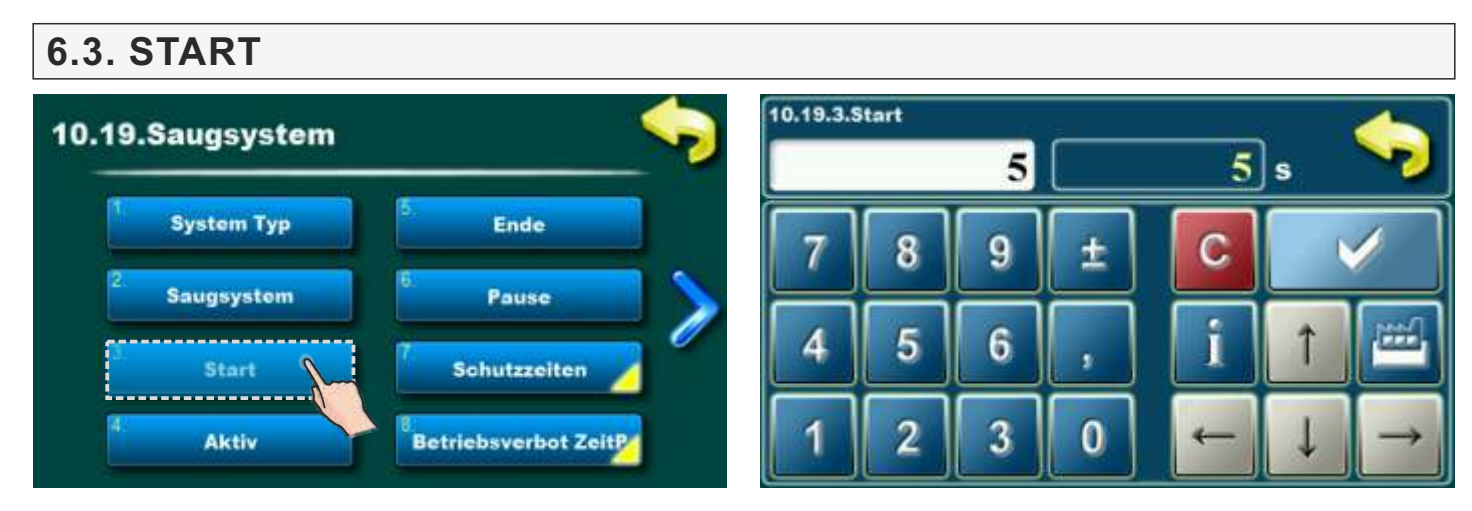

- **Mögliche Auswahl:**  Werkseinstellung: **5 Sek.**
	- Minimum: 1 Sek.
	- Maksimum: 20 Sek.

Dieser Parameter bestimmt, wie lange nur die Vakuumturbinen arbeiten, bevor der "Maulwurf" oder "Förderschnecke" im Pelletbehälter gestartet wird, um die flexiblen Pelletrohre zu entleeren, die vom vorherigen Zyklus übrig geblieben sind. Bei Auswahl von "Pelletbehälter" wird der Startparameter auf 1 Sek. eingestellt.

#### **6.4. AKTIV** 10.19.4.Aktiv 10.19.Saugsystem 45  $45$  s **System Typ Ende** 8 9 C ± **Saugsystem** Pause Δ 5 6 **Start Schutzzeiten** 2 3 0 Aktiv Q **Betriebsverbot ZeitP**

**Mögliche Auswahl:** - Werkseinstellung: **45 Sek**. - Minimum: 1 Sek.; Maksimum: 360 Sek. Dieser Parameter bestimmt, wie lange die Vakuumförderung funktioniert (Turbine zusammen mit "Maulwurf" oder "Förderschnecke"). Mit diesem Parameter bestimmen wir wieviel sich der Turbinenbehälter befüllt. Er muss so eingestellt werden das sich der Turbinenbehälter maximal befüllt zusammen mit den Zeiten START und ENDE und dass die Turbine nicht mehr funktioniert, wenn der Behälter voll ist. Dieser Parameter hängt von der Länge der flexiblen Rohre und dem Höhenunterschied zwischen dem großen Tank und dem Pelletbehälter neben dem Kessel ab.

#### **6.5. ENDE**

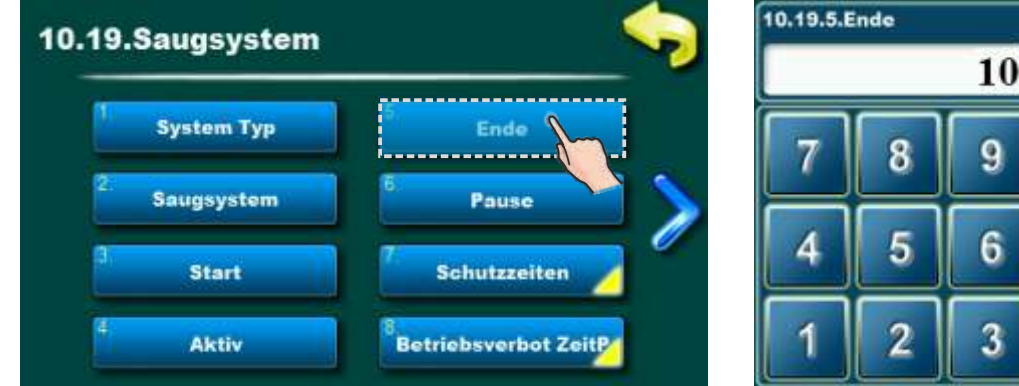

±

0

9

6

3

 $10$  s

e e e

C

**Mögliche Auswahl:** - Werkseinstellung: **10 Sek.** - Minimum: 1 Sek.; Maksimum: 60 Sek. Dieser Parameter bestimmt, wie lange nur die Vakuumturbinen arbeiten, bevor der "Maulwurf" oder "Förderschnecke" im Pelletbehälter gestartet wird, um die flexiblen Pelletrohre zu entleeren, die vom vorherigen Zyklus übrig geblieben sind. Bei Auswahl von "Pelletbehälter" wird der Startparameter auf 1 Sek. eingestellt.

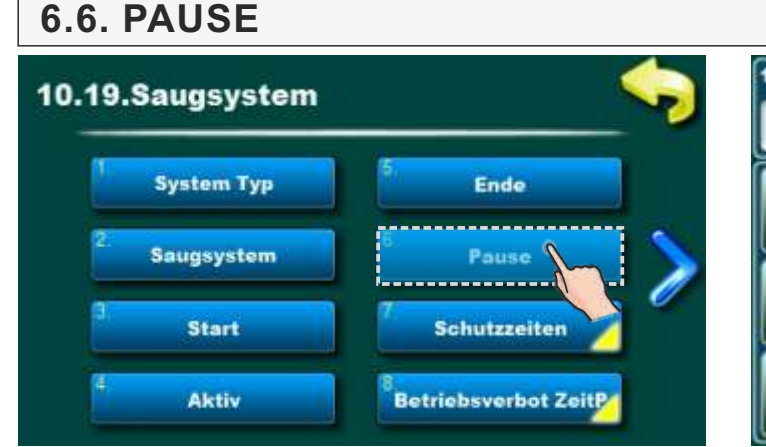

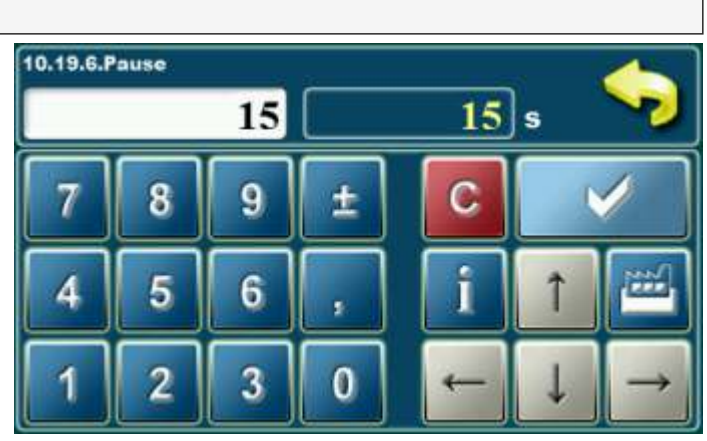

#### **Mögliche Auswahl:** - Werkseinstellung: **15 Sek.** - Minimum: 1 Sek.; Maksimum: 60 Sek. Dieser Parameter bestimmt die Pause zwischen zwei Füllungszyklusen. Dieser Parameter muss zum Aktivieren eingestellt werden damit der neue Zyklus nicht zu früh beginnt, da die Möglichkeit besteht, dass das Ventil aufgrund von Pelletrückständen nicht geschlossen werden kann.

*Technische Anleitung Das Vakuumsaugsystem für Pellets - CVT* **39**

#### **6.7. SCHUTZZEITEN**

Dieser Parameter bestimmt, nach wie langer Zeit die Vakuumförderung ausschalter, wenn aus irgendeinem Grund der Behälter unter hier definierten Bedingungen nicht befüllt ist.

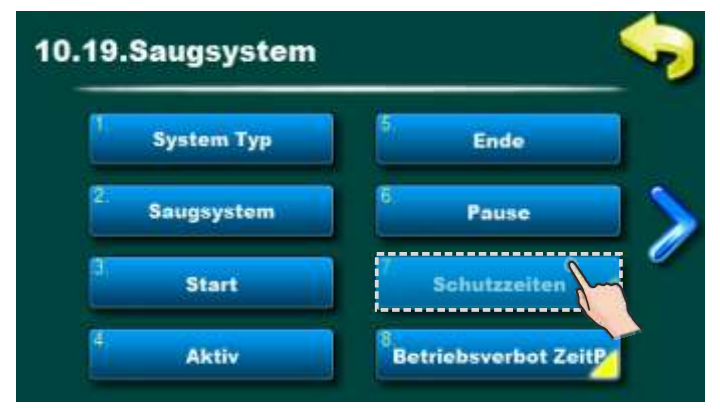

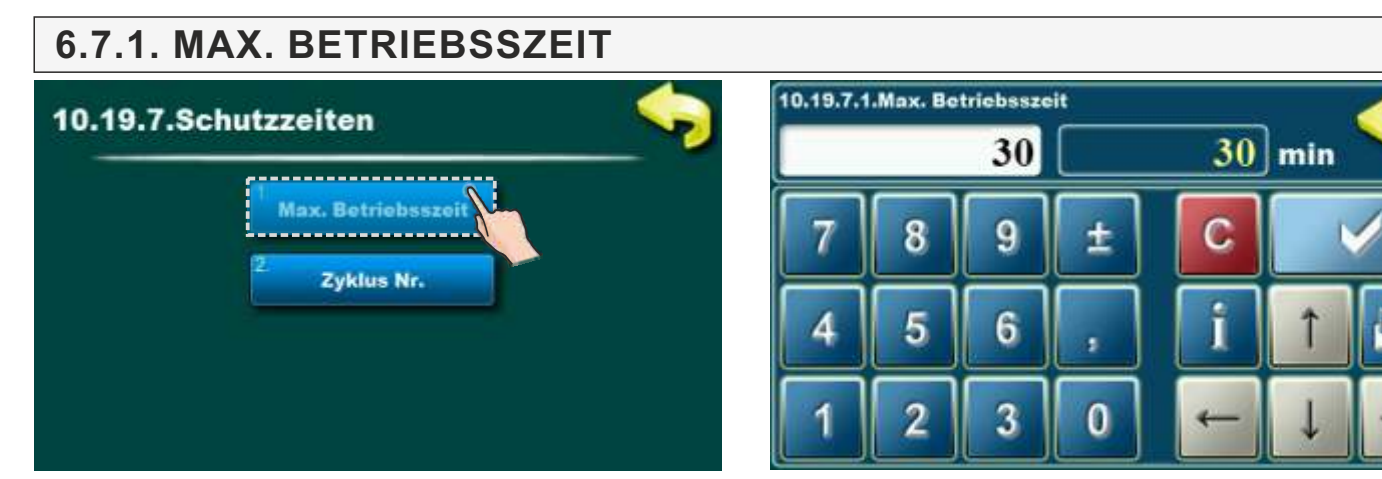

**Mögliche Auswahl:** - Werkseinstellung: **30 min** - Minimum: 1 min; Maksimum: 600 min Dieser Parameter bestimmt die max. Betriebszeit des Förderzyklus. Wenn der Behälter neben dem Kessel zu diesem Zeitpunkt nicht gefüllt ist (der Behälter ist voll, wenn der Dämpfer aufgrund eines vollen Behälters nicht mehr geschlossen werden kann), wird davon ausgegangen, dass Betriebsprobleme vorliegen (Vakuumförderung hat keine Pellets im großen Behälter oder die Zuleitung blockiert).

#### **6.7.2. ZYKLUS. NR.**

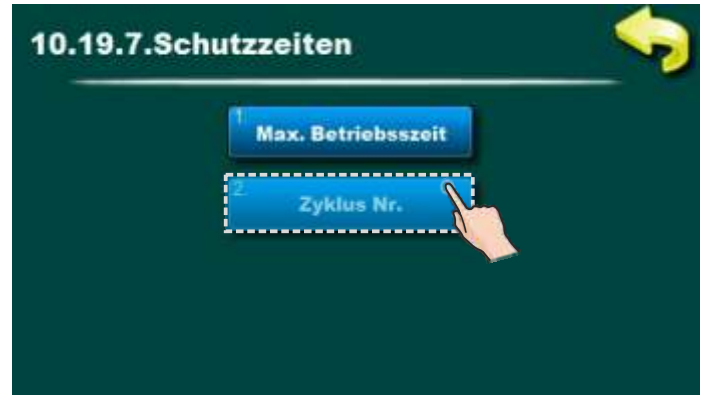

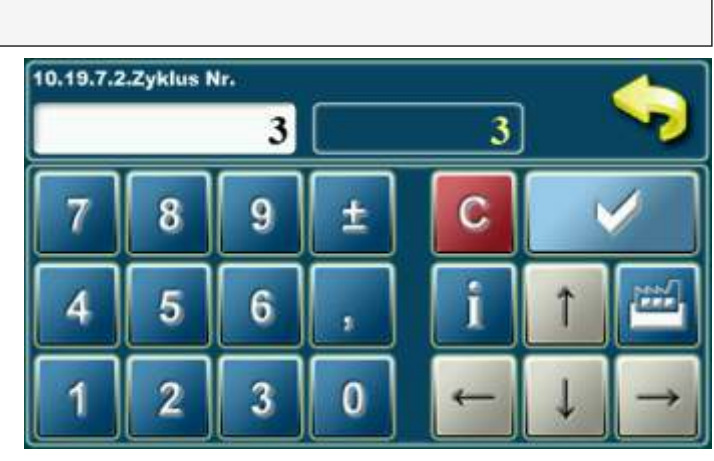

res

**Mögliche Auswahl:** - Werkseinstellung: **30** - Minimum: 1; Maksimum: 20

Dieser Parameter bestimmt die max. Anzahl der Zyklen, nach denen der Kraftstoffstandsensor im Behälter neben dem Kessel vergraben werden muss. Wenn der Füllstandsensor im Tank neben dem Kessel nicht in der festgelegten Anzahl von Zyklen vergraben ist, wird davon ausgegangen, dass Betriebsprobleme vorliegen (Vakuumförderung hat keinen Kraftstoff im großen Behälter oder die Zuleitung ist verstopft).

### **6.8. BETRIEBSVERBOT ZEITP**

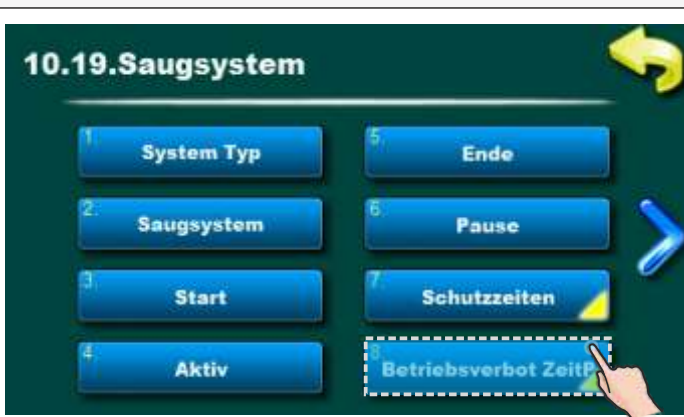

Dieser Menü ist beschrieben unter den Punkten 3.1.2, 3.1.3, 3.1.4 an den vorherigen Seiten.

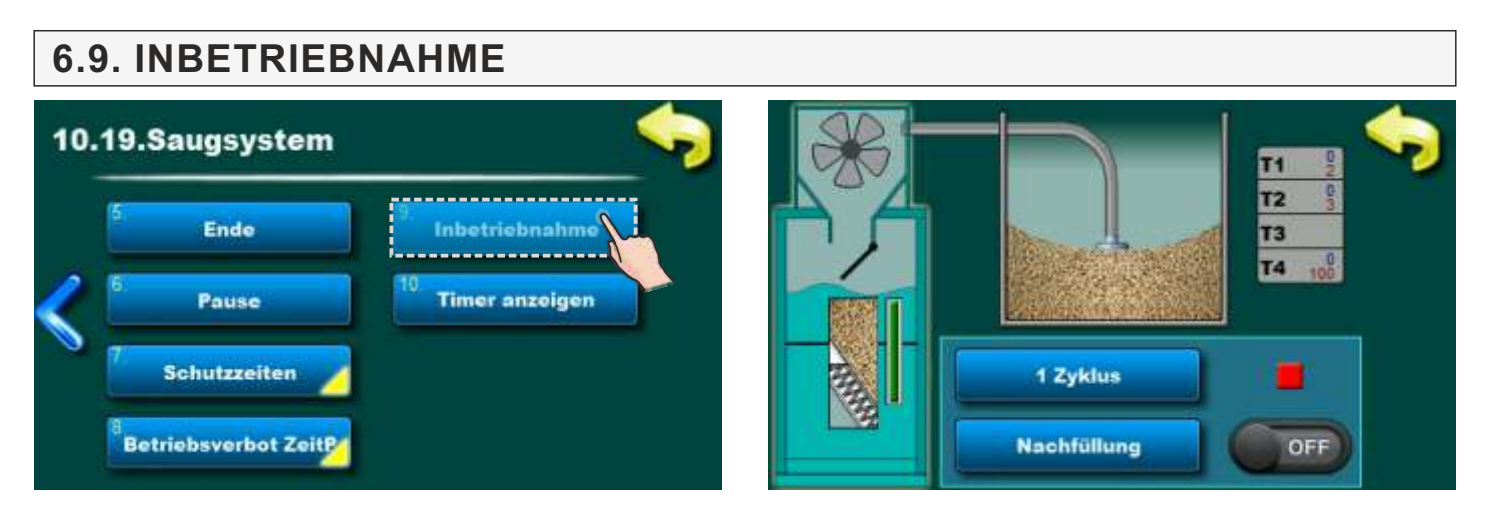

Mit dieser Option kann der Servicetechniker die Betriebszeiten des Vakuumsystems einfach einstellen. Durch einschalten der Option 1 Zyklus oder Befüllen und durch Überwachung der Zeit in der Tabelle und des Befüllens des Turbinenbehälter (über den durchsichtigen Plexideckel des Turbinenbehälter) werden die Betriebszyklen bestimmt: Start, Betrieb und Ende.

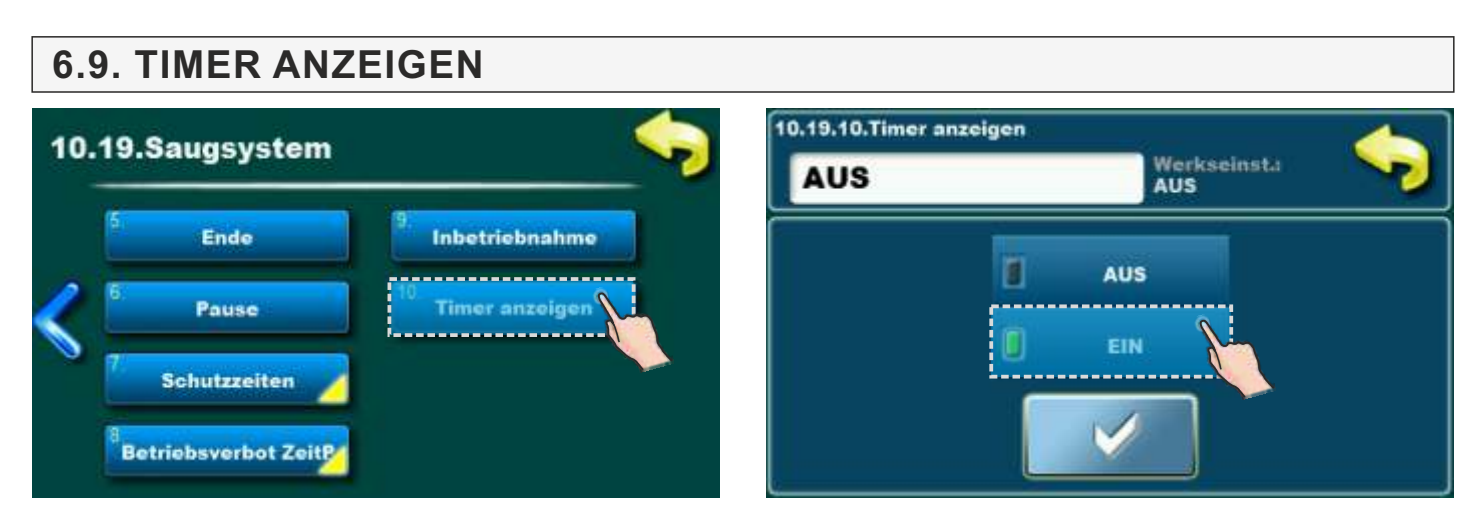

Durch Einschalten dieser Option auf dem Startbildschirm, den der Benutzer sieht, stehen die heruntergezählten Betriebszeiten des Vakuumsystems. Verwenden Sie die Option "Einstellungen", um die Vakuumförderung einzustellen, und im Falle einer Fehlfunktion kann die "Timer anzeigen" eingeschaltet werden.

#### **7. INBETRIEBNAHME**

#### **DIE VERWENDUNG VON SCHUTZHANDSCHUHEN IST PFLICHT!**

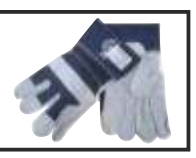

- Installieren Sie die Vakuumturbine am Pelletbehälterdeckel und installieren Sie die Seitenplatte des Pelletbehälters mit der Revisionsöffnung (falls nötig den Ventilsensor zur Seite der Revisionsöffnung bewegen).
- In den groβen Behälter gemäβ den technischen Anweisungen installieren Sie entweder Maulwurf oder Förderschnecke unter dem CentroPelet-box oder Schneckentransporter im Raum
- Verbinden Sie auf die Turbine flexible Rohre vom gröβeren Behälter und mit Klemmen befestigen maximale Länge der Rohre in eine Richtung ist 10m, maximale Höhenunterschied des Rohrs ist 2,5m bis 5m (H=2,5m – Luk=20m; H=5m – Luk=15m) und der Mondestradius des Rohrs beträgt 30cm.
- Erden Sie die Rohre gemäß den technischen Anweisungen.
- Überprüfen Sie die Öffnung der Klappe und den Abstand zum Sensor gemäß den technischen Anweisungen
- **(PellFlux Lambda, BioFlux Plus, PID Logic Kombi)** verbinden Sie die Turbine mit dem Kesselsteuergerät mit einem UTP-Kabels und der Hauptstromversorgung (beim BioFlux Plus muss der Kraftstoffstandsensor CMSR-100 weiterhin installiert und an die Touch-Steuerkarte angeschlossen werden)

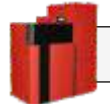

#### **PellFlux Lambda**

#### **Konfigurierung der Vakuumförderung:**

- Konfigurieren Sie die Vakuumförderung ->10.Installation -> PIN -> 10.18. Vakuumförderung
- Wählen Sie System Typ -> 10.Installation -> PIN -> 10.18. Vakuumförderung -> 10.18.1.System Typ
- Mit Hilfe der Option 10.18.9. Einstellungen setzen die Zeiten für Start, Betrieb, Ende Wenn eine große CentroPelet-Box im System installiert ist, werden die Start- und Endzeiten (Entladezeiten der flexiblen Röhren) auf 1 Sek. eingestellt. Wenn ein Maulwurf- oder Förderschnecke im System installiert ist, hängen die Start- und Endzeiten von der Länge und Position des flexiblen Rohrs ab und müssen so festgelegt werden, dass die Rohre am Ende dieser Zeit leer sind. Die Betriebszeit hängt auch von der Länge und Position des flexiblen Rohrs ab und wird durch das Befüllen des Turbinenbehälters bestimmt - der Behälter muss in einem Zyklus (Start + Betrieb + Ende) gefüllt werden (siehe Abbildung).

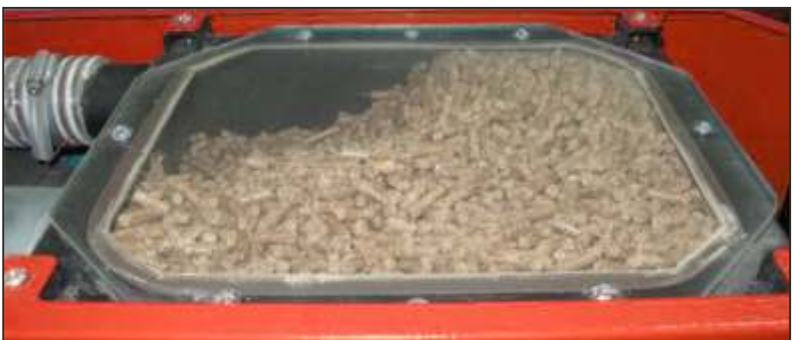

- Überprüfen Sie die Zeit 10.18.6. Zykluspause die Turbine muss so lange im Leerlauf sein bis sich der Turbienenbehälter nicht vollständig entleert.
- Legen Sie den Zeitplan für das Betriebsverbot der Turbine fest, dh den Zeitpunkt, zu dem die Vakuumförderung nicht funktionieren soll (aufgrund von Geräuschen). 10.18.8. Zeitplan für das Verbot -> 10.18.8.2.Tabelle.
- Auf Wunsch des Benutzers schalten Sie die Option 10.18.8.3 ein. Letzte Befüllung bei Auswahl der Verbotsanzeige wird die Vakuumförderung eingeschaltet (unabhängig von der Befüllung des Kraftstoffstandsensors) und der Behälter wird gefüllt, so dass der Behälter zu Beginn des Verbots mit Pellets gefüllt ist.
- Alle installierte Komponenten manuell testen -> 5. Betriebsart -> 5.6. Vakuumförderung -> 5.6.3. Manueller Test

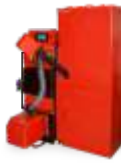

#### **HKK – BioFlux Plus**

#### **Konfigurierung der Vakuumförderung:**

- Konfigurieren Sie die Vakuumförderung -> 11. Installation -> PIN -> 11.5. Inbetriebnahme -> 11.5.1 Konfiguration -> 11.5.1.2. Zusatzausstattung -> Vakuumförderung
- Auswahl System Typ ->11. Installation -> PIN -> 11.3. Elektrische Geräte ->11.3.2.
- Zusatzasusstattung -> 11.3.2. Vakuumförderung -> 11.3.2.2.1. System Typ
- Mit Hilfe der Option 11.3.2.2.9. Einstellungen setzen die Zeiten für Start, Betrieb, Ende Wenn eine große CentroPelet-Box im System installiert ist, werden die Start- und Endzeiten (Entladezeiten der flexiblen Röhren) auf 1 Sek. eingestellt. Wenn ein Maulwurf- oder Förderschnecke im System installiert ist, hängen die Start- und Endzeiten von der Länge und Position des flexiblen Rohrs ab und müssen so festgelegt werden, dass die Rohre am Ende dieser Zeit leer sind. Die Betriebszeit hängt auch von der Länge und Position des flexiblen Rohrs ab und wird durch das Befüllen des Turbinenbehälters bestimmt - der Behälter muss in einem Zyklus (Start + Betrieb + Ende) gefüllt werden (siehe Abbildung).

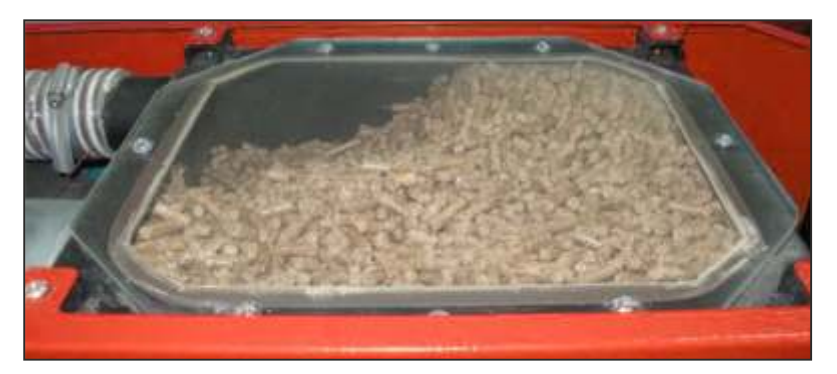

- Überprüfen Sie die Zeit 11.3.2.2.6. Zykluspause die Turbine muss so lange im Leerlauf sein bis sich der Turbienenbehälter nicht vollständig entleert.
- Legen Sie den Zeitplan für das Betriebsverbot der Turbine fest, dh den Zeitpunkt, zu dem die Vakuumförderung nicht funktionieren soll (aufgrund von Geräuschen). 11.3.2.2.8. Zeitplan für das Betriebsverbot -> 11.3.2.2.8.2.Tabelle.
- Auf Wunsch des Benutzers schalten Sie die Option 11.3.2.2.8.3. ein. Letzte Befüllung bei Auswahl der Verbotsanzeige wird die Vakuumförderung eingeschaltet (unabhängig von der Befüllung des Kraftstoffstandsensors) und der Behälter wird gefüllt, so dass der Behälter zu Beginn des Verbots mit Pellets gefüllt ist
- Alle installierte Komponenten manuell testen -> 5. Betriebsart -> 5.7. Zusatzausstattung 5.7.2. Vakuumförderung -> 5.7.2.3. Manueller Test.

#### **PID Logic Kombi**

#### **Konfigurierung der Vakuumförderung:**

- Konfigurieren Sie die Vakuumförderung -> 11. Installation -> PIN -> 11.1. Konfigurierung -> 11.1.1. Konfiguration -> markieren Sie das Feld Vakuumförderung
- Auswahl System Typ -> 11. Installation -> PIN -> 11.3. Pellets ->11.3.12. Vakuumförderung -> 11.3.12.1. p. System Typ
- Mit Hilfe der Option 11.3.12.9. Einstellungen setzen die Zeiten für Start, Betrieb, Ende Wenn eine große CentroPelet-Box im System installiert ist, werden die Start- und Endzeiten (Entladezeiten der flexiblen Röhren) auf 1 Sek. eingestellt. Wenn ein Maulwurf- oder Förderschnecke im System installiert ist, hängen die Start- und Endzeiten von der Länge und Position des flexiblen Rohrs ab und müssen so festgelegt werden, dass die Rohre am Ende dieser Zeit leer sind. Die Betriebszeit hängt auch von der Länge und Position des flexiblen Rohrs ab und wird durch das Befüllen des Turbinenbehälters bestimmt - der Behälter muss in einem Zyklus (Start + Betrieb + Ende) gefüllt werden (siehe Abbildung).

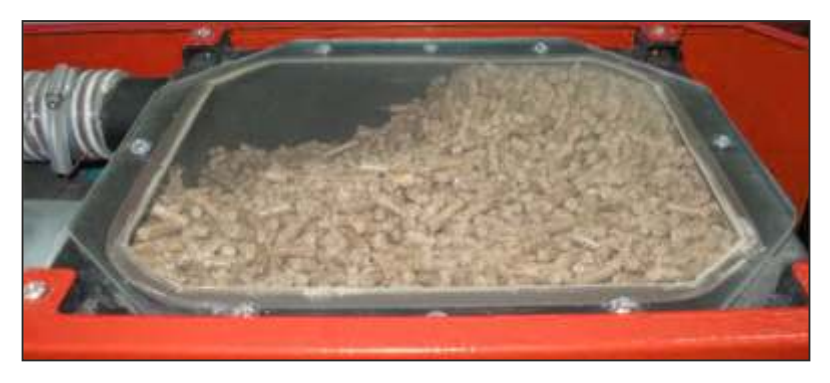

- Überprüfen Sie die Zeit 11.3.12.6. Zykluspause die Turbine muss so lange im Leerlauf sein bis sich der Turbienenbehälter nicht vollständig entleert.
- Legen Sie den Zeitplan für das Betriebsverbot der Turbine fest, dh den Zeitpunkt, zu dem die Vakuumförderung nicht funktionieren soll (aufgrund von Geräuschen). 11.3.12.8. Zeitplan für das Betriebsverbot -> 11.3.12.8.2. Tabelle.
- Auf Wunsch des Benutzers schalten Sie die Option 11.3.12.8.2. ein. Letzte Befüllung bei Auswahl der Verbotsanzeige wird die Vakuumförderung eingeschaltet (unabhängig von der Befüllung des Kraftstoffstandsensors) und der Behälter wird gefüllt, so dass der Behälter zu Beginn des Verbots mit Pellets gefüllt ist.
- Alle installierte Komponenten manuell testen -> 3. Betriebsart -> 3.9. Vakuumförderung -> 3.9.3. Manueller Test.

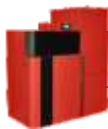

# **PellFlux Lambda**

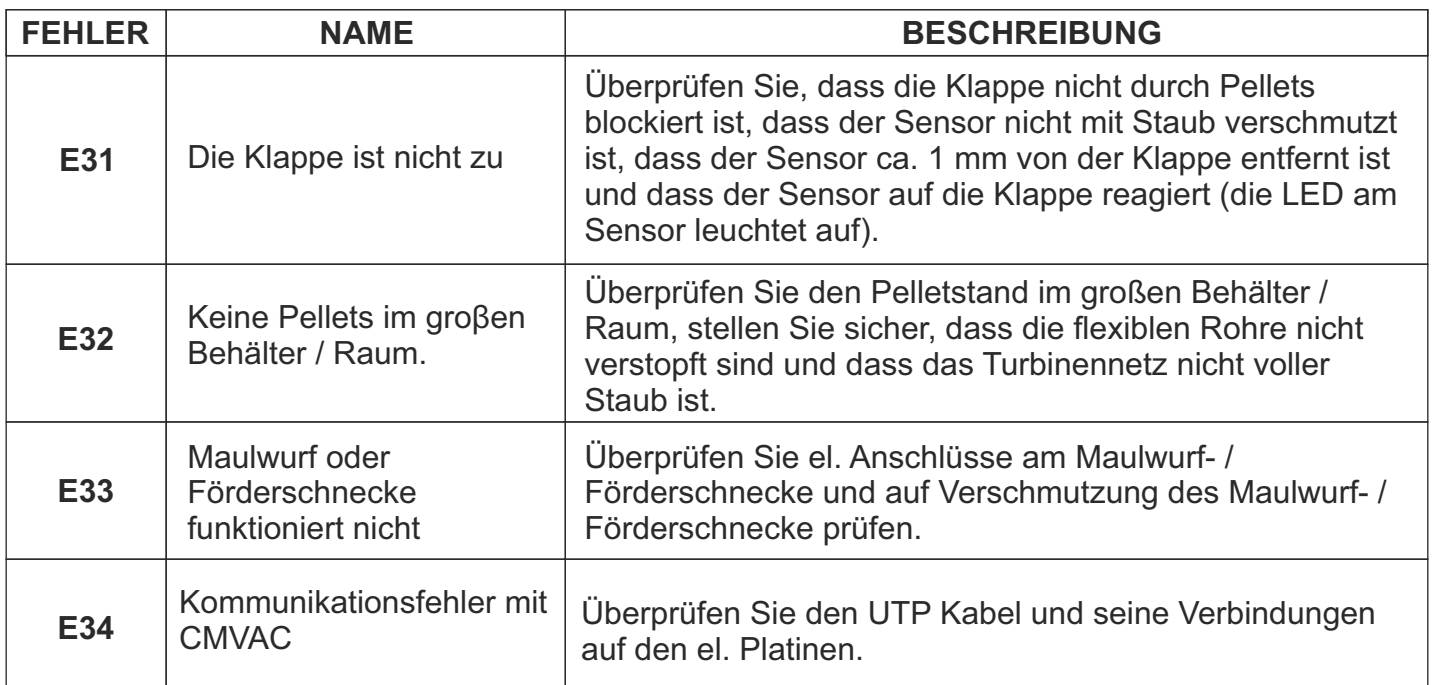

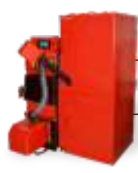

#### **HKK – BioFlux Plus**

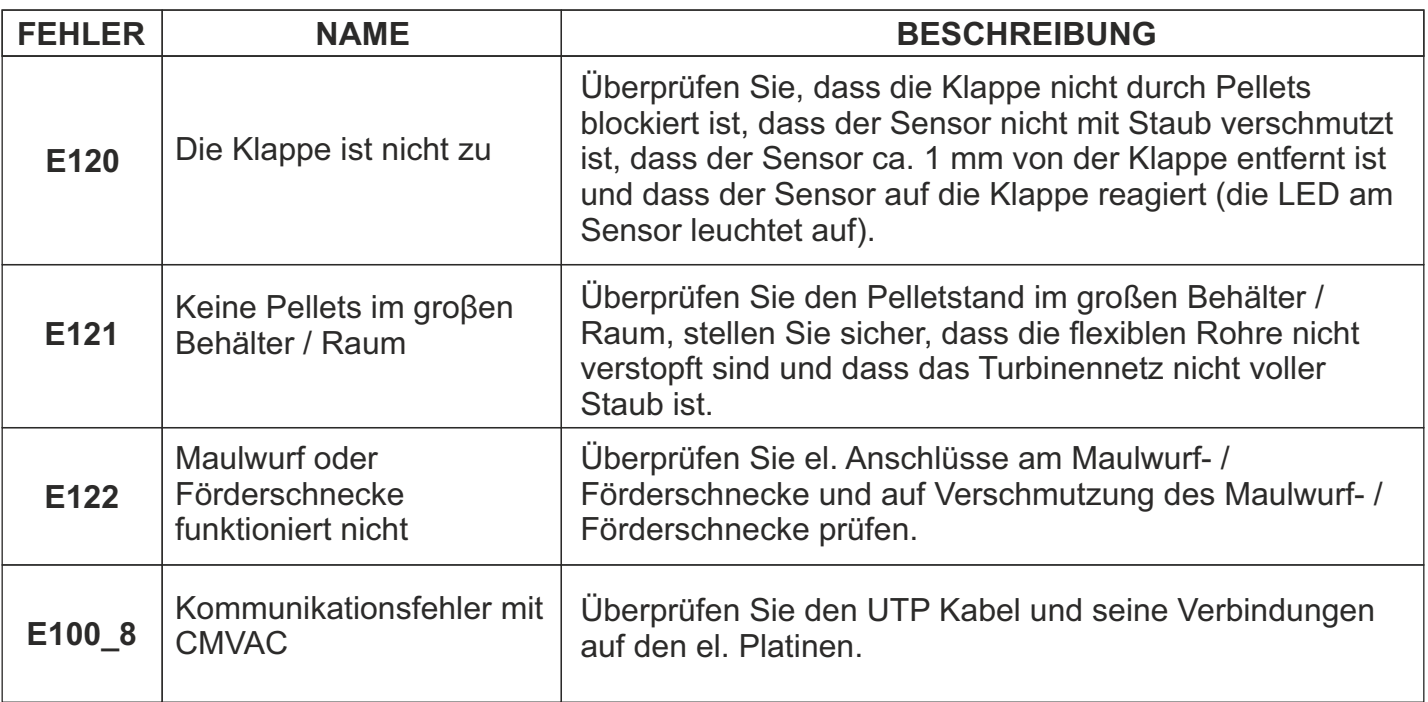

**PID Logic Kombi**

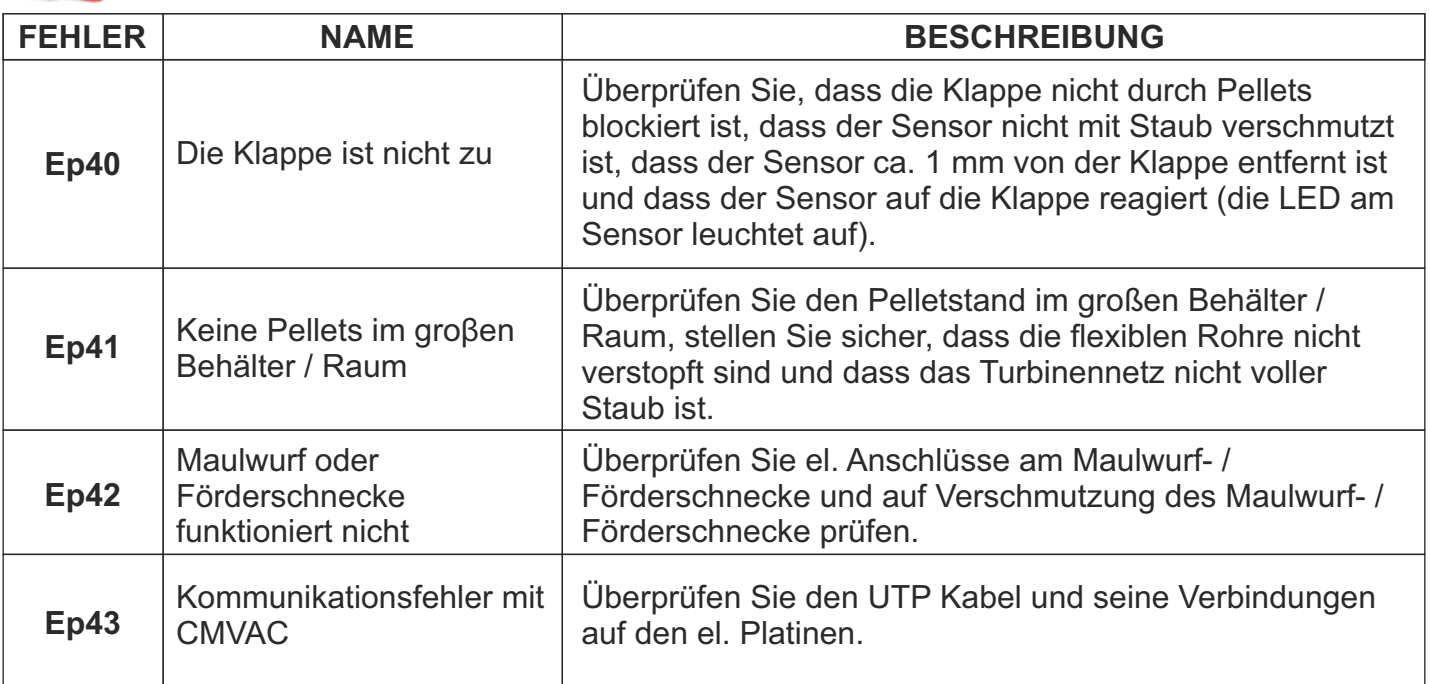

#### **8. EMPFOHLENE ZUSATZAUSSTATTUNG**

## **Staubentfernungszyklon (Typ: CVDOP)**

Mit dem Zyklon wird Staub aus dem Vakuum-Pellet-Förderungssystem entfernt, um die Ansammlung von Staub im saisonalen Pellet-Behälter über einen längeren Zeitraum zu verhindern.

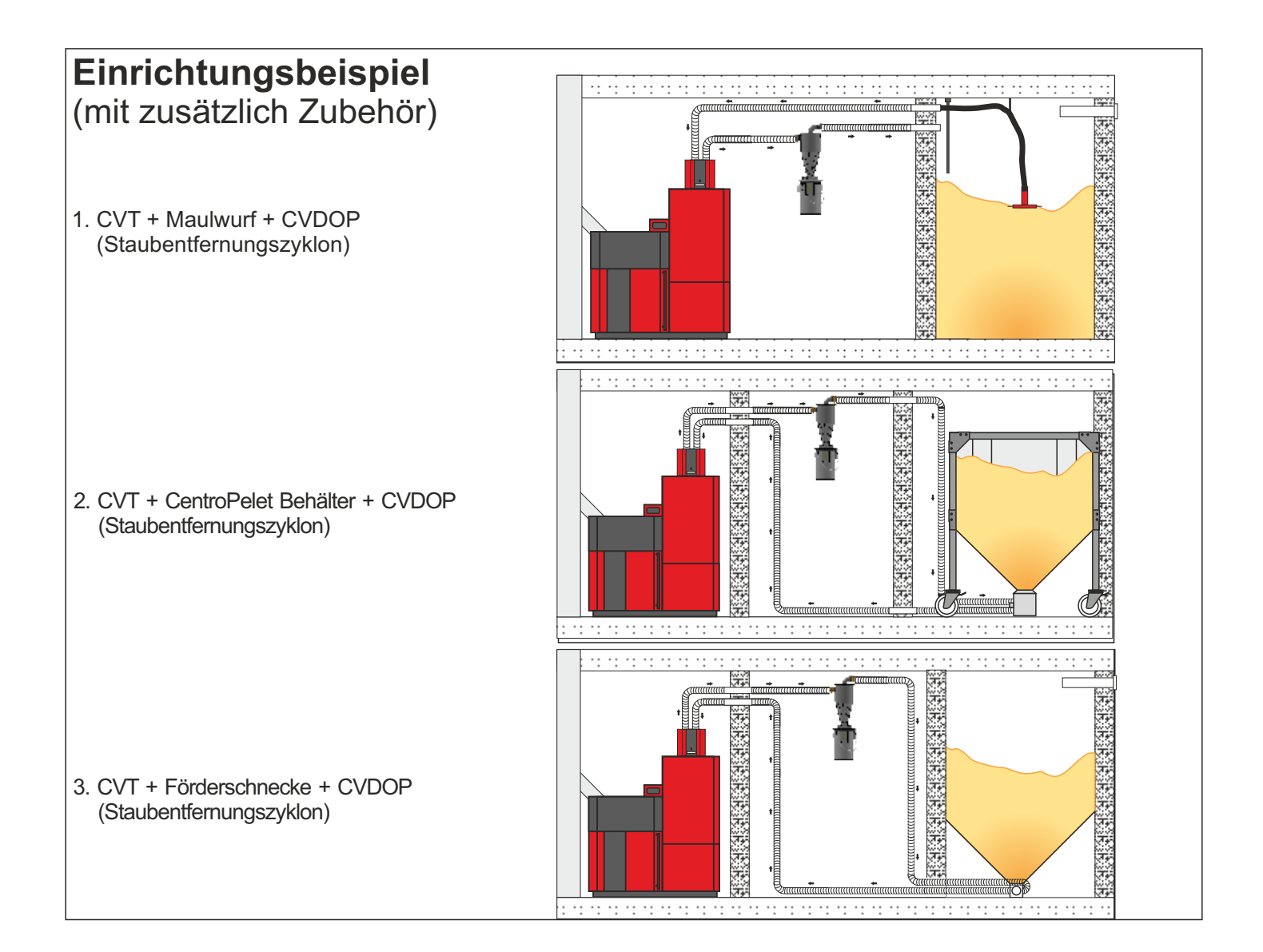

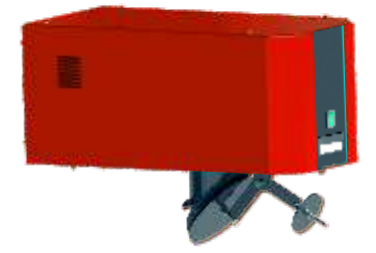

Die Firma übemimmt keine Verantwortung für mögliche Unrichtigkeiten in dieser Broschüre entstanden durch Druckfehler oder Abschreibung, alle Bilder und Schemen sind allgemein und deswegen ist es<br>notwendig, dieselben einzel

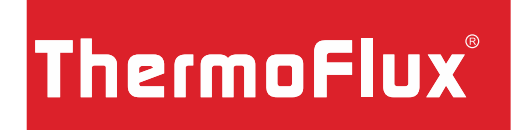

**Alternative Heizsysteme**